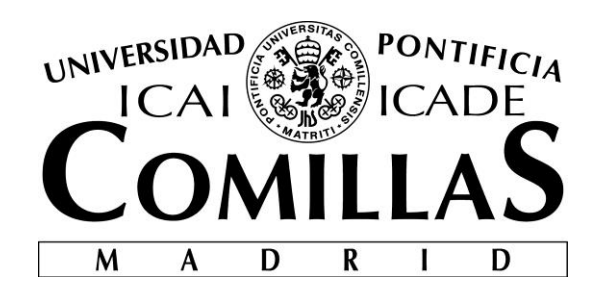

# ESCUELA TÉCNICA SUPERIOR DE INGENIERÍA (ICAI) INGENIERÍA ELECTROMECÁNICA ESPECIALIDAD ELECTRÓNICA

## **Diseño y programación de un software para prevenir el riesgo de contaminación de una población por gases contaminantes**

**Autor:** Álvaro Franco Guisasola **Directora:** María del Mar Cledera Castro Pilar Palomar Herrero

Madrid

Julio 2018

Declaro, bajo mi responsabilidad, que el Proyecto presentado con el título *Diseño y programación de un software para prevenir el riesgo de contaminación de una población por gases contaminantes* en la ETS de Ingeniería - ICAI de la Universidad Pontificia Comillas en el curso académico 2017/2018 es de mi autoría, original e inédito y no ha sido presentado con anterioridad a otros efectos. El Proyecto no es plagio de otro, ni total ni parcialmente y la información que ha sido tomada de otros documentos está debidamente referenciada.

Fdo.: Álvaro Franco Guisasola Fecha: 09/07/2018

Autorizada la entrega del proyecto DIRECTORES DEL PROYECTO

Fdo.: María del Mar Cledera Castro Fecha: 09/07/2018

<u>Jahol</u>

Fdo.: Pilar Palomar Herrero Fecha: 09/07/2018

#### **AUTORIZACIÓN PARA LA DIGITALIZACIÓN, DEPÓSITO Y DIVULGACIÓN EN RED DE PROYECTOS FIN DE GRADO, FIN DE MÁSTER, TESINAS O MEMORIAS DE BACHILLERATO**

#### *1º. Declaración de la autoría y acreditación de la misma.*

El autor D. ÁLVARO FRANCO GUISASOLA DECLARA ser el titular de los derechos de propiedad intelectual de la obra: PROYECTO DE FIN DE MÁSTER: DISEÑO Y PROGRAMACIÓN DE UN SOFWARE PARA PREVENIR EL RIESGO DE CONTAMINACIÓN DE UNA POBLACION POR GASES CONTAMINANTES que ésta es una obra original, y que ostenta la condición de autor en el sentido que otorga la Ley de Propiedad Intelectual.

#### *2º. Objeto y fines de la cesión.*

Con el fin de dar la máxima difusión a la obra citada a través del Repositorio institucional de la Universidad, el autor **CEDE** a la Universidad Pontificia Comillas, de forma gratuita y no exclusiva, por el máximo plazo legal y con ámbito universal, los derechos de digitalización, de archivo, de reproducción, de distribución y de comunicación pública, incluido el derecho de puesta a disposición electrónica, tal y como se describen en la Ley de Propiedad Intelectual. El derecho de transformación se cede a los únicos efectos de lo dispuesto en la letra a) del apartado siguiente.

#### *3º. Condiciones de la cesión y acceso*

Sin perjuicio de la titularidad de la obra, que sigue correspondiendo a su autor, la cesión de derechos contemplada en esta licencia habilita para:

- a) Transformarla con el fin de adaptarla a cualquier tecnología que permita incorporarla a internet y hacerla accesible; incorporar metadatos para realizar el registro de la obra e incorporar "marcas de agua" o cualquier otro sistema de seguridad o de protección.
- b) Reproducirla en un soporte digital para su incorporación a una base de datos electrónica, incluyendo el derecho de reproducir y almacenar la obra en servidores, a los efectos de garantizar su seguridad, conservación y preservar el formato.
- c) Comunicarla, por defecto, a través de un archivo institucional abierto, accesible de modo libre y gratuito a través de internet.
- d) Cualquier otra forma de acceso (restringido, embargado, cerrado) deberá solicitarse expresamente y obedecer a causas justificadas.
- e) Asignar por defecto a estos trabajos una licencia Creative Commons.
- f) Asignar por defecto a estos trabajos un HANDLE (URL *persistente)*.

#### *4º. Derechos del autor.*

El autor, en tanto que titular de una obra tiene derecho a:

- a) Que la Universidad identifique claramente su nombre como autor de la misma
- b) Comunicar y dar publicidad a la obra en la versión que ceda y en otras posteriores a través de cualquier medio.
- c) Solicitar la retirada de la obra del repositorio por causa justificada.
- d) Recibir notificación fehaciente de cualquier reclamación que puedan formular terceras personas en relación con la obra y, en particular, de reclamaciones relativas a los derechos de propiedad intelectual sobre ella.

#### *5º. Deberes del autor.*

El autor se compromete a:

- a) Garantizar que el compromiso que adquiere mediante el presente escrito no infringe ningún derecho de terceros, ya sean de propiedad industrial, intelectual o cualquier otro.
- b) Garantizar que el contenido de las obras no atenta contra los derechos al honor, a la intimidad y a la imagen de terceros.
- c) Asumir toda reclamación o responsabilidad, incluyendo las indemnizaciones por daños, que pudieran ejercitarse contra la Universidad por terceros que vieran infringidos sus derechos e intereses a causa de la cesión.
- d) Asumir la responsabilidad en el caso de que lasinstituciones fueran condenadas por infracción de derechos derivada de las obras objeto de la cesión.

#### *6º. Fines y funcionamiento del Repositorio Institucional.*

La obra se pondrá a disposición de los usuarios para que hagan de ella un uso justo y respetuoso con los derechos del autor, según lo permitido por la legislación aplicable, y con fines de estudio, investigación, o cualquier otro fin lícito. Con dicha finalidad, la Universidad asume los siguientes deberes y se reserva las siguientes facultades:

- $\triangleright$  La Universidad informará a los usuarios del archivo sobre los usos permitidos, y no garantiza ni asume responsabilidad alguna por otras formas en que los usuarios hagan un uso posterior de las obras no conforme con la legislación vigente. El uso posterior, más allá de la copia privada, requerirá que se cite la fuente y se reconozca la autoría, que no se obtenga beneficio comercial, y que no se realicen obras derivadas.
- La Universidad no revisará el contenido de las obras, que en todo caso permanecerá bajo la responsabilidad exclusive del autor y no estará obligada a ejercitar acciones legales en nombre del autor en el supuesto de infracciones a derechos de propiedad intelectual derivados del depósito y archivo de las obras. El autor renuncia a cualquier reclamación frente a la Universidad por las formas no ajustadas a la legislación vigente en que los usuarios hagan uso de las obras.
- La Universidad adoptará las medidas necesarias para la preservación de la obra en un futuro.
- La Universidad se reserva la facultad de retirar la obra, previa notificación al autor, en supuestos suficientemente justificados, o en caso de reclamaciones de terceros.

Madrid, a 14 de Julio de 2018

**ACEPTA**

Fdo. ………………………………………………………..

## **DISEÑO Y PROGRAMACIÓN DE UN SOFTWARE PARA PREVENIR EL RIESGO DE CONTAMINACIÓN DE UNA POBLACIÓN POR GASES CONTAMINANTES**

#### **Autor:** Franco Guisasola, Álvaro.

#### **Directoras:** Cledera Castro, María del Mar Palomar Herrero, Pilar

#### Entidad Colaboradora: ICAI – Universidad Pontificia Comillas

*Abstract. El mundo cada vez es más consciente de los problemas medioambientales provocados por la actividad humana. Entre estos problemas está la contaminación atmosférica que afecta la calidad del aire respirado y pone en peligro la salud de las personas. Ante esto se plantea este proyecto en el que se ha desarrollado un programa que permita predecir los valores de la concentración de contaminantes en una población por efecto de una o varias fuentes de emisión para no exceder los límites de calidad de aire establecidos por la Unión Europea. El software elaborado aprovecha que en la actualidad la información meteorológica se puede obtener de internet, que junto a los datos que se introducen a través de la interfaz usuario se utilizan para calcular las concentraciones con un modelo de dispersión gaussiano.*

*Palabras clave: Dispersión atmosférica, modelo gaussiano, medioambiente, contaminación, software, programación orientada a objetos, interfaz de usuario, MATLAB.*

#### **I. INTRODUCCIÓN**

Desde que la Revolución Industrial inició en el siglo XVIII, los procesos de producción de las fábricas, el desarrollo del transporte y el uso de los combustibles han ido incrementado la concentración de diferentes contaminantes atmosféricos (CO, NOx, SOx, partículas,…) exponencialmente. Estas sustancias contaminantes tienen provocan problemas de salud en las personas, así como un efecto sobre el medio ambiente. En los últimos años se ha comenzado a legislar a este respecto con el fin de frenar estos efectos; Europa es pionera a este respecto pues desde 2001 creó leyes acerca de techos nacionales de emisión de contaminantes atmosféricos. Entre estas leyes destacan la ley española 26/2007, de 23 de octubre, de Responsabilidad Medioambiental [1] por medio de la cual se incorpora al ordenamiento jurídico la normativa europea del Parlamento Europeo del 21 de abril de 2004 sobre la responsabilidad medioambiental con la prevención y reparación de daños medioambientales. Posteriormente con el Real Decreto 2090/2008 [2], se obliga a realizar un análisis de riesgo medioambiental que puede causar cualquier instalación, analizando el valor económico del daño potencial que pueden provocar.

En adición a estas leyes, existe la normativa acerca de la calidad del aire que establece las

concentraciones máximas de cada contaminante en el ambiente que se recoge en la Directiva 2008/50/CE del Parlamento Europeo y del Consejo, de 21 de mayo de 2008 [3] teniendo en cuenta las directrices de la OMS (Organización Mundial de la Salud) así como la normativa acerca de las emisiones industriales que se pueden emitir de cada contaminante que se recoge en el Real Decreto 815/2013, de 18 de octubre, acerca del Reglamento de emisiones industriales [4].

Dentro de este marco legal, se sitúa el ámbito de este proyecto que consiste en desarrollar un programa que permita estimar la contaminación que produce una industria sobre una población, de tal forma que se respete toda la normativa acerca de la calidad del aire expuesta. El programa permitirá evaluar si alguno de los contaminantes sobrepasa el valor establecido dentro de la normativa.

En la actualidad existen una gran cantidad de programas que permiten simular el efecto de diferentes contaminantes en el aire. Éstos utilizan modelos atmosféricos para determinar las concentraciones de los contaminantes. De entre todos los sistemas de modelado de dispersión atmosférica destacan: AERMOD, CALPUFF, ALOHA y SCREEN3 desarrollados por la Agencia de Protección Medioambiental de EE.UU. (EPA) o PHAST desarrollado por DNV en el marco europeo.

#### **II. MOTIVACIÓN**

Este proyecto consiste en desarrollar un programa basado en un modelo de dispersión atmosférica que permita estimar los efectos de la contaminación de una planta incineradora de residuos sobre una población cercana.

El software obtendrá la información meteorológica directamente de AEMET por lo que no será necesario introducirla como datos de entrada manualmente como se realiza en todos los programas actuales. Los datos de la fuente de emisión del contaminante se introducirán a través de una interfaz de usuario también programada dentro de este trabajo.

#### **III. OBJETIVOS**

Los objetivos que se pretenden alcanzar con este proyecto son:

- Seleccionar el modelo de dispersión más adecuado para las especificaciones del proyecto para lo que será necesario comparar los diferentes modelos de dispersión atmosférica que se pueden utilizar, con sus ventajas e inconvenientes.
- Identificar las variables de entrada del modelo, para seleccionar de donde obtener estas variables de entrada (estructura de datos obtenidas de la API, especificadas por el usuario,…)
- Diseño y programación de un software basado en el modelo de dispersión seleccionado, con el fin de controlar los niveles de concentración en una población.
- Validación del modelo programado, realizando diversas pruebas que verifiquen que el modelo utilizado se ajusta a la realidad, el software está correctamente programado y los resultados.
- Desarrollo de una interfaz de usuario para el software que permita la visualización de la información y cambiar diferentes parámetros del modelo, buscando un manejo intuitivo y sencillo.

#### **IV. DESARROLLO**

El software que se ha desarrollado dentro de este proyecto se ha estructurado en tres bloques principales: los datos de entrada del modelo, el modelo y la interfaz de usuario. La programación del software ha sido orientada a objetos, de tal forma, que el código está compuesto por distintas clases.

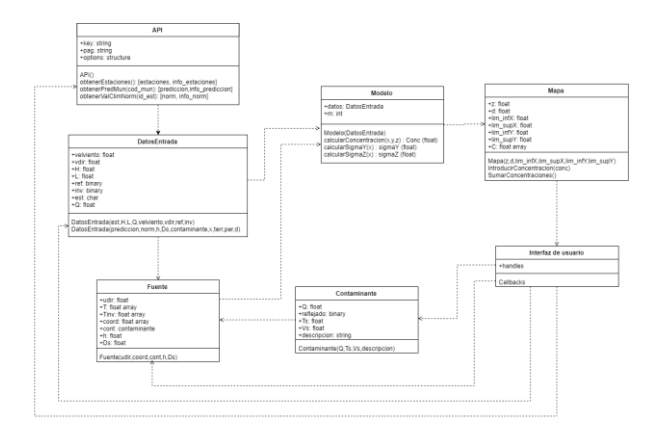

Figura 1. Diagrama de clases del programa.

La Figura 1 se corresponde con el diagrama de clases del programa siguiendo el Lenguaje Unificado de Modelo (UML).

#### *A. Datos de entrada*

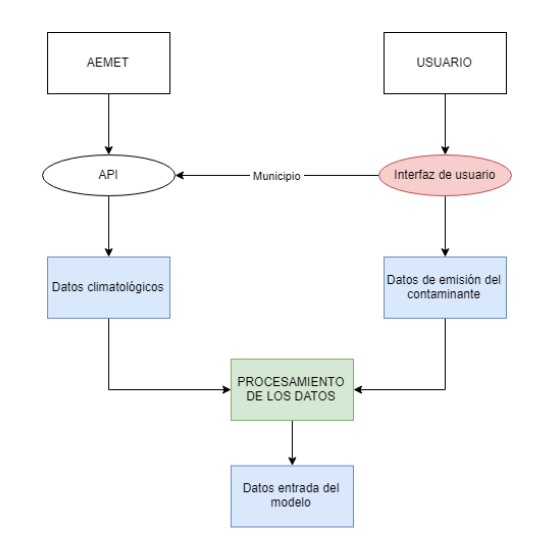

Figura 2. Diagrama de los datos de entrada del programa

De acuerdo al diagrama de la Figura 2, los datos de entrada del programa se extraen de dos fuentes: la API de AEMET y los datos especificados por el usuario a través de la interfaz de usuario (UI).

Los datos de entrada del programa (climatológicos y de las fuentes de emisión) no son los datos que posteriormente utiliza el modelo de dispersión para determinar la concentración del contaminante, por lo que es necesario un procesamiento de los datos. Los parámetros de entrada del modelo que es necesario estimar a partir de los datos climatológicos y de la fuente de emisión son:

 Estabilidad atmosférica: a partir de la nubosidad, la radiación solar y la velocidad del viento se puede determinar la clase de estabilidad atmosférica de Pasquill-Gifford, que asigna seis de ellas: A-extremadamente inestable, B-moderadamente inestable, Cligeramente inestable, D-neutral, E-ligeramente estable y F-estable.

- Perfil de velocidades del viento: las medidas que se tienen del viento son a una altura 10 metros, pero esta velocidad no es constante con la altitud por lo que es necesario determinar la velocidad del viento a la altura de la pluma.
- Altura efectiva de la pluma: la pluma que sale de la fuente de emisión antes de comenzar la dispersión del contaminante sufre una elevación como consecuencia de la cantidad de movimiento vertical y el efecto de flotabilidad positiva provocada por la alta temperatura de las emisiones. Esta sobreelevación que se produce de la pluma se calcula por las ecuaciones de Briggs.
- Altura de mezcla: la altura de mezcla es otro parámetro que se utiliza en el modelo y se determina a partir de clase de estabilidad atmosférica de Pasquill.

#### *B. Modelo*

De entre todos los modelos de dispersión atmosféricos posibles, se selecciona el modelo de dispersión gaussiano para ser implementado en el programa. La formulación matemática del modelo gaussiano utilizado es:

$$
C(x, y, z) = \frac{Q}{u} \cdot \frac{f}{\sigma_v \sqrt{2\pi}} \cdot \frac{g_1 + g_2 + g_3}{\sigma_z \sqrt{2\pi}}
$$

En la que es incorpora el término de la dispersión horizontal del contaminante *(f)*, la dispersión vertical cuando el contaminante no es reflejado *(g1)*, la dispersión vertical cuando el contaminante es reflejado por el suelo *(g2)* y la dispersión vertical por efecto de la capa de mezcla atmosférica *(g3).*

#### *C. Interfaz de usuario*

La interfaz de usuario (UI) se ha desarrollado con el entorno de programación visual GUIDE de MATLAB. La UI tiene como objetivo facilitar al usuario introducir los datos del programa así como mostrar los resultados del modelo de una forma clara y sencilla de interpretar (Figura 3). Los datos de entrada que tiene que especificar el usuario son:

- Datos de la localización (municipio)
- Datos horarios
- Datos de las fuentes de emisión
- Datos del tipo de terreno
- Parámetros del mapa
- Parámetros de la población

Los resultados que proporciona el programa son:

- Mapa gráfico de concentraciones
- Resumen de la información meteorológica
- Concentraciones máximas en la población

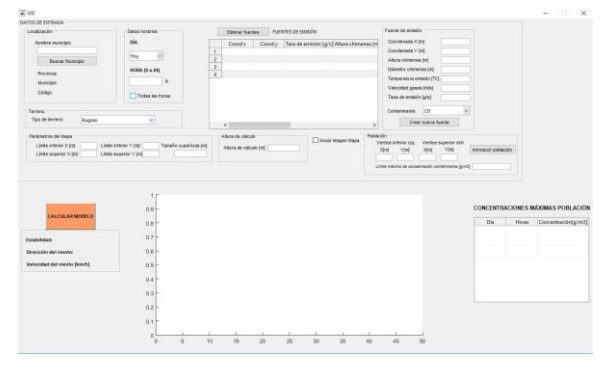

Figura 3. Interfaz de usuario

#### **V. RESULTADOS**

Los resultados del proyecto se dividen en dos grupos: los resultados de la validación y los resultados del programa.

#### *A. Resultados de validación*

La primera prueba de validación que se realizó del programa fue para validar el modelo de dispersión atmosférico utilizado. Con este fin, se utilizaron los valores de concentración del estudio de Kincaid llevado a cabo por la EPA en el que se analizó la dispersión del contaminante  $SO_2$ . El estudio comprende un conjunto de datos de observación de concentración a lo largo de varias horas y días en los que las condiciones atmosféricas variaron tomados desde 28 estaciones de medida distribuidas en el emplazamiento. Los valores de concentración del contaminante observados y los que se obtuvieron del modelo utilizado en este proyecto, en las mismas condiciones (meteorológicas y de la fuente de emisión) se compararon. Esta comparación no es aconsejable hacerla directamente con los valores de concentración, sino que se utilizó el RHC (*robust highest concentration*) que es un valor estadístico de la concentración que tiene en cuenta la variabilidad, media y valor máximo observados en períodos de promediado.

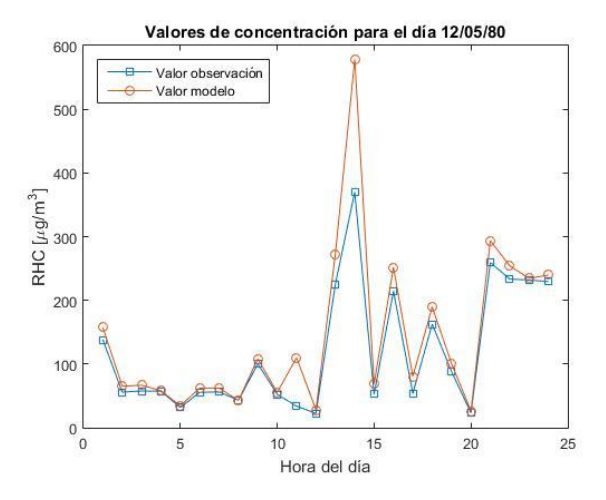

Figura 4. Comparación de los valores de RHC observados y los calculados por el modelo a lo largo de un día

Como se muestra en la Figura 4, el modelo utilizado en el proyecto se ajusta bastante a los valores de concentración reales tendiendo en la mayoría de los casos a sobreestimar el valor real. Esto es positivo pues el objetivo del programa es comparar los valores de concentración en la población con un límite máximo de concentración del contaminante.

Los resultados estadísticos del error del modelo se resumen en la Tabla 1:

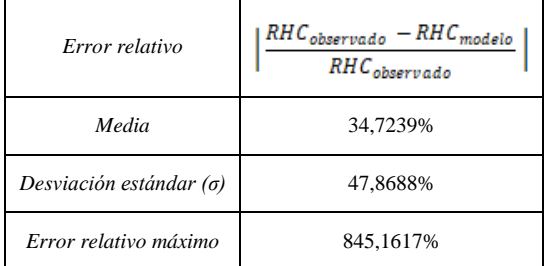

Tabla 1. Medidas estadísticas del error del modelo frente a los valores observados del estudio.

La segunda prueba que se ha llevado a cabo es comparar los resultados del programa desarrollado en el proyecto con los resultados del programa ISC3, perfectamente validado y avalado por la EPA en un mismo escenario de condiciones climatológicas y de la fuente de emisión. Los valores que se compararon (Tabla 2) demuestran que las estimaciones de la concentración del contaminante en ambos casos son prácticamente idénticas, en parte provocadas por las pequeñas variaciones en los parámetros del modelo, como son la σ<sub>y</sub> y la σ<sub>z</sub> o la altura de la pluma (H) pues se utilizan ecuaciones ligeramente distintas en ambos modelos.

|                | Valores de ISC3               |            |            |         | Valores del programa desarrollado |            |            |          |  |
|----------------|-------------------------------|------------|------------|---------|-----------------------------------|------------|------------|----------|--|
| x<br>[km]      | Conc.<br>[µg/m <sup>3</sup> ] | $\sigma_y$ | $\sigma_z$ | $H/m$ ] | Conc.<br>[µg/m <sup>3</sup> ]     | $\sigma_y$ | $\sigma_z$ | H[m]     |  |
| 0.4            | 0                             | 67,683     | 40         | 299,534 | $\mathbf{0}$                      | 68,2071    | 41,8017    | 236,6834 |  |
| 0, 8           | 1,062                         | 126,213    | 85,566     | 299,534 | 0,3226                            | 128,4586   | 86,4075    | 333,0155 |  |
| 1,2            | 17,519                        | 181,384    | 133,503    | 299,534 | 10,6001                           | 185,2387   | 132,9398   | 333,0155 |  |
| 1,6            | 32,118                        | 234,391    | 183,046    | 299,534 | 25,5066                           | 239,7124   | 180,9608   | 333,0155 |  |
| $\overline{2}$ | 34.628                        | 285,798    | 233,819    | 299,534 | 31,3873                           | 292,4537   | 230,2193   | 333,0155 |  |
| 2,4            | 31,612                        | 335,935    | 285,595    | 299,534 | 30,8338                           | 343,8077   | 280,5484   | 333,0155 |  |
| 2,8            | 27.273                        | 385.02     | 338.218    | 299,534 | 27.8095                           | 394,0053   | 331,8279   | 333,0155 |  |
| 3,2            | 23,129                        | 433,206    | 391,58     | 299,534 | 24,2698                           | 443,2121   | 383,9662   | 333,0155 |  |
| 3,6            | 19.583                        | 480.607    | 445.594    | 299,534 | 20,9510                           | 491.5525   | 436,8910   | 333,0155 |  |
| $\overline{4}$ | 16,659                        | 527,313    | 500,196    | 299,534 | 18,0644                           | 539,1238   | 490,5432   | 333,0155 |  |

Tabla 2. Comparación entre los valores del programa ISC3 y los del programa

#### *B. Resultados del programa*

Con el propósito de demostrar el funcionamiento del software desarrollado, se realizó una prueba de aplicación. Esta prueba era calcular los valores de concentración en la población de Puertollano, por el

efecto de tres fuentes de emisión de un polígono industrial cercano con características distintas, con el programa. Los resultados de la ejecución del programa se muestran en la Figura 5.

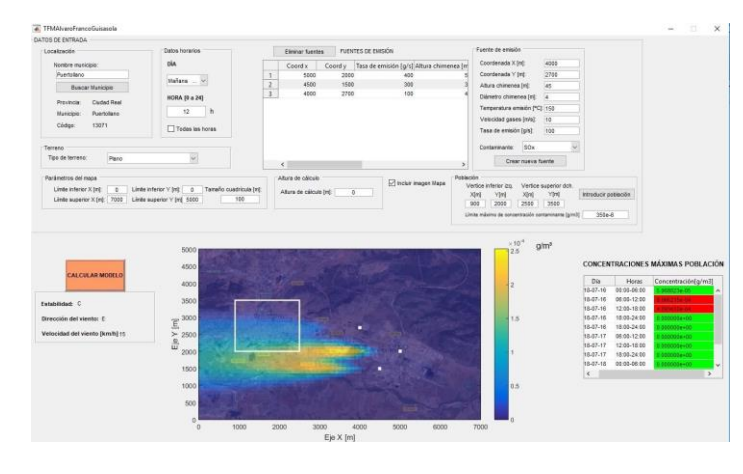

Figura 5. Ejecución del programa

#### **VI. CONCLUSIONES**

Las conclusiones que se han sacado en claro de este trabajo son:

- La utilización de la programación orientada a objetos en el desarrollo de este proyecto ha supuesto ciertas ventajas con respecto a que se hubiera llevado a cabo con una programación tradicional. Debido a la sencillez para abstraer las diferentes partes del programa y las relaciones que existen entre las estas partes, se facilita la lectura y compresión del código del programa lo que permite solucionar los problemas del programa de forma más ágil y sencilla (mantenibilidad). Al dividir el programa en partes más pequeñas y compartimentadas, en clases, éstas pueden ser probadas de forma independiente y corregir los errores de cada una (modularidad). La facilidad de añadir, suprimir o modificar nuevos objetos permite hacer modificaciones al programa de forma sencilla sin alterar otras partes del programa (modificabilidad).
- La interfaz de usuario que se ha conseguido, permite introducir los datos de entrada del programa de forma sencilla, estructurada e intuitiva además de presentar los resultados de una forma clara y fácil de interpretar.
- El error del modelo que se ha obtenido con las pruebas de validación ha sido bastante pequeño, lo que ratifica la selección del modelo de dispersión gaussiano como el tipo de modelo utilizada. Hay que diferenciar por tanto el error del modelo y el error del programa en la determinación de la concentración de contaminante. El error total del programa es casi imposible de determinar pues incluye el error realizado en la predicción de las condiciones meteorológicas que al final es una cuestión de azar, la predicción puede ser muy ajustada a la

realidad o bien equivocarse complemente, lo que impide determinar claramente el error cometido en la predicción meteorológica. A este error en la predicción hay que sumar que los valores que pueden tomar las variables meteorológicas no son valores exactos sino que presentan un error de medida: la velocidad del viento se mide en intervalos de 5 km/h, la dirección del viento solo puede tomar valores cardinales (N, NO,…), etc.

 El error del modelo del programa se podría mejorar a costa de introducir más variables de entrada del programa, tanto meteorológicas como de la fuente de emisión o el terreno, lo que supone un problema pues las variables meteorológicas que se obtienen de AEMET están limitadas y no se pueden conocer valores meteorológicos más complejos además de tener que complicar la forma de introducir de los datos al programa a través de la interfaz de usuario. Estas decisiones presentan, como sucede en muchos ámbitos de la ingeniería, un compromiso entre mejorar el modelo y los datos de entrada del modelo de los que se dispone. Ante esta situación, el modelo gaussiano de dispersión atmosférico es el que mejor se ajusta a las condiciones del proyecto, pues la información meteorológica que se obtiene de la API de AEMET junto a unos sencillos datos de entrada que introduce el usuario permite calcular un valor bastante ajustado de la concentración de los contaminantes.

#### **VII. FUTUROS DESARROLLOS**

Este proyecto deja la puerta abierta a futuros desarrollos. Los principales se presentan a continuación:

- Mejorar la información climatológica: una de las posibilidades es utilizar más información meteorológica además de la que se obtiene a través de la API de AEMET para aumentar la robustez de las predicciones meteorológicas. Se pueden también incorporar métodos más exactos para estimar algunas de las variables meteorológicas en el programa, como calcular la radiación solar a través de ecuaciones en lugar de tomarla directamente de los valores normales de radiación que proporciona la base de datos de las estaciones meteorológicas de AEMET.
- Incluir las partículas en suspensión como contaminante: las partículas en suspensión, a diferencia de los otros contaminantes, al estar en estado sólido o líquido tienen una velocidad de caída una vez son dispersadas en la atmósfera que se modela por la ley de Stokes. Habría que incluir como datos de entrada del programa la información relativa a las partículas contaminantes.
- Efecto de terrenos complejos: incluir correcciones del modelo cuando los terrenos que se presentan a estudiar dentro del programa son complejos (diferentes alturas, desniveles, pendientes,..) a partir de ecuaciones empíricas.
- Incorporar la cinética de la reacción al modelo gaussiano: el modelo gaussiano de dispersión atmosférica tiene como hipótesis que los contaminantes son no reactivos, pero esta hipótesis no siempre es válida pues en determinadas condiciones atmosféricas los contaminantes experimentan reacciones químicas que los llevan a transformarse en otras sustancias, como ácidos u otros óxidos. Estas reacciones químicas pueden ser introducidas dentro del modelo de dispersión atmosférica utilizando un factor de desintegración que tiene en cuenta el descenso de la concentración del contaminante.

#### **REFERENCIAS**

- [1] Gobierno de España Ley 26/2007, de 23 de octubre de Responsabilidad medioambiental. *BOE 24/10/2007.*
- [2] Gobierno de España, Real Decreto de aprobación del Reglamento de desarrollo de la Ley 26/2007. *BOE 23/12/2008.*
- [3] Parlamento Europeo y Consejo, Directiva 2008/50/CE.
- [4] Gobierno de España, Real Decreto 815/2013, de 18 de octubre acerca del Reglamento de emisiones industriales. *BOE 19/10/2013.*

### **DESIGN AND PROGRAMMING OF A SOFTWARE TO PREVENT THE RISK OF CONTAMINATION OF A POPULATION BY POLLUTING GASES**

**Author:** Franco Guisasola, Álvaro.

**Directors:** Cledera Castro, María del Mar Palomar Herrero, Pilar

#### Collaborator Entity: ICAI – Universidad Pontificia Comillas

*Abstract. The world is increasingly more aware of the environmental problems caused by human activity. These problems include air pollution that affects the quality of the air that is breathed and endangers the people's health. It considers this project which has developed a program that allows to predict the values of concentration of contaminants in a population due to one or more sources of emissions not to exceed the established air quality limits for the European Union. The elaborate software leverages that today weather information you can get from the internet, which, together with the data which are entered through the user interface, are used to calculate the concentrations with a Gaussian dispersion model.*

*Keywords: Atmospheric dispersion, Gaussian model, environment, pollution, software, UI, MATLAB, object-oriented programming.*

#### **I. INTRODUCTION**

Since the Industrial Revolution in the 18th century, the concentration of various atmospheric pollutants (CO, NO<sub>x</sub>, SO<sub>2</sub>, particles,...) have been increasing exponentially by the factories production processes, the development of transport and the use of fuels. These pollutants cause health problems in people, as well as a negative effect on the environment. In the last years, legislation has been appearing in order to mitigate the effect of the pollutants. Europe is a pioneer in this aspect; since 2001 EU created laws about atmospheric national emission ceilings. These laws include the Spanish law 26/2007, of October 23, about environmental liability [1] by means which is incorporated into the legal system with the European rules of the European Parliament of 21 April 2004 on the responsibility of environmental prevention and solution of environmental damage. Later, with the Royal Decree 2090 / 2008 [2], is obliged to perform an analysis of environmental hazard that can cause any installation, analyzing the economic value of the potential damage that can cause.

In addition to these laws, there is legislation about the quality of the air that sets the maximum concentrations of each pollutant in the environment contained in Directive 2008/50/EC of the European Parliament and of the Council of 21 May 2008 [3] taking into account the guidelines of the WHO (World Health Organization) as well as with the rules

on industrial emissions that can be issued for each pollutant contained in Royal Decree 815/2013, of 18 October, on the regulation of industrial emissions [4] .

Within this legal framework, this project want to develop a program that can estimate pollution produced by an industry on a population, without exceeding the law about the quality of the air exposed. The program will allow to assess whether any of the pollutants exceeds the value.

Currently, there are a lot of programs that allow the simulation of the effect of different pollutants in the air. They use atmospheric models to determine the concentrations of the pollutants. There are different software of atmospheric dispersion modeling: AERMOD, CALPUFF, ALOHA and SCREEN3 developed by the Environmental Protection Agency of USA (EPA) or PHAST developed by DNV in Europe.

#### **II. MOTIVATION**

This project consists of developing a program based on a model of atmospheric dispersion, that it can estimate the effects of contamination of an incineration plant on a nearby population.

The software will get weather information directly from AEMET so it will not be necessary to enter it as input data manually like all the current programs. The source of the pollutant emission data will be introduced through a user interface developed in this project.

#### **III. OBJECTIVES**

The goals that should be achieved with this project are:

- Select the best dispersion model based on the specifications of the project. A comparison of all the different models of atmospheric dispersion will be necessary with the advantages and disadvantages.
- Identify the input variables of the model, to select where get these input variables (data structure obtained from the API, specified by the user...)
- Design and programming of a software based on selected dispersion model, in order to control the levels of concentration in a population.
- Model validation, conducting different tests to verify that the used model is correct.
- Development of a user interface for the software that enables the visualization of information and customization of different parameters of the model, in an intuitive and simple way.

#### **IV. DEVELOPMENT**

The software that has been developed within this project is structured in three main blocks: the input data, the model and the user interface. The software programming has been object-oriented. The code of the program is based on different classes.

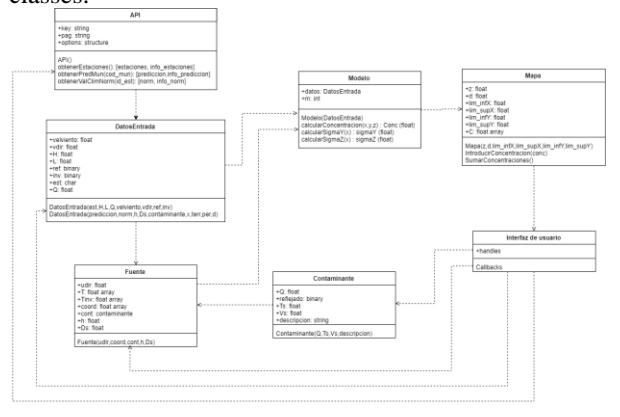

Figure 1. Class diagram

Figure 1 corresponds to the diagram of classes of the program following the unified modeling language (UML).

#### *A. Input data*

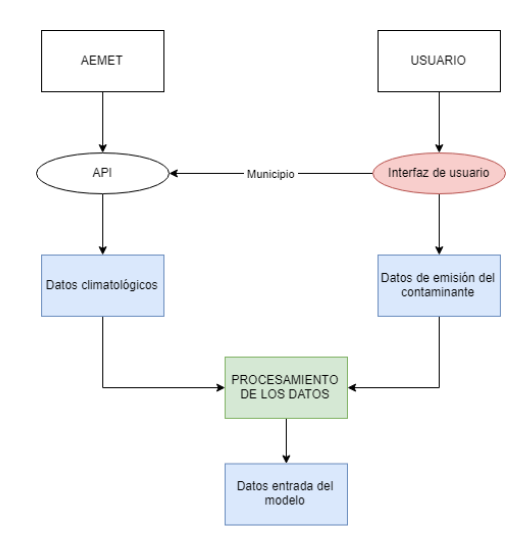

Figure 2. Input data diagram

According to the diagram in Figure 2, the input data of the program are from two sources: the AEMET API and the data specified by the user through the user interface (UI).

The input data of the program (climatological and emission source data) needs to be processed in order to be used by the model. The parameters of the model that should be estimated based on climatological data and the emission source data are:

- Atmospheric stability: using the data of cloud cover, solar radiation and wind speed, the Pasquill-Gifford atmospheric stability class can be determined: A-extremely unstable, Bmoderately unstable, C-slightly unstable, Dneutral, E-slightly stable and F-stable.
- Wind speed profile: the wind speed is measured at 10 meters of height, but the wind speed is not constant with the altitude. The wind speed at the plume height must be calculated.
- Effective height of the plume: the plume of the emission source is increased by the effect of the high temperatures of the emissions and the momentum of the pollutants. This plume rise is calculated with the Brigg's equations
- Height of the mixed layer: it is obtained as a function of the atmospheric stability class.
- *B. Model*

The Gaussian model has been selected from all the atmospheric dispersion models. The mathematic formulation of the model is:

$$
C(x, y, z) = \frac{Q}{u} \cdot \frac{f}{\sigma_y \sqrt{2\pi}} \cdot \frac{g_1 + g_2 + g_3}{\sigma_z \sqrt{2\pi}}
$$

In which is incorporated the term of horizontal dispersion *(f)*, vertical dispersion with no reflections  $(g<sub>I</sub>)$ , vertical dispersion for reflection from the ground *(g2)* and vertical dispersion for reflection from an inversion aloft at the mixed layer *(g3).*

#### *C. User Interface*

The user interface (UI) has been developed with the visual programming environment GUIDE of MATLAB. The UI is intended to help the user enter data of the program as well as to show the results of the model in a clear and simple way of interpreting (Figure 3). The input data that should specify the user are:

- **Location**
- Time data
- Emission sources parameters
- Type of terrain
- Map parameters
- Population parameters

The results provided by the program are:

- Graphical map of concentrations
- Summary of meteorological information
- Maximum concentrations in the population

| $-$                                                                             |                                                                     |                                       |                                                                                                    |          |                 |                                                                                  |                                                       |                                                                                          |                       |                                   |
|---------------------------------------------------------------------------------|---------------------------------------------------------------------|---------------------------------------|----------------------------------------------------------------------------------------------------|----------|-----------------|----------------------------------------------------------------------------------|-------------------------------------------------------|------------------------------------------------------------------------------------------|-----------------------|-----------------------------------|
| <b>DATOS OF EXPEADA</b>                                                         |                                                                     |                                       |                                                                                                    |          |                 |                                                                                  |                                                       |                                                                                          |                       |                                   |
| Localización<br>Newton maniphics<br><b>Buscar Municipie</b><br><b>Previncia</b> | Dates hanging<br>tin<br>图<br><b>TROY</b><br>HORA 19 x 240<br>h      | ž<br>$\overline{1}$<br>$\overline{A}$ | 15000000000000<br>FLENTES DE EMBIÓN<br>Disney Name<br>Coordy Taga de ensiste Tonti Attura chimenea (m)<br>Coord x |          |                 | Fuerte de amigão<br>Соендениев Х (их)<br>Codebenada V [N]<br>Altera chimenea (m) | Out-news chiefwires bett<br>Temperatura emission (PC) |                                                                                          |                       |                                   |
| <b>Muscase</b><br><b>Closen</b><br>Tempor<br>Tips de birmist<br>Rooter          | Trides between<br>٠                                                 |                                       | (1)                                                                                                    |          |                 |                                                                                  |                                                       | Veroped proce trust<br>Take de emisión (phi)<br>Cotamente CO.<br>Creat manual function   |                       |                                   |
| Parkmetra del miga<br>Links interest X [4]<br><b>Cirks superior X bitt</b>      | Torola nadriota (H)<br>Liste inferent V pid:<br>Links superior V 2N |                                       | Attends oldate<br>Alters de célcule tret                                                                          |          | Discussed those |                                                                                  | Primariles<br>Vettoe leferierize<br><b>X2H</b><br>YM  | Vettos saperar dizi.<br>YH<br>$22 - 6$<br>Links making as accumulate conservates (pro2). | Interdeck poblacities |                                   |
| CALCULAR MODEL O                                                                | 11<br>自由于                                                           |                                       |                                                                                                    |          |                 |                                                                                  |                                                       |                                                                                          |                       | CONCENTRACIONES MÁXIMAS POBLACIÓN |
| Established                                                                     | B.E.<br>$0.7 +$                                                     |                                       |                                                                                                    |          |                 |                                                                                  |                                                       |                                                                                          | Dis.                  | Horse Concentración[g/m2]         |
| Dirección del viento:<br>Velocidad dal viento (km/h)                            | $0.6 -$<br>$0.5 -$                                                  |                                       |                                                                                                    |          |                 |                                                                                  |                                                       |                                                                                          |                       |                                   |
|                                                                                 | 0.4<br>$0.3 +$                                                      |                                       |                                                                                                    |          |                 |                                                                                  |                                                       |                                                                                          |                       |                                   |
|                                                                                 | $0.2 -$<br>$0.1 -$                                                  |                                       |                                                                                                    |          |                 |                                                                                  |                                                       |                                                                                          |                       |                                   |
|                                                                                 | $\circ$<br>$\frac{1}{2}$<br>٠                                       | 10                                    | 15                                                                                                    | 20<br>26 | 35              | $^{56}$<br>45                                                                    | 45                                                    | 80                                                                                       |                       |                                   |

Figure 3. User Interface of the program

#### **V. RESULTS**

The results of the project are divided into two groups: the validation results and the program execution

#### *A. Validation results*

The first validation test was to validate the atmospheric dispersion model used in the program. The validation set was from the Kincaid study carried out by the EPA measuring the concentrations of SO2. The study includes a set of observed concentrations over several days with different weather conditions from 28 measuring stations distributed along the site. The results from the validation dataset and the results from the model used in the program were compared. Instead of using the values of the concentration directly, RHC (*robust highest concentration*) were used, which is a

statistical value of concentration that takes into account the variability, average and maximum concentration of the observed concentrations in an averaging period.

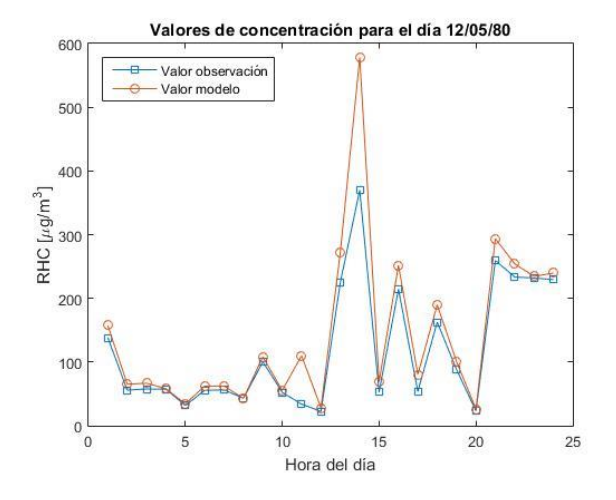

Figure 4. Comparison of RHC observed values and those calculated by the model in a day

As shown in Figure 4, the model used in the project fits quite well the real concentration values. The model tends to overestimate the concentration in most of the cases, which is positive because the objective of the program is compare the concentrations values in the population with the maximum concentration limit.

The statistical results of the error of the model are summarized in Table 1:

| Relative error                | $RHC_{observado} - RHC_{modelo}$<br>$RHC_{observedo}$ |  |  |  |  |  |
|-------------------------------|-------------------------------------------------------|--|--|--|--|--|
| Mean                          | 34,7239%                                              |  |  |  |  |  |
| Standard deviation $(\sigma)$ | 47,8688%                                              |  |  |  |  |  |
| Maximum relative error        | 845,1617%                                             |  |  |  |  |  |

Table 1. Statistics of the error of the model

The second validation test has been carried out to compare the results of the software developed in this project with the results of the ISC3 program, perfectly validated and tested by EPA, under the same climatological and emission source conditions. Table 2 shows that the estimation of the concentration of the pollutant in both cases are practically identical; the differences are caused by small variations in the internal parameters of the model, as the  $\sigma_y$  and  $\sigma_z$  or the height of the plume (H) because the equations are slightly different in each model.

|                |                                  |            | Valores de ISC3 |         | Valores del programa desarrollado |            |            |          |  |
|----------------|----------------------------------|------------|-----------------|---------|-----------------------------------|------------|------------|----------|--|
| x<br>[km]      | Conc.<br>$\lceil \mu$ g/m $^3$ ] | $\sigma_y$ | $\sigma_z$      | H[m]    | Conc.<br>[µg/m <sup>3</sup> ]     | $\sigma_y$ | $\sigma_z$ | H[m]     |  |
| 0.4            | 0                                | 67,683     | 40              | 299,534 | $\mathbf{0}$                      | 68,2071    | 41,8017    | 236,6834 |  |
| 0, 8           | 1.062                            | 126,213    | 85,566          | 299,534 | 0.3226                            | 128,4586   | 86,4075    | 333,0155 |  |
| 1,2            | 17,519                           | 181,384    | 133,503         | 299,534 | 10,6001                           | 185,2387   | 132,9398   | 333,0155 |  |
| 1,6            | 32,118                           | 234,391    | 183,046         | 299,534 | 25,5066                           | 239,7124   | 180.9608   | 333,0155 |  |
| $\overline{2}$ | 34.628                           | 285,798    | 233,819         | 299,534 | 31.3873                           | 292,4537   | 230,2193   | 333,0155 |  |
| 2,4            | 31,612                           | 335,935    | 285,595         | 299,534 | 30,8338                           | 343,8077   | 280,5484   | 333,0155 |  |
| 2,8            | 27.273                           | 385.02     | 338.218         | 299,534 | 27,8095                           | 394,0053   | 331,8279   | 333,0155 |  |
| 3,2            | 23,129                           | 433,206    | 391,58          | 299,534 | 24,2698                           | 443,2121   | 383,9662   | 333,0155 |  |
| 3,6            | 19.583                           | 480.607    | 445,594         | 299,534 | 20,9510                           | 491.5525   | 436,8910   | 333,0155 |  |
| $\overline{4}$ | 16.659                           | 527,313    | 500,196         | 299,534 | 18,0644                           | 539,1238   | 490,5432   | 333,0155 |  |

Table 2. Comparison between values of ISC3 and the software developed

#### *B. Results of the program*

In order to demonstrate the execution of the software, an application test was performed. This test was to calculate the concentration values in the population of Puertollano (Spain) due to the emission of three punctual sources of a nearby industrial area. The results of the program are shown in Figure 5.

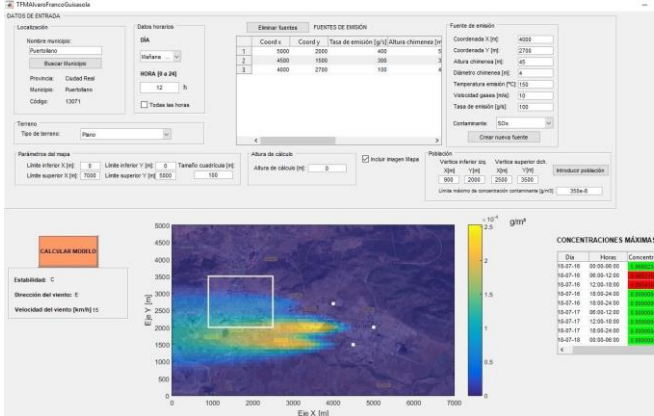

Figure 5. Implementation of the software

#### **VI. CONCLUSIONS**

The conclusions of this project are:

 The use of the object-oriented programming in the development of this project has some advantages over traditional programming. The simplicity to abstract the different parts of the program and the relationships that exist between these parts, facilitates reading and understand the program code which allows to solve the problems of the program quickly (maintainability). Dividing the program into small parts (classes) which can be tested and fixed independently (modularity). Add, delete or modify new objects allows faster and easy modifications to the program without changing other parts of the program (modifiability).

- User interface that has been achieved, allows you to enter the input of program data in a simple, structured and intuitive as well as presenting the results in a way that is clear and easy to interpret.
- The error of the model obtained with the validation tests has been quite small, which confirms the selection of the Gaussian dispersion model as the type of model used. Therefore, the error of the model and the program error in the determination of the concentration of contaminant are different concepts. The total error of the program is almost impossible to determine because includes the error in the forecast of meteorological variables which in the end is a matter of chance, the forecast can very accurate or completely wrong. Another error in the prediction is due to the exactitude of the meteorological information: the wind speed is measured at intervals of 5 km/h, the only wind direction can take values Cardinal (N, NO...), etc.
- The error of the model could be improved introducing more input variables of the program, both meteorological and source emission or field, which is a problem since the meteorological variables that are obtained of AEMET are limited and this complicate the input data from the user interface. These decisions have, as in many fields of engineering, a compromise between improve the model and the increasing the complexity of the input data. The Gaussian atmospheric dispersion model is the one that meets better the specifications of the project, as the weather information obtained from the AEMET API along with some simple input data that the user enters used to calculate concentration.

#### **VII. FUTURE DEVELOPMENTS**

This project leaves the door open to future developments. The main ones are presented below:

- Improve climate information: one of the possibilities is to use addition weather information from other sources to increase the robustness of the weather forecast. The methods to estimate some of the meteorological variables, such as solar radiation, can be more complex and accurate.
- Include particles in the model: suspended particles are pollutants with a different behavior because they are solid or liquid and have a fall speed modeled by the Stokes equations. Information about the particles should be included as input of the program.
- Effect of complex terrain: include corrections of the model when the terrain presented in the study is complex (variable ground level, slopes…) from empirical equations.
- Incorporate the chemical reactions of the pollutants: Gaussian atmospheric dispersion model has a hypothesis that contaminants do not react with the air, however this hypothesis is incorrect in some conditions. The chemical reactions can be modeled as a disintegration factor that takes into account the decrease of the contaminant.

#### **REFERENCES**

- [1] Gobierno de España Ley 26/2007, de 23 de octubre de Responsabilidad medioambiental. *BOE 24/10/2007.*
- [2] Gobierno de España, Real Decreto de aprobación del Reglamento de desarrollo de la Ley 26/2007. *BOE 23/12/2008.*
- [3] Parlamento Europeo y Consejo, Directiva 2008/50/CE.
- [4] Gobierno de España, Real Decreto 815/2013, de 18 de octubre acerca del Reglamento de emisiones industriales. *BOE 19/10/2013.*

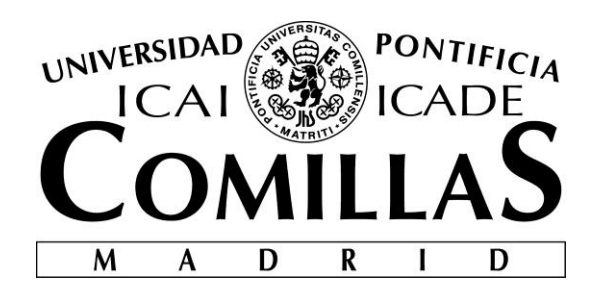

# ESCUELA TÉCNICA SUPERIOR DE INGENIERÍA (ICAI) INGENIERÍA ELECTROMECÁNICA ESPECIALIDAD ELECTRÓNICA

# **Diseño y programación de un software para prevenir el riesgo de contaminación de una población por gases contaminantes**

**Autor:** Álvaro Franco Guisasola **Directora:** María del Mar Cledera Castro Pilar Palomar Herrero

Madrid

Julio 2018

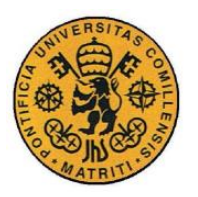

ESCUELA TÉCNICA SUPERIOR DE INGENIERÍA (ICAI)

INGENIERO INDUSTRIAL

*ÍNDICE DE LA MEMORIA*

## *Agradecimientos*

*A mis directoras de proyecto, por ser una guía y ayuda fundamental* 

*A mis amigos, que han sido una parte importante de mi vida a lo largo de los años* 

*A toda mi familia por ser un pilar de apoyo que me ha permitido llegar hasta aquí, en especial, a mi madre y mi hermano en estos últimos meses.*

I

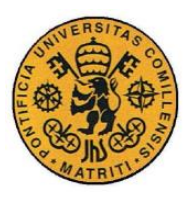

ESCUELA TÉCNICA SUPERIOR DE INGENIERÍA (ICAI)

INGENIERO INDUSTRIAL

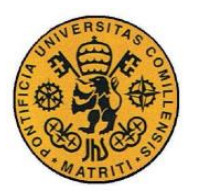

UNIVERSIDAD PONTIFICIA COMILLAS ESCUELA TÉCNICA SUPERIOR DE INGENIERÍA (ICAI) **INGENIERO INDUSTRIAL** 

ÍNDICE DE LA MEMORIA

## Índice de la memoria

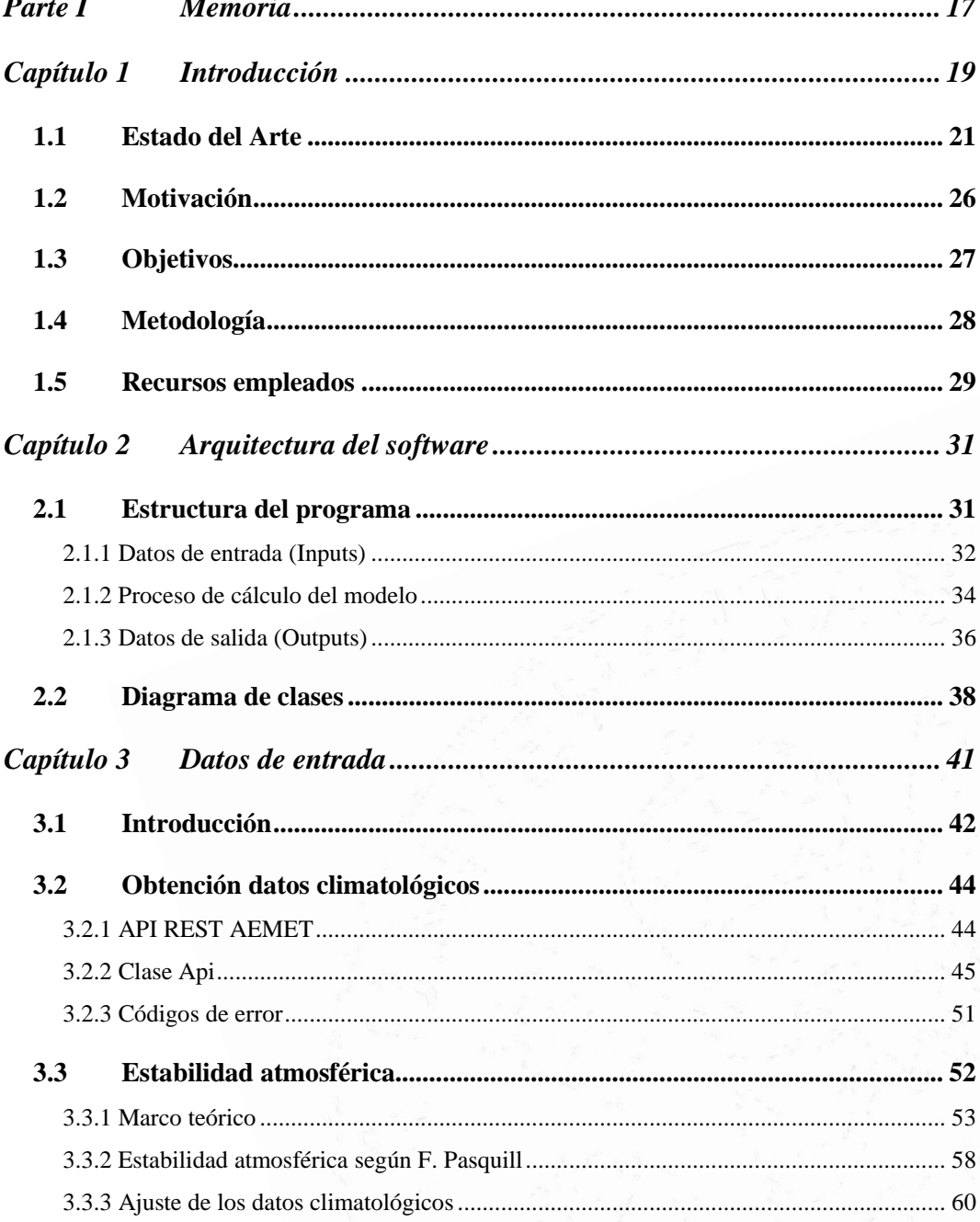

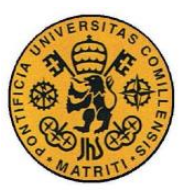

ESCUELA TÉCNICA SUPERIOR DE INGENIERÍA (ICAI)

INGENIERO INDUSTRIAL

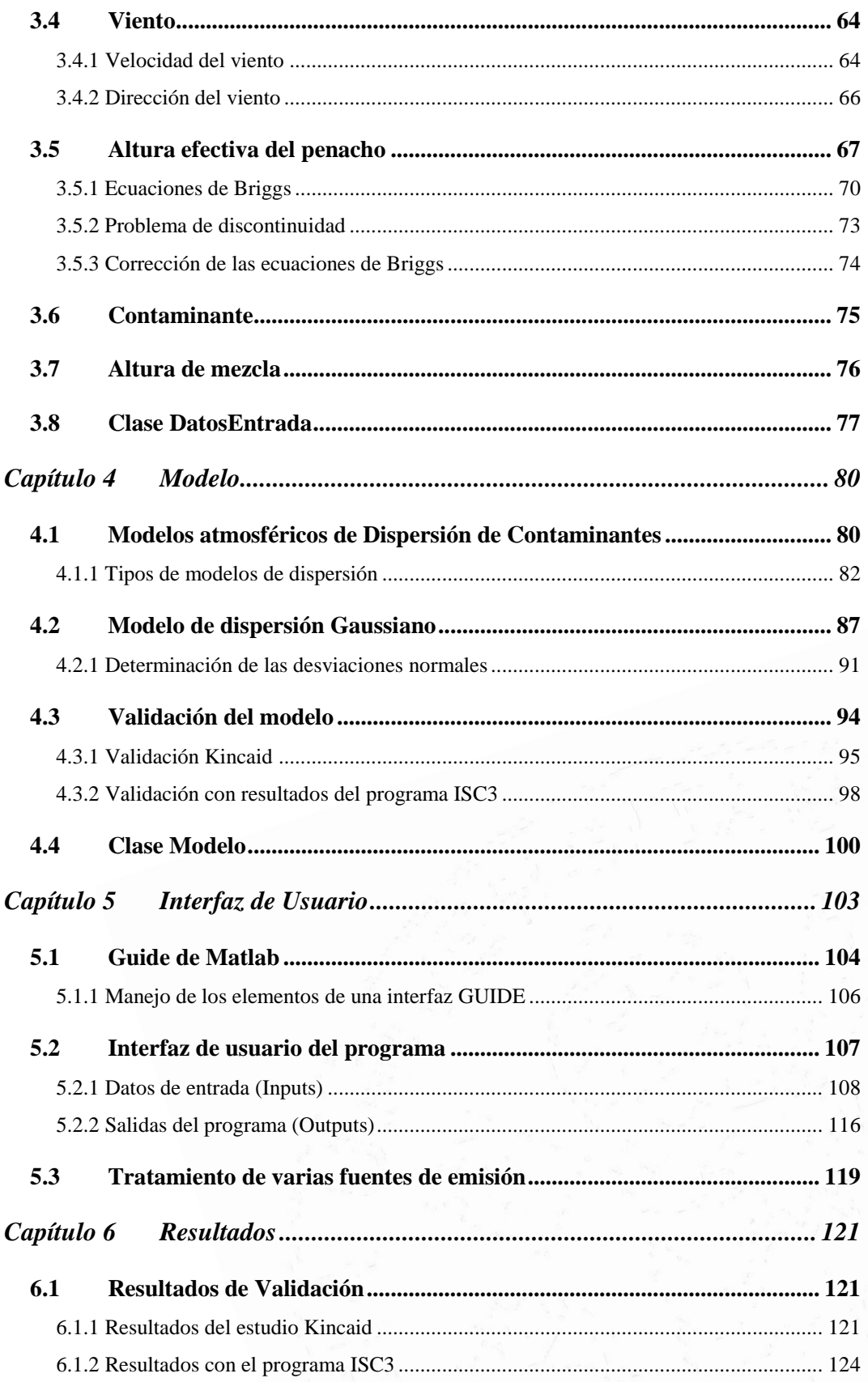

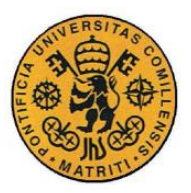

ESCUELA TÉCNICA SUPERIOR DE INGENIERÍA (ICAI)

INGENIERO INDUSTRIAL

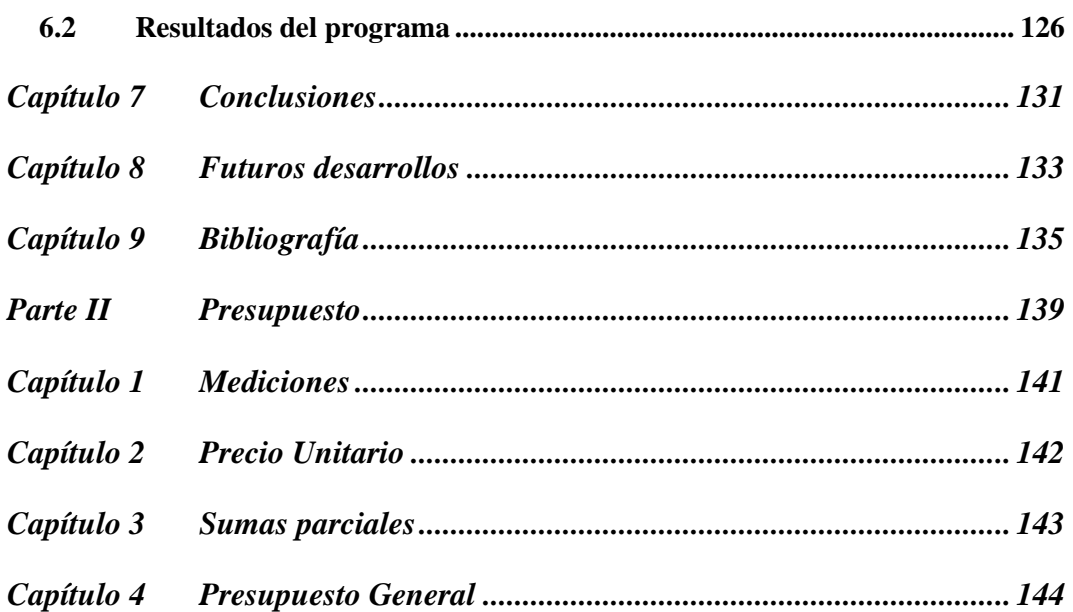

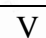

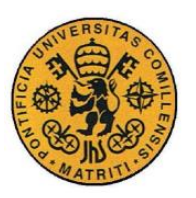

ESCUELA TÉCNICA SUPERIOR DE INGENIERÍA (ICAI)

**INGENIERO INDUSTRIAL** 

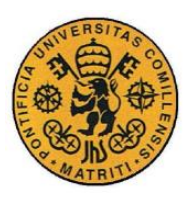

ESCUELA TÉCNICA SUPERIOR DE INGENIERÍA (ICAI)

INGENIERO INDUSTRIAL

*Índice de tablas*

# *Índice de figuras*

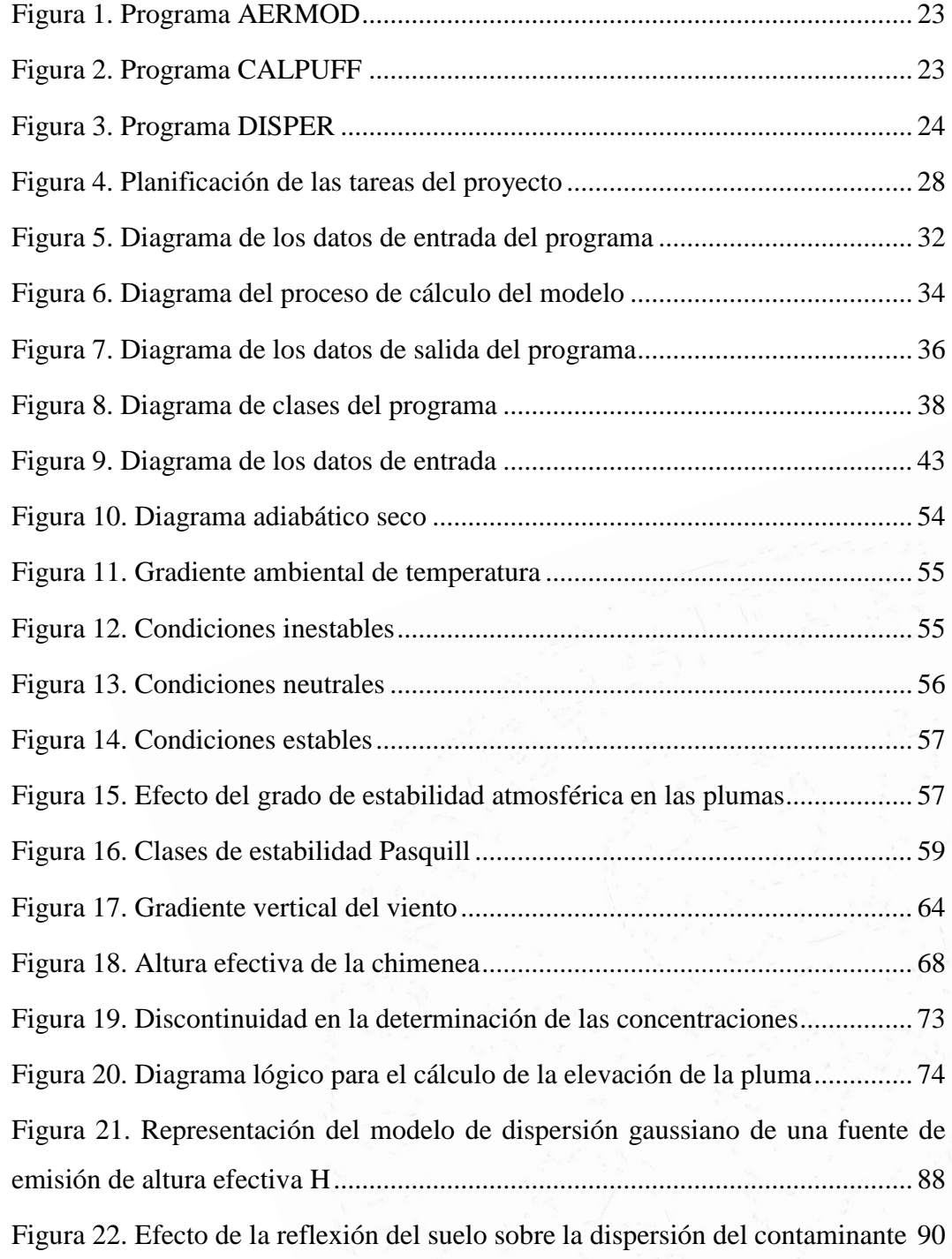

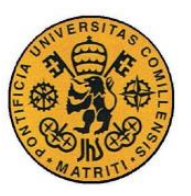

ESCUELA TÉCNICA SUPERIOR DE INGENIERÍA (ICAI)

INGENIERO INDUSTRIAL

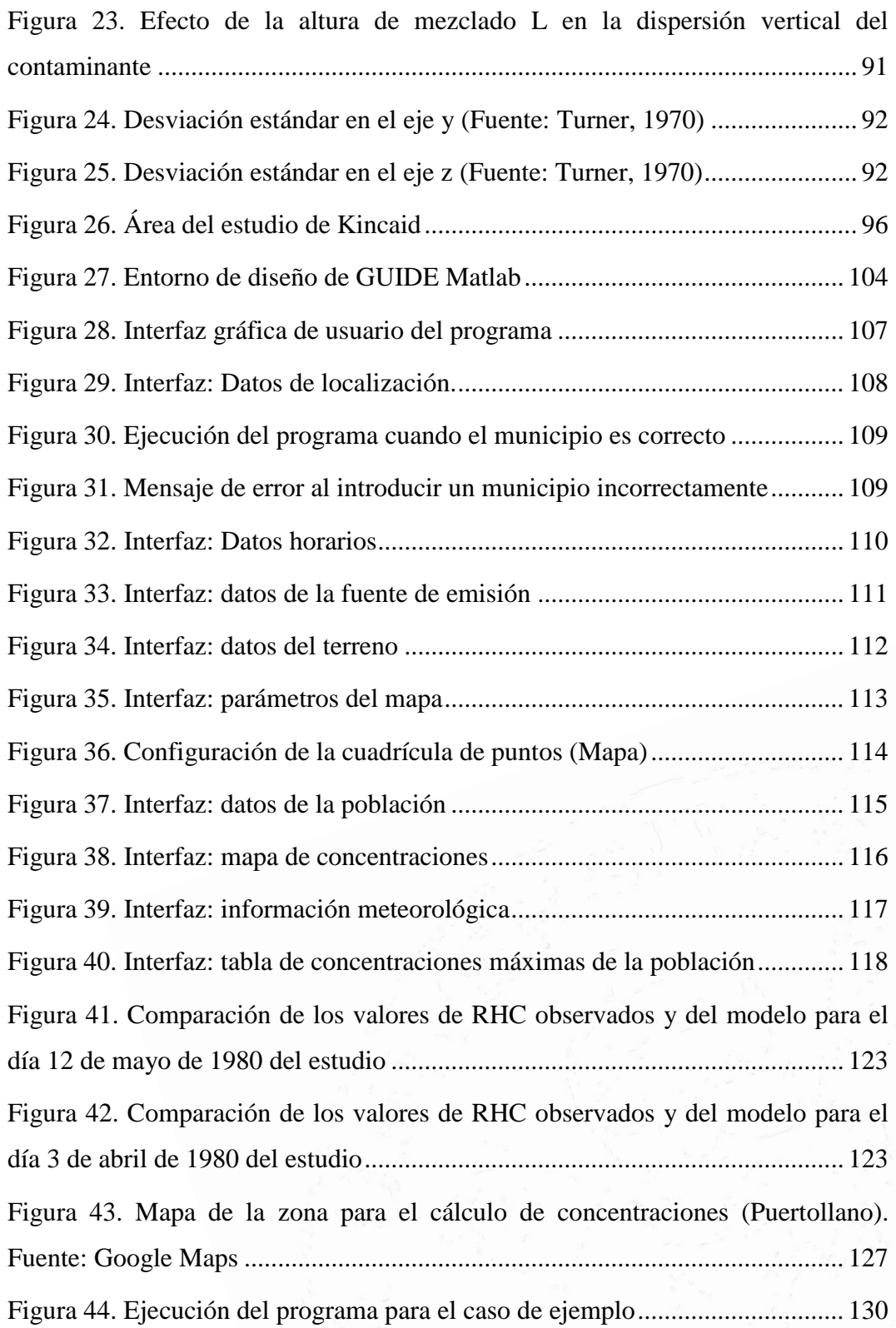

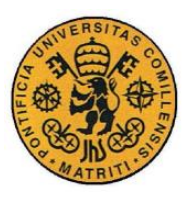

ESCUELA TÉCNICA SUPERIOR DE INGENIERÍA (ICAI)

INGENIERO INDUSTRIAL

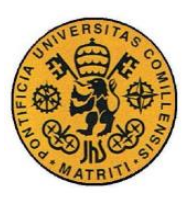

ESCUELA TÉCNICA SUPERIOR DE INGENIERÍA (ICAI)

INGENIERO INDUSTRIAL

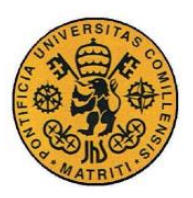

ESCUELA TÉCNICA SUPERIOR DE INGENIERÍA (ICAI)

INGENIERO INDUSTRIAL

*Índice de tablas*

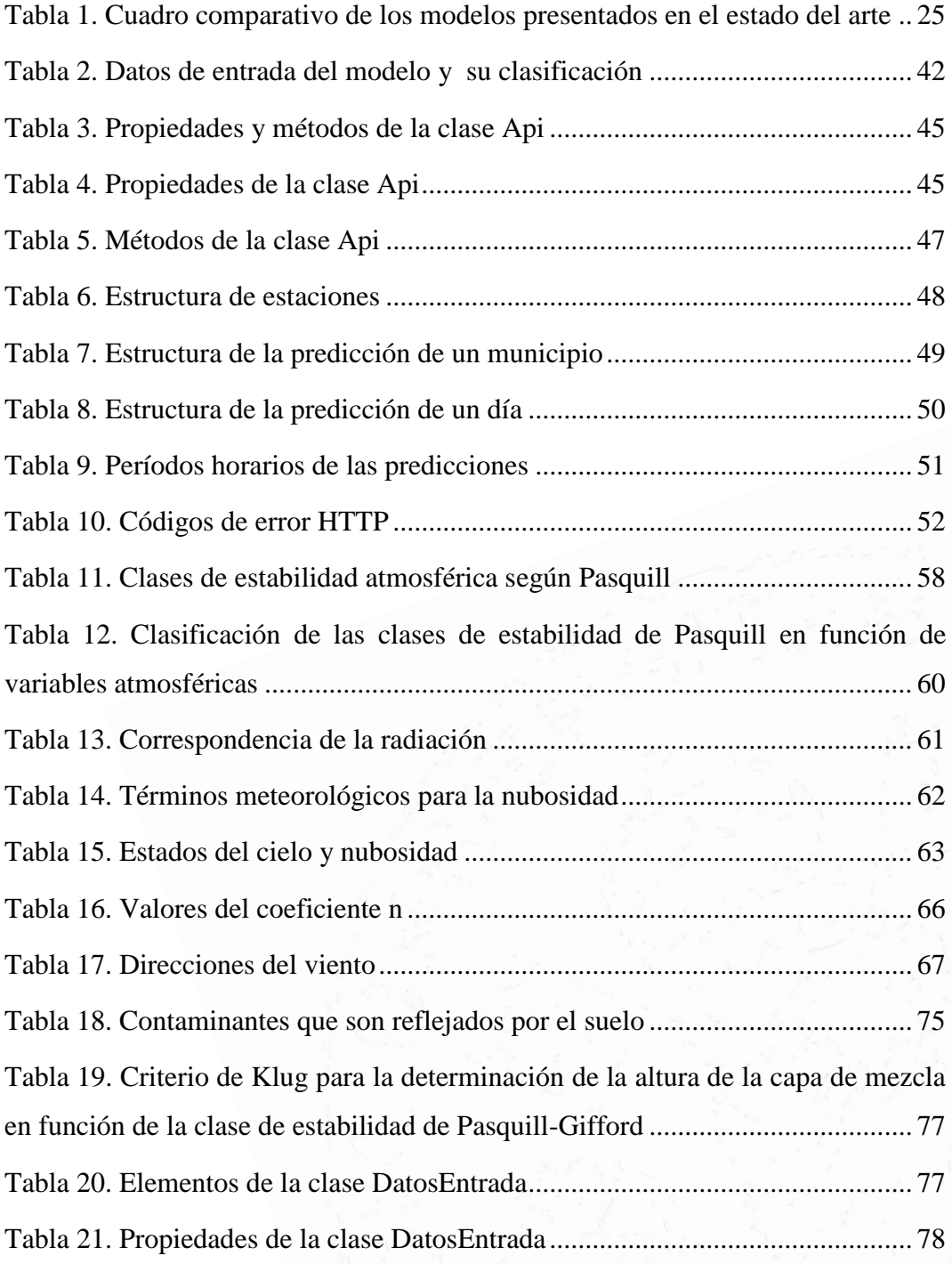

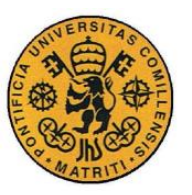

ESCUELA TÉCNICA SUPERIOR DE INGENIERÍA (ICAI)

INGENIERO INDUSTRIAL

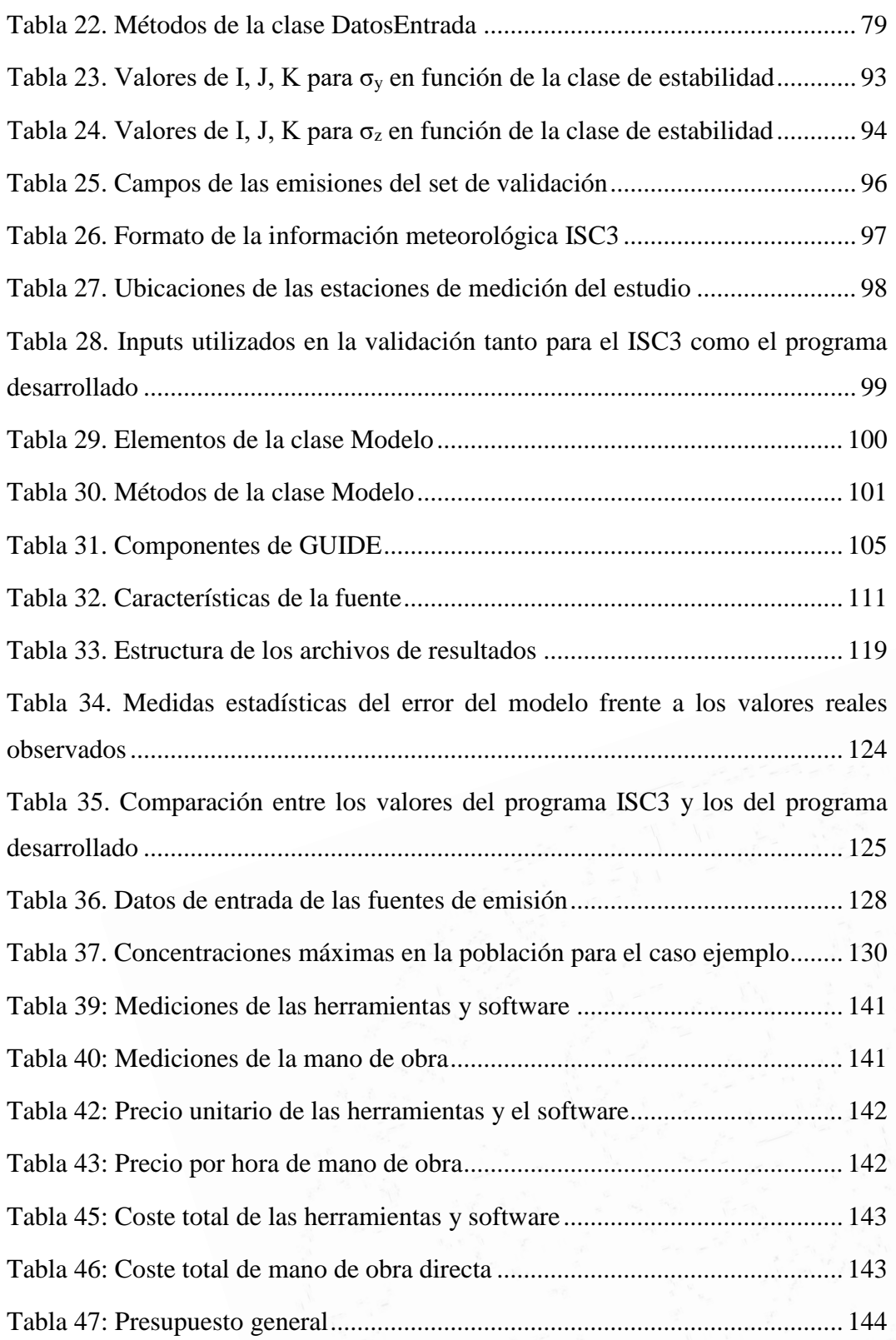

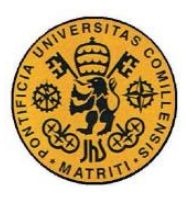

ESCUELA TÉCNICA SUPERIOR DE INGENIERÍA (ICAI)

INGENIERO INDUSTRIAL

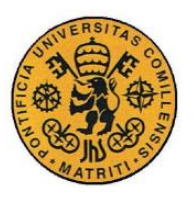

ESCUELA TÉCNICA SUPERIOR DE INGENIERÍA (ICAI)

INGENIERO INDUSTRIAL
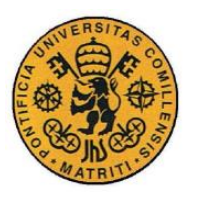

# *Índice de ecuaciones*

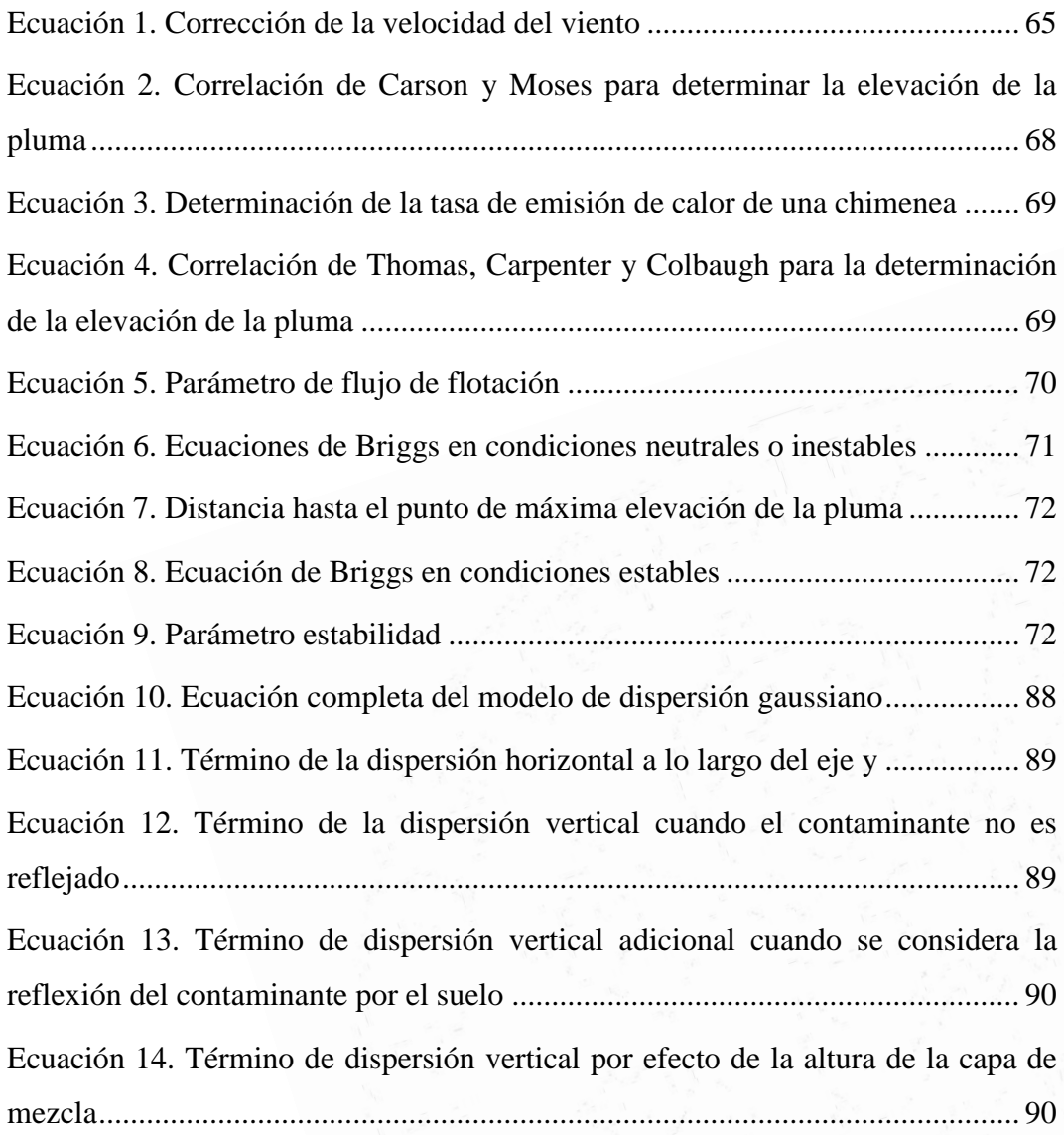

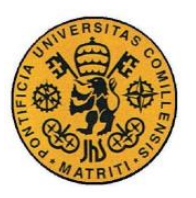

ESCUELA TÉCNICA SUPERIOR DE INGENIERÍA (ICAI)

INGENIERO INDUSTRIAL

*Índice de ecuaciones*

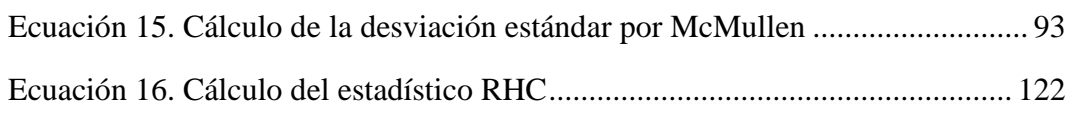

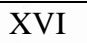

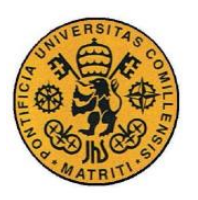

ESCUELA TÉCNICA SUPERIOR DE INGENIERÍA (ICAI)

INGENIERO INDUSTRIAL

Memoria

# *Parte I MEMORIA*

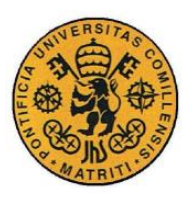

ESCUELA TÉCNICA SUPERIOR DE INGENIERÍA (ICAI)

INGENIERO INDUSTRIAL

Memoria

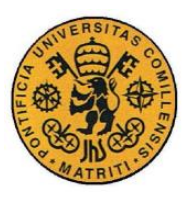

## **Capítulo 1 INTRODUCCIÓN**

Desde que la Revolución Industrial inició en el siglo XVIII, los procesos de producción de las fábricas, el desarrollo del transporte y el uso de los combustibles han incrementado la concentración de diferentes contaminantes atmosféricos (CO2, NOx, SOx, partículas,…) exponencialmente. Estas sustancias contaminantes provocan un efecto sobre la salud de las personas, problemas en el sistema respiratorio y cardiacos principalmente, así como un efecto sobre el medio ambiente como es el efecto invernadero o la destrucción de la capa de ozono. En los últimos años se ha comenzado a legislar a este respecto con el fin de frenar estos efectos; Europa es pionera a este respecto pues desde 2001 empezó a legislar acerca de techos nacionales de emisión de contaminantes atmosféricos con el fin de conseguir a largo plazo proteger la salud humana y el medio ambiente.

Con la ley 26/2007, de 23 de octubre, de Responsabilidad Medioambiental [1] por medio de la cual se incorpora al ordenamiento jurídico la normativa europea del Parlamento Europeo del 21 de abril de 2004 sobre la responsabilidad medioambiental con la prevención y reparación de daños medioambientales. Esta ley promueve que los operadores que ocasionen daños al medio ambiente o amenacen con ocasionarlo deben adaptar las medidas necesarias para prevenir su causa, o en caso de que se produzca el daño, repararlo. Posteriormente con el Real Decreto 2090/2008 [2], se obliga a realizar un análisis de riesgo medioambiental que puede causar cualquier instalación, analizando el valor económico del daño potencial que pueden provocar.

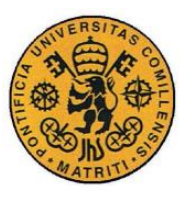

En adición a estas leyes, existe la normativa acerca de la calidad del aire que establece las concentraciones máximas de cada contaminante en el ambiente que se recoge en la Directiva 2008/50/CE del Parlamento Europeo y del Consejo, de 21 de mayo de 2008 [3] teniendo en cuenta las directrices de la OMS (Organización Mundial de la Salud) así como la normativa acerca de las emisiones industriales que se pueden emitir de cada contaminante (concentraciones) que se recoge en el Real Decreto 815/2013, de 18 de octubre, acerca del Reglamento de emisiones industriales [4].

Dentro de este marco legal, se sitúa el ámbito de este proyecto que consiste en desarrollar un programa que permita estimar la contaminación que produce una incineradora sobre una población, de tal forma que se respete toda la normativa acerca de la calidad del aire expuesta. El programa permitirá evaluar si alguno de los contaminantes sobrepasa el valor establecido dentro de la normativa, tomando así las decisiones que se consideren para reducir los valores de dicha concentración de contaminante hasta cumplir los valores máximos establecidos.

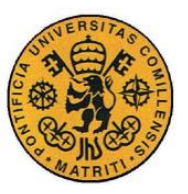

#### *1.1 ESTADO DEL ARTE*

En este apartado, se expondrán los diferentes modelos de dispersión atmosférica. En la actualidad existen una gran cantidad de modelos que permiten simular la el efecto de diferentes contaminantes en el aire (contaminación atmosférica) de diferente tipología. Estos modelos se dividen principalmente en dos categorías: modelos analíticos y modelos numéricos [5].

Los modelos analíticos son los modelos más sencillos. Estos modelos se utilizan para las primeras aproximaciones al problema. Se basan en ecuaciones simples, lo que permite una obtención de resultados rápida. Permiten simulaciones en una dimensión (1D) o dos dimensiones (2D). Estos modelos son sencillos de emplear y no requieren datos de entrada excesivamente complejos pero esto provoca que las hipótesis de partida de estos modelos sean muy simplificadas (medios homogéneos, estacionario,…) y no funcionen correctamente cuando estas hipótesis no se cumplen.

Los modelos numéricos requieren de datos de entrada más complejos en cuanto a su facilidad de obtención o a su procesamiento. Estos modelos se basan en ecuaciones más complejos y requieren de métodos numéricos para la obtención de resultados. Estos modelos permiten simulaciones en tres dimensiones (3D) y son modelos que contemplan variaciones espaciales y temporales, por lo que son mucho más complicados de diseñar e implementar. Estos modelos dan resultados más ajustados a la realidad que los modelos analíticos pero requieren de un amplio conocimiento de los sistemas simulados (climatología, dinámicas de terreno,…)

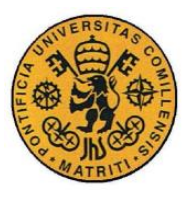

A continuación se presentan diferentes programas que utilizan modelos de dispersión atmosférica que existen en la actualidad [6]:

- **SCREEN 3**. Es un programa desarrollado por la USEPA (United States Environmental Protection Agency) que utiliza un modelo analítico de dispersión atmosférica sencillo recomendado para el análisis de emisiones para proyectos en su fase inicial de diseño.
- **ALOHA**. Es un programa desarrollado por la USEPA y NOOA que utiliza un modelo analítico diseñado para estimar las zonas de riesgo asociadas a la emisión de compuestos contaminantes. Calcula la dispersión de una nube de gas basándose en las características físicas y niveles de referencia de cada compuesto en las condiciones atmosféricas en las que se produce la emisión.
- **AERMOD** [\(Figura 1\)](#page-44-0) Es un programa desarrollado por la USEPA basado en un modelo numérico de penacho gaussiano en estado estacionario que incorpora la dispersión basada en la estructura de la capa límite incluyendo tratamientos de fuentes de área, de volumen y puntuales (chimeneas) y terrenos complejos y simples. Permite además modelar efectos dinámicos provocados por variaciones de las condiciones atmosféricas, con un modelo adicional denominado AERMET y los diferentes elementos en las inmediaciones de las fuentes como edificios.

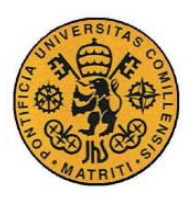

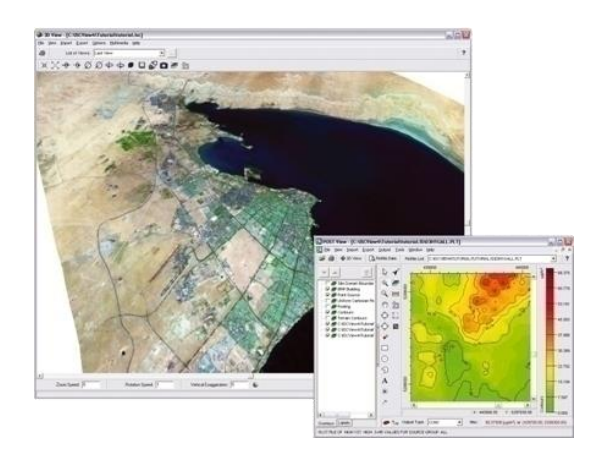

*Figura 1. Programa AERMOD*

<span id="page-44-0"></span> **CALPUFF** [\(Figura 2\)](#page-44-1) Es un programa desarrollado por la USEPA basado en un modelo numérico lagrangiano de nubes aisladas y simula el efecto de las condiciones meteorológicas variante en el tiempo y espacio sobre el transporte, transformación química y eliminación de los contaminantes. La escala de aplicación va desde decenas hasta centenas de kilómetros.

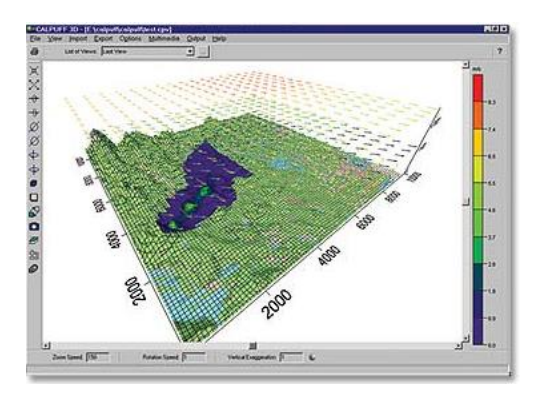

*Figura 2. Programa CALPUFF*

<span id="page-44-1"></span> **PHAST.** Es un programa desarrollado por DNV (Det Norske Veritas) basado en un modelo numérico para el análisis de peligros. Calcula la descarga inicial, la dispersión del contaminante y los efectos posteriores.

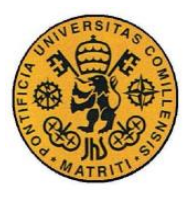

 **DISPER.** Es un programa desarrollado por Canarina Software Ambiental basado en un modelo numérico que permite evaluar la dispersión de diferentes contaminantes basándose en el modelo ISCST (Industrial Source Complex Short Term Model) de la EPA.

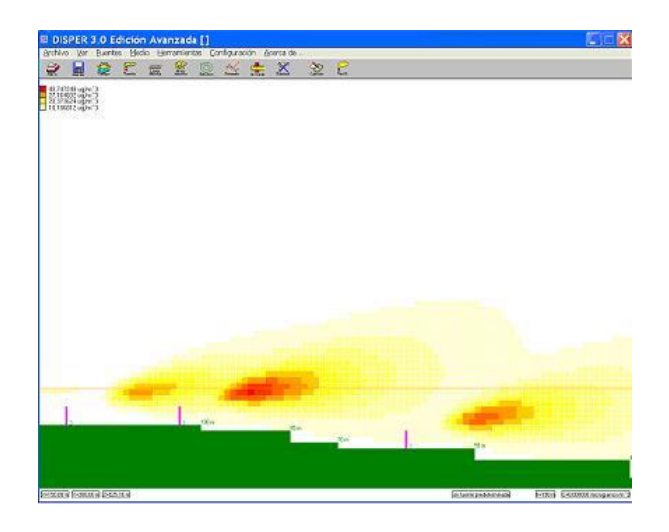

*Figura 3. Programa DISPER*

Una comparación de los diferentes programas que se presentan, especificando sus capacidades, tipo, ventajas e inconvenientes y el uso que habitualmente se les da se presenta en la [Tabla 1.](#page-46-0)

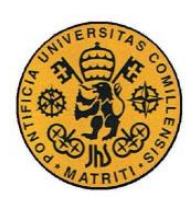

ESCUELA TÉCNICA SUPERIOR DE INGENIERÍA (ICAI)

INGENIERO INDUSTRIAL

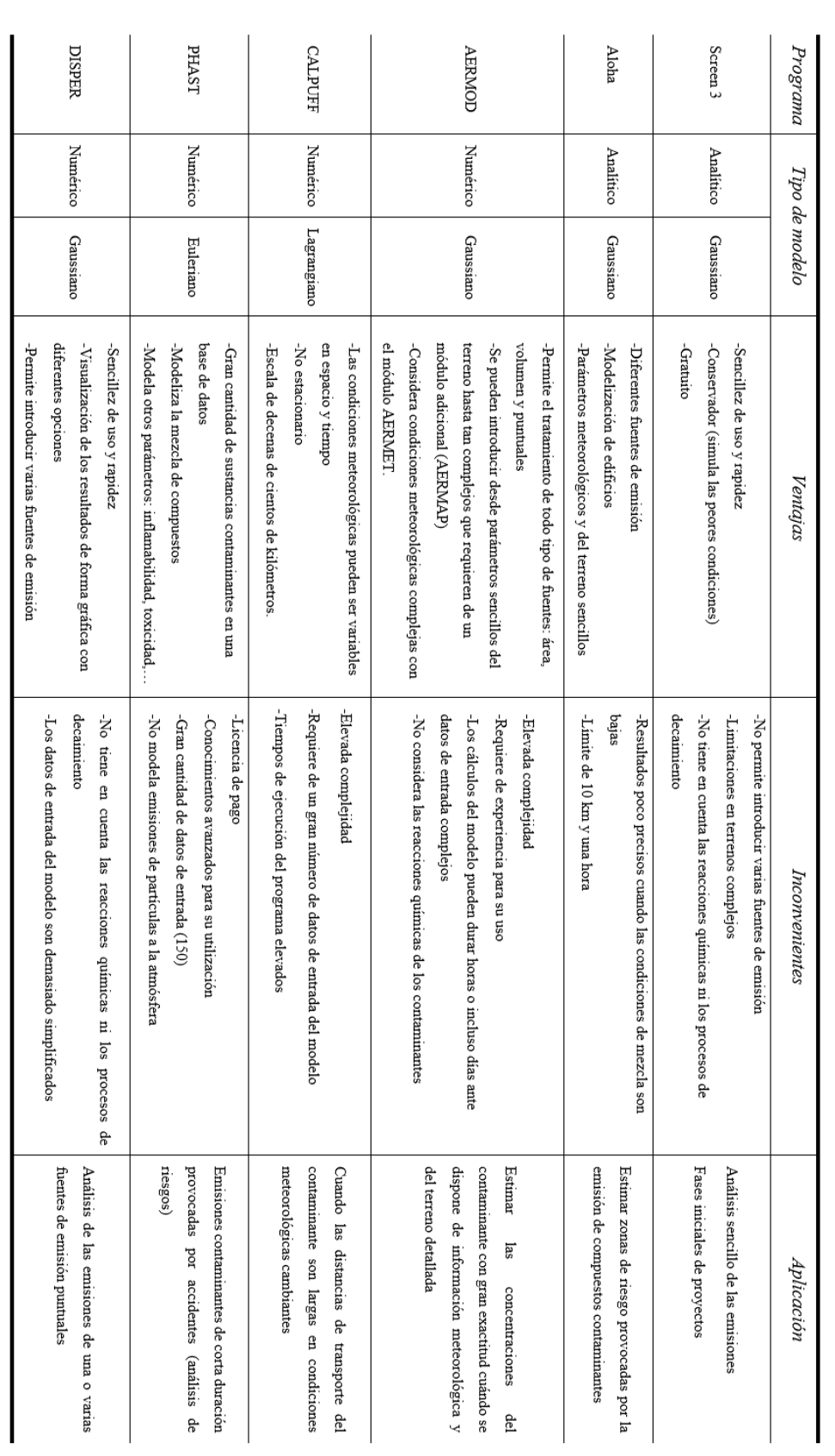

<span id="page-46-0"></span>*Tabla 1. Cuadro comparativo de los modelos presentados en el estado del arte*

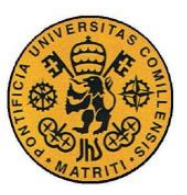

### *1.2 MOTIVACIÓN*

Este proyecto consiste en desarrollar un programa basado en un modelo de dispersión atmosférica que permita estimar los efectos de la contaminación de una planta incineradora de residuos sobre una población cercana.

Como ya se ha expuesto en la sección de estado del arte, existen diferentes programas que permiten la simulación de este escenario pero no son software libre, requiriendo el uso de licencias de uso con un elevado precio, por lo que se ha optado por desarrollar un modelo específico para este caso con Matlab.

Este software permitirá simular no sólo el caso de uno los contaminantes como es el caso de los programas ya existentes, sino realizar simulaciones de los diferentes contaminantes producidos por la fuente de emisión.

El programa también obtendrá los datos de entrada meteorológicos directamente de AEMET por lo que no será necesario introducir los datos de entrada manualmente en el programa como se realiza en todos los programas existentes sino que se obtendrán directamente de la API de AEMET.

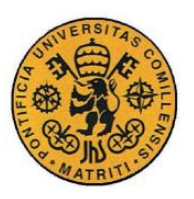

#### *1.3 OBJETIVOS*

Los objetivos del proyecto son:

- Seleccionar el modelo de dispersión más adecuado para las características de este proyecto para lo que será necesario comparar los diferentes modelos de dispersión atmosférica que se pueden utilizar, con sus ventajas e inconvenientes.
- Identificar las variables de entrada del modelo, para seleccionar de donde obtener estas variables de entrada (estructura de datos obtenidas de la API, especificadas por el usuario, …)
- Diseño y programación de un software basado en el modelo de dispersión seleccionado, con el fin de controlar la contaminación producida por la incineradora.
- Validación del modelo programado, realizando diversas pruebas de validación para comprobar que el modelo utilizado se ajusta a la realidad, el software está correctamente programado y comparar los resultados con los que obtiene en las mismas condiciones otro programa perfectamente validado.
- Desarrollo de una interfaz de usuario para el software que permita la visualización de la información y cambiar diferentes parámetros del modelo, buscando un manejo intuitivo y sencillo.

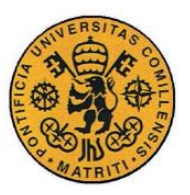

## *1.4 METODOLOGÍA*

Para llegar a la consecución de los objetivos propuestos, se definen una serie de tareas que se planifican de acuerdo a la [Figura 4.](#page-49-0) Estas tareas se subdividen principalmente en cuatro etapas: una primera etapa de documentación acerca de los elementos que componen el proyecto como son las fuentes de emisión del contaminante, los tipos de contaminante y los modelos de dispersión atmosférica, una segunda en la que se realizará una comparativa de los diferentes modelos que se pueden utilizar en el software y entre estos seleccionar el modelo que se va a utilizar, una tercera etapa del desarrollo del software y en último lugar una comparativa de los resultados del modelo con otras alternativas que proponen otros modelos y otras pruebas de validación.

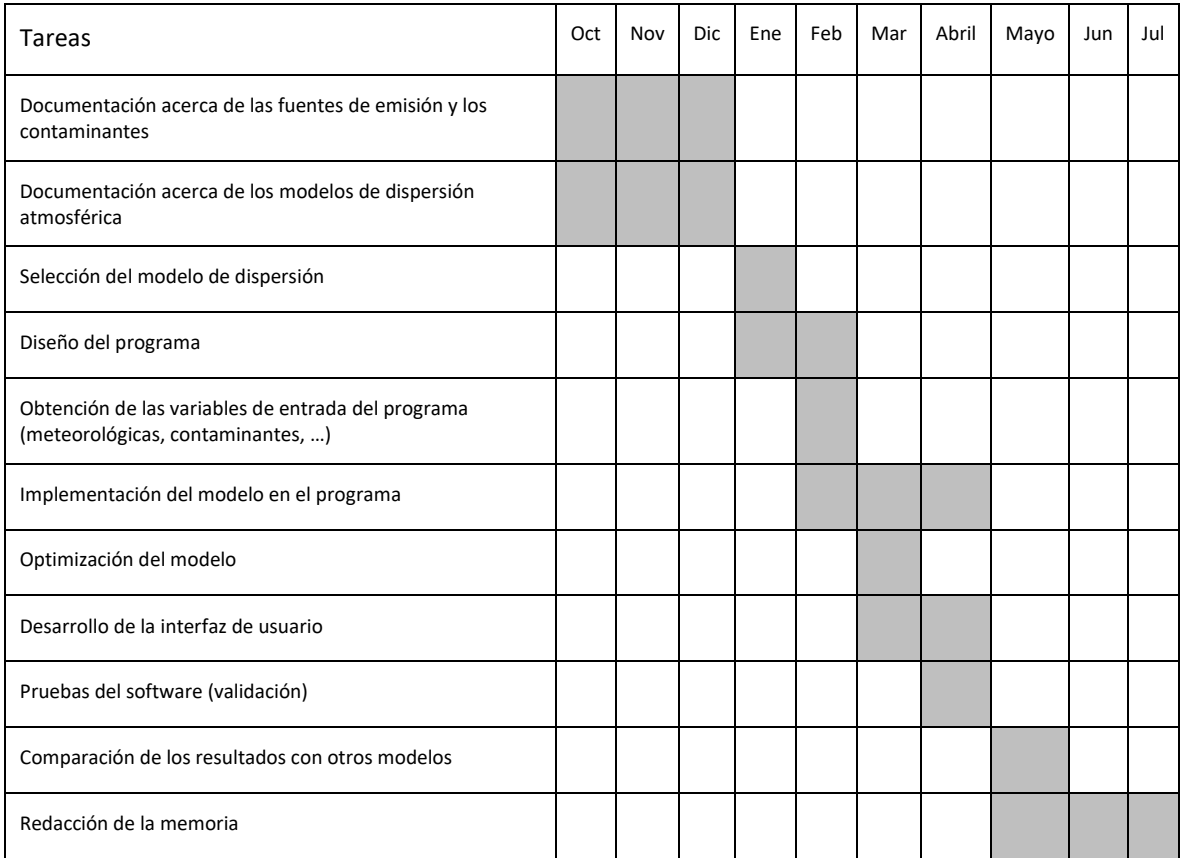

<span id="page-49-0"></span>*Figura 4. Planificación de las tareas del proyecto*

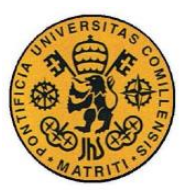

#### *1.5 RECURSOS EMPLEADOS*

Los recursos fundamentales que se utilizaron en desarrollo de este proyecto fueron las siguientes:

- o *Matlab/Simulink versión 2015a/2017a:* esta herramienta se utilizó para el desarrollo del software y de la interfaz de usuario del programa.
- o *Normativa:* toda la normativa acerca de la calidad de aire y de las emisiones de contaminantes.
- o *Documentación:* toda la documentación recopilada acerca de los diferentes modelos de dispersión atmosférica, de la estimación de parámetros meteorológicos,…
- o *Información meteorológica:* predicciones y lecturas meteorológicas para utilizar en el modelo de dispersión, obtenidos de la Agencia Española de Meteorología (AEMET) a través de su API.

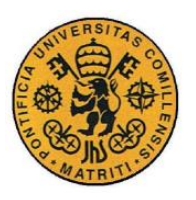

ESCUELA TÉCNICA SUPERIOR DE INGENIERÍA (ICAI) INGENIERO INDUSTRIAL

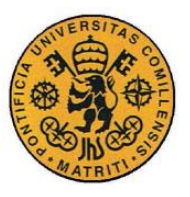

## **Capítulo 2 ARQUITECTURA DEL SOFTWARE**

Este capítulo presenta la arquitectura del software que se ha desarrollado en este proyecto. La arquitectura del software se define como el nivel de diseño que hace foco a aspectos más allá de los algoritmos y las estructuras de datos, como son el diseño y especificación de la estructura global del sistema [7]. La estructura general del sistema se especifica en la sección [2.1,](#page-52-0) donde se muestra como se manejan los datos de entrada (*inputs*), los cálculos del modelo y los datos de salida (*outputs*). La programación que se ha seguido para desarrollar el software ha sido una programación orientada a objetos, por lo que es necesario mostrar las clases que componen el programa, y su estructura, recogido en la sección [2.2](#page-59-0) de este capítulo.

#### <span id="page-52-0"></span>*2.1 ESTRUCTURA DEL PROGRAMA*

La estructura general del programa tiene unas partes diferenciadas. En primer lugar estaría la parte del programa encargada de los datos de entrada (*inputs*) [\(Figura 5\)](#page-53-0), que se encarga de obtener estos datos, procesarlos hasta obtener los datos de tal forma que puedan ser utilizados por el modelo de dispersión atmosférica y en último lugar estructurarlos en una clase de *DatosEntrada*. Luego estaría el proceso de cálculo del modelo [\(Figura 6\)](#page-55-0), un proceso iterativo que calcula las concentraciones del contaminante para cada punto definido (distribuidos en el espacio y el tiempo), utilizando un modelo de dispersión atmosférica a partir de los datos de entrada del modelo. En último lugar, una vez se han obtenidos los resultados del modelo, éstos resultados se tienen que procesar para obtener unos datos de salida (*outputs*) que se muestren al usuario a través de la interfaz de usuario [\(Figura 7\)](#page-57-0).

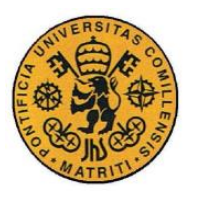

ESCUELA TÉCNICA SUPERIOR DE INGENIERÍA (ICAI) INGENIERO INDUSTRIAL

## **2.1.1 DATOS DE ENTRADA (INPUTS)**

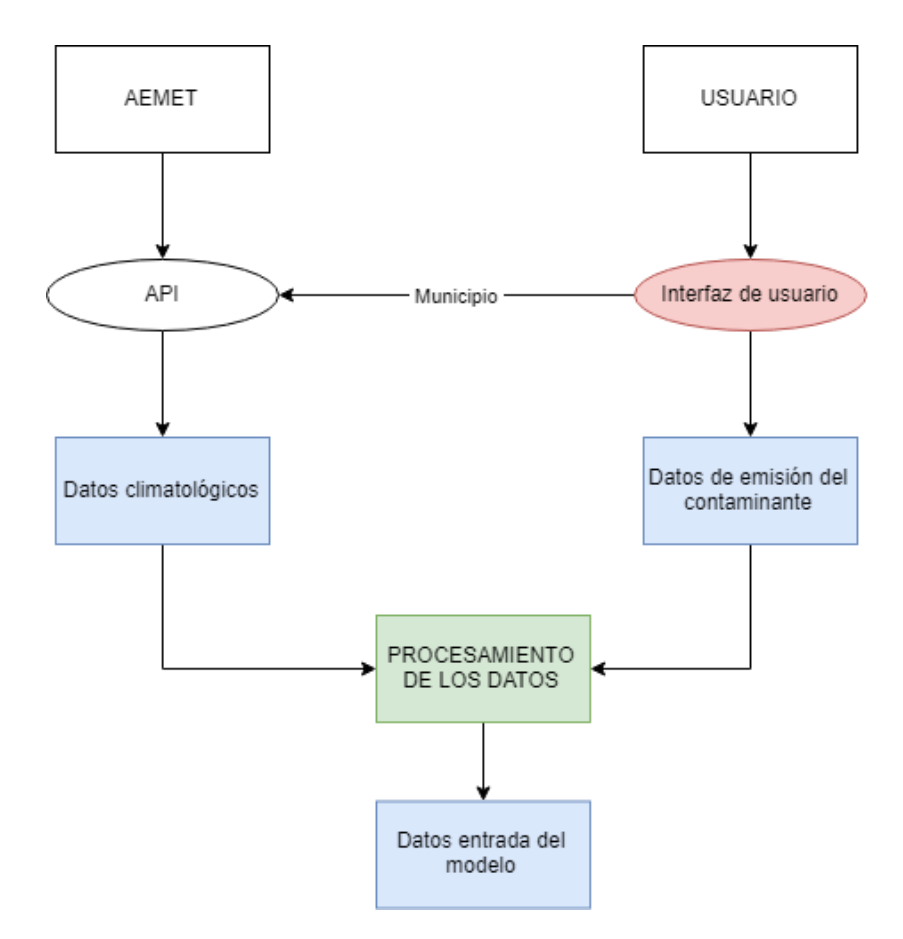

*Figura 5. Diagrama de los datos de entrada del programa*

<span id="page-53-0"></span>Como se muestra en la [Figura 5,](#page-53-0) el flujo de los datos de entrada del programa sigue el siguiente proceso:

 Los datos climatológicos, se obtienen de la Agencia Estatal de Meteorología (AEMET) a través de su API web. Para obtener una parte de estos datos climatológicos de la API es necesario introducir el municipio para el que se desea obtener la predicción meteorológica, que es un dato introducido por el usuario a través de la interfaz de usuario. Los datos climatológicos que se obtienen de la API de AEMET son la predicción meteorológica de los siguientes tres días al día en el que se hace la consulta (datos de temperatura,

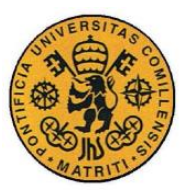

nubosidad, viento,…) y los valores climatológicos de la estación entre los que está la radiación solar.

- El usuario, por medio de la interfaz de usuario también desarrollada en este proyecto, introduce de forma sencilla e intuitiva los datos de las fuentes de emisión del contaminante (altura de la chimenea, diámetro de la chimenea, posición de la fuente de emisión, velocidad de los gases de emisión, temperatura de los gases de emisión, la tasa de emisión y el tipo de contaminante) así como otros datos de entrada necesarios para poder calcular el modelo como son el tipo de terreno, el municipio, los parámetros del mapa, la población, el límite máximo de contaminante permitido o la altura de cálculo.
- Una vez se han obtenido tanto los datos climatológicos de AEMET como los datos especificados por el usuario a través de la interfaz de usuario, estos datos tienen que ser procesados hasta obtener los datos de entrada que utiliza el modelo de dispersión gaussiano [\(Capítulo 3\)](#page-62-0).
- Los datos de entrada del modelo, una vez se han procesado, se instancian dentro la clase *DatosEntrada*.

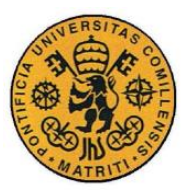

**UNIVERSIDAD PONTIFICIA COMILLAS** ESCUELA TÉCNICA SUPERIOR DE INGENIERÍA (ICAI)

INGENIERO INDUSTRIAL

#### **2.1.2 PROCESO DE CÁLCULO DEL MODELO**

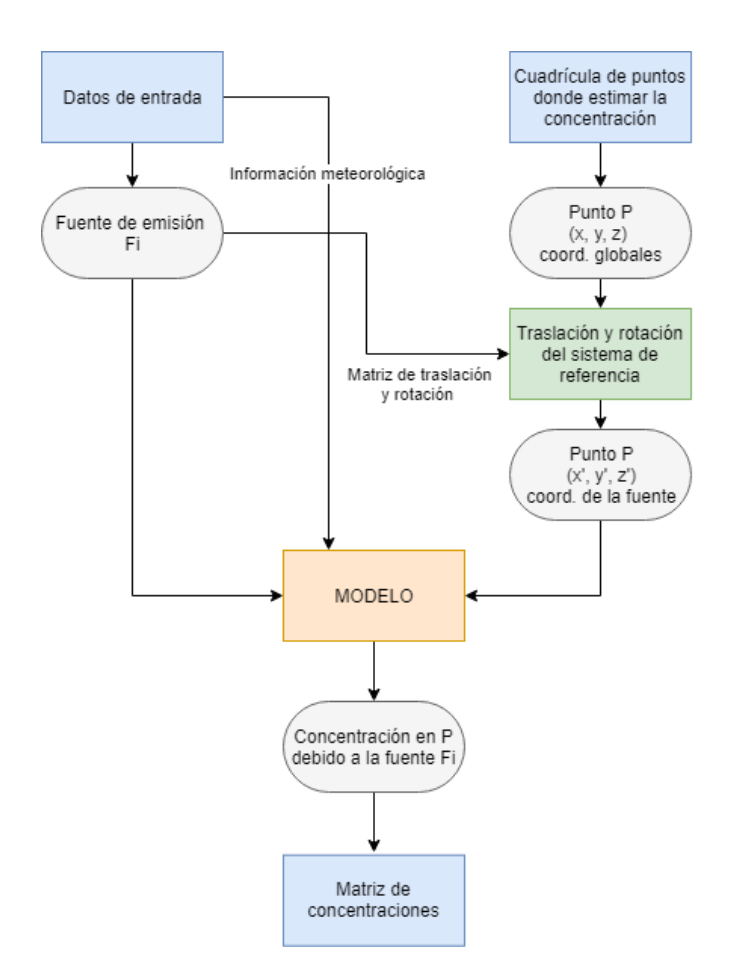

*Figura 6. Diagrama del proceso de cálculo del modelo*

<span id="page-55-0"></span>El proceso de cálculo de concentraciones con el modelo de dispersión atmosférica es iterativo. En cada iteración se calcula la concentración del contaminante para un punto del espacio P (uno de los puntos de la cuadrícula de puntos donde se tiene que estimar la concentración del contaminante) que se produce por las emisiones de una fuente Fi (una de las fuentes de emisión del contaminante). El punto P del espacio tiene coordenadas en sistema de referencia global (común a todas las fuentes de emisión) (*x, y, z*); pero estas coordenadas no están en el sistema de referencia que utiliza el modelo de dispersión, que es un sistema de referencia

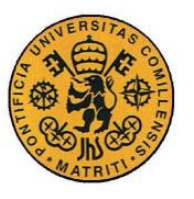

relativo a cada fuente de emisión y a la dirección del viento por lo que es necesario obtener las coordenadas del punto P en coordenadas de la fuente de emisión. Con este fin, se realiza una traslación y rotación del sistema de referencia, utilizando matrices de translación y rotación, hasta obtener las coordenadas del punto P en coordenadas relativas a la fuente (*x', y', z'*).

Utilizando las coordenadas (*x', y', z'*), la información relativa a la fuente de emisión F<sup>i</sup> y la información climatológica, se determina la concentración del punto P. Este valor de concentración se va estructurando en una matriz de concentraciones en la que cada columna representa la concentración del contaminante provocada por la fuente Fi.

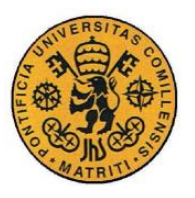

ESCUELA TÉCNICA SUPERIOR DE INGENIERÍA (ICAI) INGENIERO INDUSTRIAL

#### **2.1.3 DATOS DE SALIDA (OUTPUTS)**

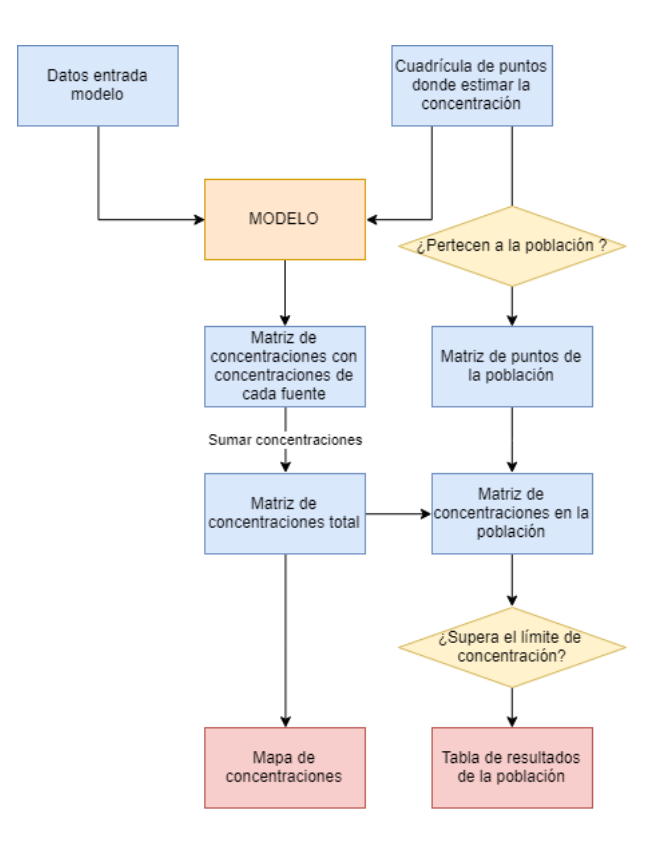

*Figura 7. Diagrama de los datos de salida del programa*

<span id="page-57-0"></span>Siguiendo el diagrama mostrado en la [Figura 7,](#page-57-0) hasta obtenerse los datos de salida del programa se sigue este proceso:

 Los resultados del modelo de dispersión se almacenan en una matriz de concentraciones en que cada columna representa la concentración que aporta cada fuente de emisión, por lo que el primer paso, es sumar todas las concentraciones que producen cada una de las fuentes en cada punto para obtener una matriz con las concentraciones totales en cada punto.

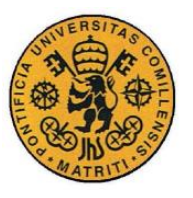

- Por otro lado, de entre todos los puntos en los que se ha calculado la concentración con el modelo, algunos están dentro de los límites de la población (Matriz de puntos de la población) por lo que cruzando por un lado los datos de la Matriz de concentraciones total con los datos de la Matriz de puntos de la población, resulta la Matriz de concentraciones de la población.
- Una vez se tienen los valores de las concentraciones en cada punto de la población, se obtiene el valor máximo de concentración del contaminante en la población y se compara con el dato de entrada del programa de valor límite de concentración de contaminante para determinar si se supera o no dicho límite. Los resultados de las concentraciones máximas de la población así como si se ha superado o no el límite de concentraciones establecido se muestran a través de la interfaz de usuario en formato de tabla (Tabla de resultados de la población).
- La matriz de concentraciones totales, se muestra a través de la interfaz de usuario en formato de gráfico (Mapa de concentraciones) en el que cada píxel del gráfico tiene un color en función del valor de concentración de esa cuadrícula. En este gráfico se incluyen también las fuentes de emisión del contaminante y la población.

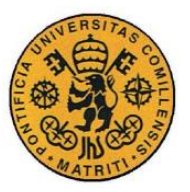

#### <span id="page-59-0"></span>*2.2 DIAGRAMA DE CLASES*

Un diagrama de clases dentro del Lenguaje Unificado de Modelo (UML) es un tipo de estructura estática que describe la estructura de un sistema mostrando las clases que componen dicho sistema, sus atributos, sus operaciones (o métodos) y las relaciones que existen entre los objetos [8]. El diagrama de clases del programa es el de la [Figura 8.](#page-59-1)

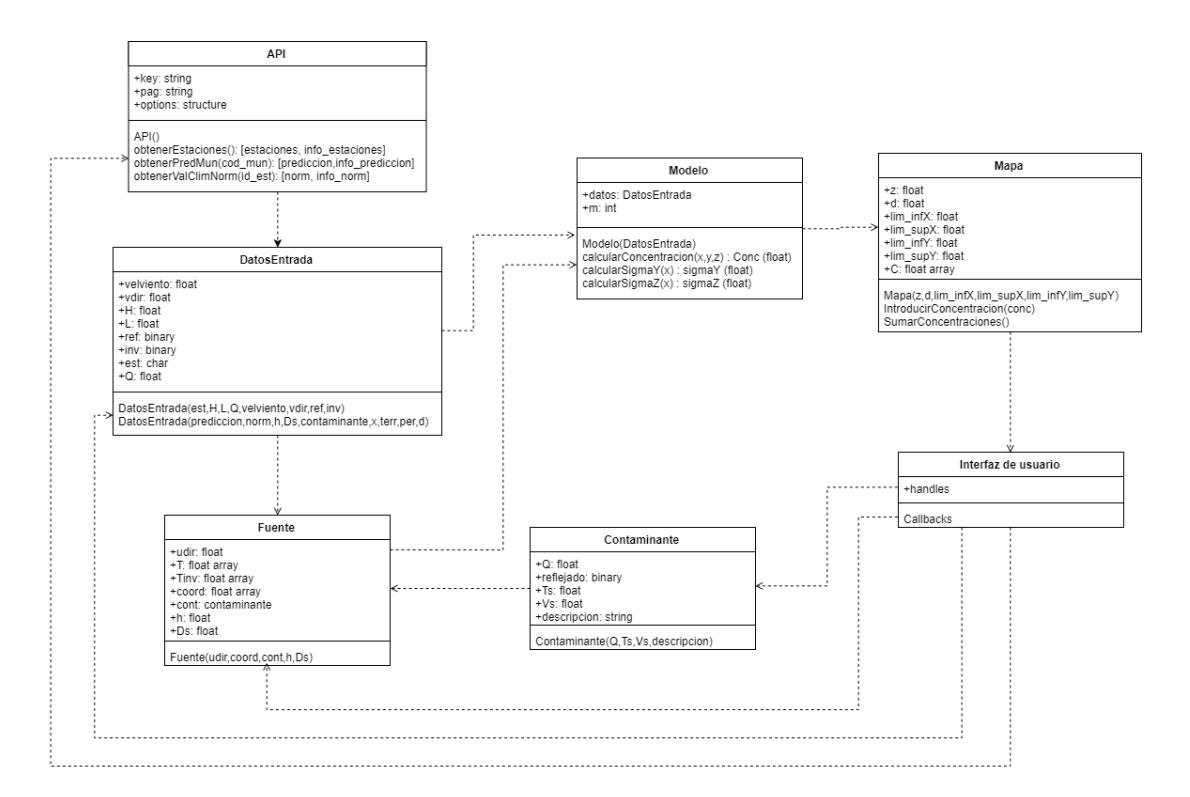

*Figura 8. Diagrama de clases del programa*

<span id="page-59-1"></span>Las clases del programa se van exponiendo a lo largo del documento:

- La clase API en la sección [3.2.2.](#page-66-0)
- La clase DatosEntrada en la sección [3.8.](#page-98-0)
- La clase Modelo en la sección [4.4.](#page-121-0)
- La clase Fuente y Contaminante en la sección [5.3.](#page-140-0)
- La clase Interfaz de usuario en la sección [5.1.](#page-125-0)

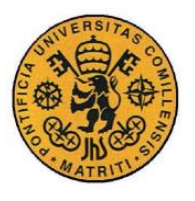

 La clase Mapa contiene los datos relativos al mapa de concentraciones, teniendo como atributos los límites del mapa, la altura de cálculo, el tamaño de la cuadrícula y la matriz de concentraciones.

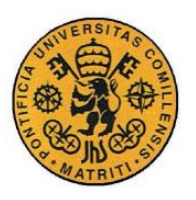

ESCUELA TÉCNICA SUPERIOR DE INGENIERÍA (ICAI) INGENIERO INDUSTRIAL

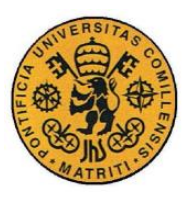

## <span id="page-62-0"></span>**Capítulo 3 DATOS DE ENTRADA**

En este capítulo se exponen los datos de entrada (inputs) del modelo que se utilizan a la hora de calcular la concentración de contaminante. Estos datos son principalmente datos climatológicos, que se obtienen de la Agencia Estatal de Meteorología (AEMET) a través de su API como se explica en la sección [3.2.](#page-65-0) Cada uno de los datos de entrada del modelo se detalla en las subsiguientes secciones:

- Estabilidad atmosférica [\(3.3\)](#page-73-0)
- $\bullet$  Viento [\(3.4\)](#page-85-0)
- Altura efectiva del penacho [\(3.5\)](#page-88-0)
- Contaminante [\(3.6\)](#page-96-0)
- Altura de mezcla [\(3.7\)](#page-97-0)

Finalmente, en el último apartado [3.8](#page-98-0) se explica la clase *DatosEntrada* puesto que la programación del software se estructura como una programación orientada a objetos. En esta clase se recoge todos los inputs que se introducen en el modelo de contaminación atmosférica.

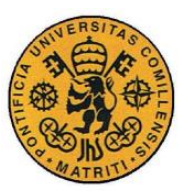

#### *3.1 INTRODUCCIÓN*

El modelo de contaminación atmosférica utiliza una serie de datos de entrada para poder calcular la concentración del contaminante. Estos datos de entrada o inputs del modelo se dividen en dos categorías: los datos climatológicos y los datos de las fuentes de emisión de contaminante. En este proyecto, los datos climatológicos se descargan de forma automática de la API de AEMET (Agencia Estatal de Meteorología) mientras que los datos de las fuentes de emisión del contaminante son especificados, de forma manual, por el usuario a través de la interfaz.

Los datos de entrada del modelo se especifican en la [Tabla 2,](#page-63-0) clasificándose entre datos climatológicos o datos de la emisión de contaminante.

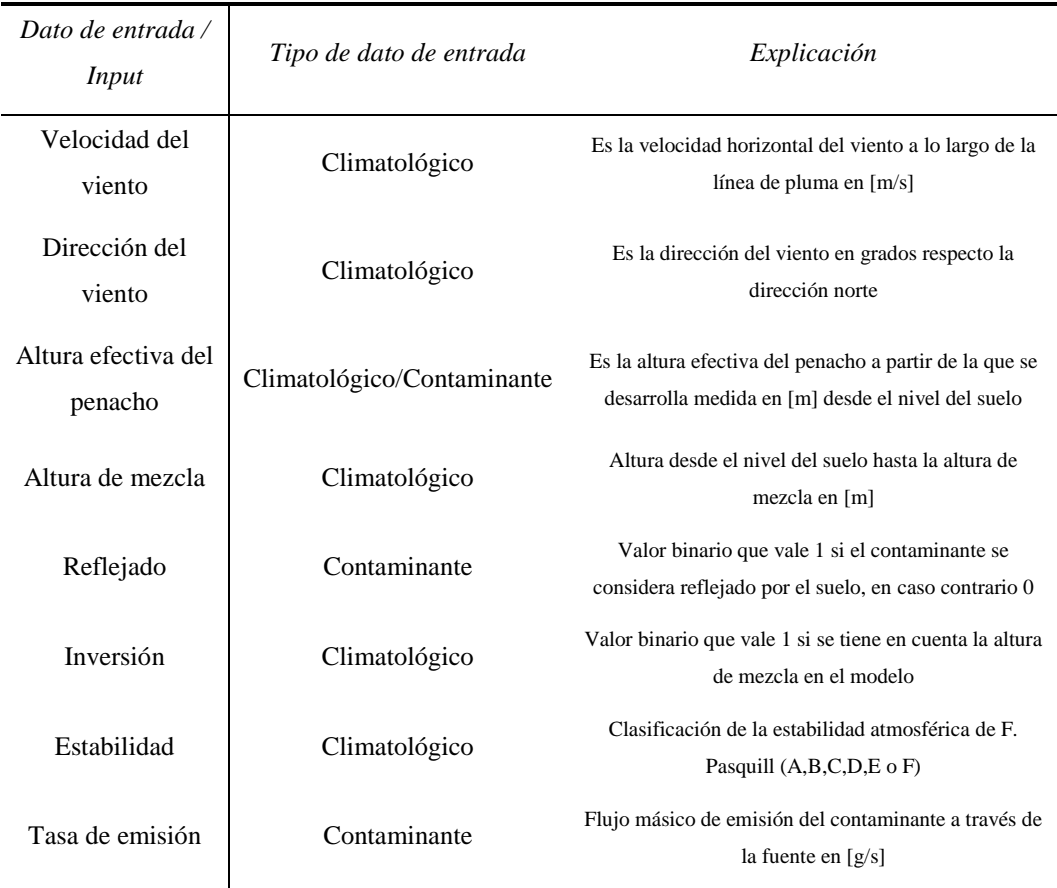

<span id="page-63-0"></span>*Tabla 2. Datos de entrada del modelo y su clasificación*

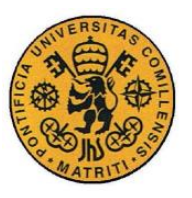

Los datos de entrada del modelo, y los datos de entrada al programa que por un lado se extraen de AEMET (climatológicos) o son especificados por el usuario a través de la interfaz (contaminante) no coinciden puesto que es necesario procesar los datos de entrada del programa para que puedan ser introducidos al modelo. Algunos ejemplos de esto son la estabilidad atmosférica, que es un parámetro de entrada del modelo, pero no es posible obtenerla directamente de las variables meteorológicas que proporciona AEMET, sino que es necesario procesar la información de estas variables meteorológicas para determinar la clase de estabilidad atmosférica; o bien determinar si el contaminante es reflejado o no, puesto que el usuario a través de la interfaz únicamente especifica el tipo de contaminante de la fuente de emisión  $(NO<sub>x</sub>, CO,...).$ 

Por tanto los datos meteorológicos que se obtienen de la API de AEMET, así como los datos especificados por el usuario tiene que ser procesados para determinar los datos de entrada del modelo. El proceso general que siguen los datos de entrada se resume en la [Figura 9,](#page-64-0) y se detalla en las siguientes secciones de este capítulo.

<span id="page-64-0"></span>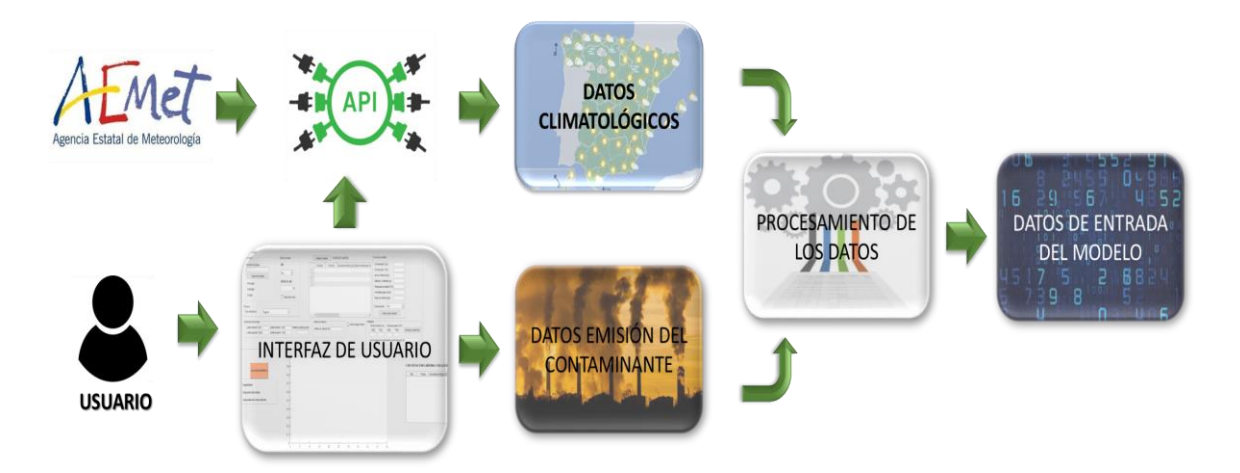

*Figura 9. Diagrama de los datos de entrada*

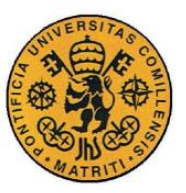

#### <span id="page-65-0"></span>*3.2 OBTENCIÓN DATOS CLIMATOLÓGICOS*

Los datos meteorológicos que utiliza el software provienen de la Agencia Estatal de Meteorología (AEMET) que es el organismo nacional encargado de la prestación de los servicios meteorológicos. De entre todos los datos y servicios meteorológicos que se ofrecen, los utilizados en este proyecto se pueden obtener de manera gratuita de acuerdo al Anexo II de la resolución de 30 de diciembre de 2016 de AEMET recogida en el BOE nº4 de 5 de enero de 2016 [9], en concreto Valores normales de climatología (código 4142) y Predicción por municipios. Tiempo actual (código 5431).

La información meteorológica se obtiene a través de AEMET OpenData que es un API REST (Application Programming Interface REpresentational State Transfer).

#### **3.2.1 API REST AEMET**

Una API (del inglés: *Application Programming Interface*) es un conjunto de subrutinas, funciones y procedimientos que ofrece un ente (en este caso, AEMET) para ser utilizado por un software de un tercero para la obtención de datos, información, documentos,… [10]

En concreto, la API de AEMET, es una API REST que consiste en una API basada en el estándar HTTP (*HyperText Transfer Protocol,* el protocolo de comunicación que permite las transferencias de información a través de internet/web), de tal forma que permite hacer uso de un servicio web dentro de una aplicación distinta, en este caso, del programa desarrollado. Para acceder a la API de AEMET es necesario de una API Key, que sirve de identificador para contabilizar e imputar los accesos que realiza un usuario a la API.

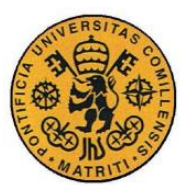

#### <span id="page-66-0"></span>**3.2.2 CLASE API**

La programación de las comunicaciones que realiza el software con la API de AEMET puesto que se trata de una programación orientada a objetos, se realiza dentro de la clase Api. Los componentes de la clase Api se muestran en la [Tabla 3.](#page-66-1)

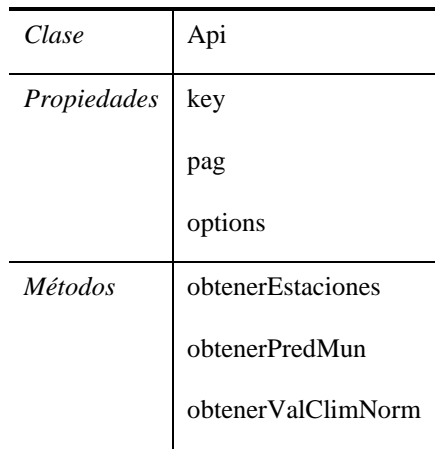

*Tabla 3. Propiedades y métodos de la clase Api*

<span id="page-66-1"></span>Las propiedades de la clase se detallan en la [Tabla 4.](#page-66-2)

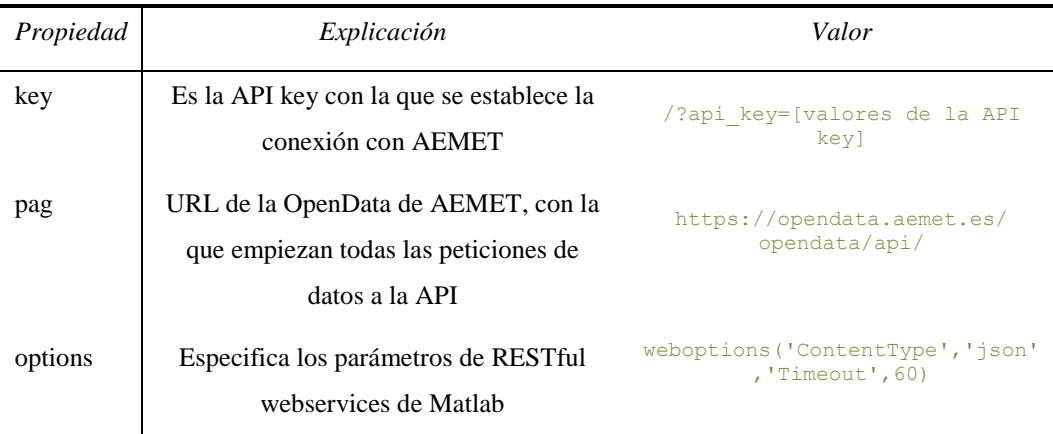

<span id="page-66-2"></span>*Tabla 4. Propiedades de la clase Api*

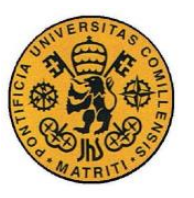

La función de Matlab que se utiliza dentro la clase para poder leer datos de la API es 'webread' [11] que permite leer contenido de servicios web RESTful, como es el caso de esta API REST, especificado por el input de la función 'url'. Esta función tiene unas opciones por defecto dentro de 'weboptions' [12] que no son las correctas para acceder a la API de AEMET. En concreto, las opciones de 'Timeout' y 'ContentType' tienen que modificarse para el correcto funcionamiento del programa.

La opción de 'Timeout' permite especificar la duración del tiempo de espera de la conexión de la solicitud hecha a través de la función como un valor entero positivo; el valor por defecto es de 5 segundos pero éste no es suficiente para realizar la solicitud a la API de AEMET por lo que se tiene que especificar un tiempo mayor, en concreto, 60 segundos que sí que permiten la conexión con la API.

La otra opción que es necesario modificar es la de 'ContentType' que indica el tipo de contenido del output de la función al que se convierte la respuesta del servidor; el valor que tiene por defecto es 'auto' que no especifica ningún tipo de contenido lo que provoca que la respuesta del servidor sea una cadena de caracteres (string) lo que hace inviable el procesamiento de los datos por lo que es necesario especificar que este campo en la petición al servidor sea del tipo 'json' que es un formato de texto ligero para el intercambio de datos utilizado por JavaScript que permite que las respuestas de la API de AEMET sean estructuras de datos en lugar de cadenas de caracteres lo que hace viable su procesamiento.

Los métodos de la clase Api, especificando cuales son los inputs y los outputs de dichos métodos así como su función se muestran en la [Tabla 5.](#page-68-0)

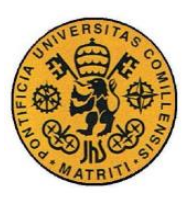

ESCUELA TÉCNICA SUPERIOR DE INGENIERÍA (ICAI)

INGENIERO INDUSTRIAL

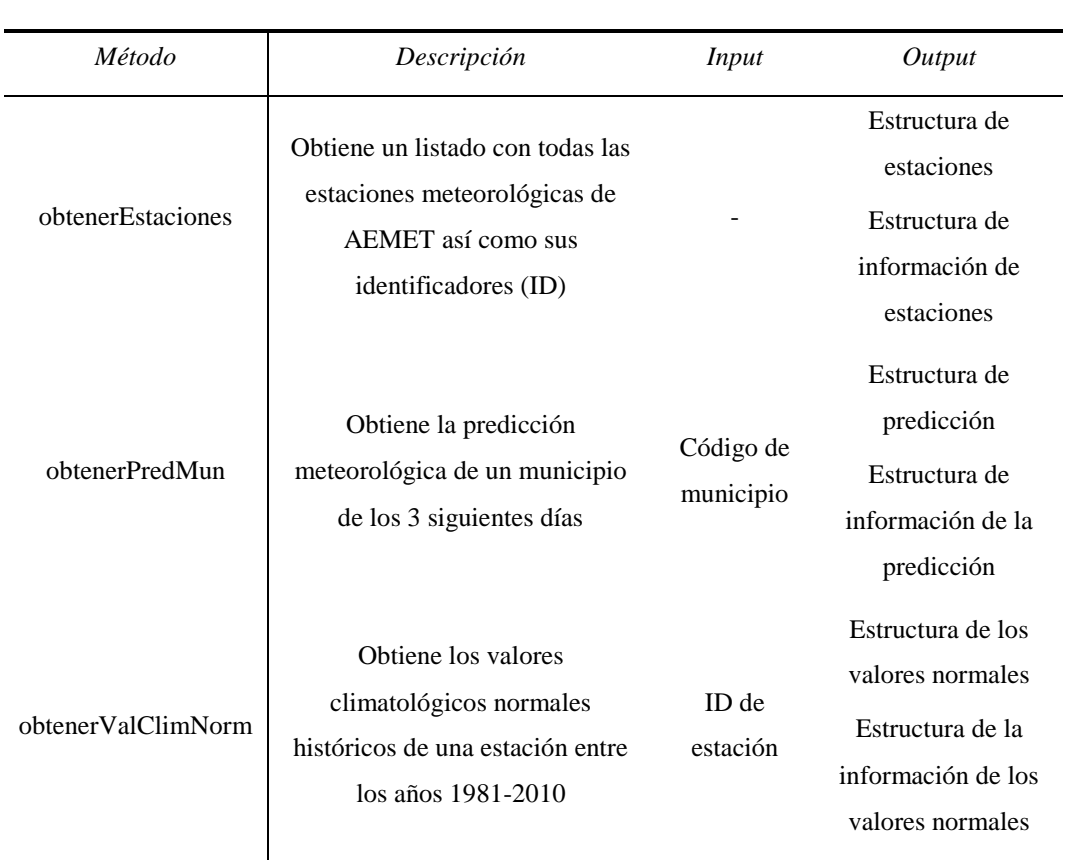

*Tabla 5. Métodos de la clase Api*

<span id="page-68-0"></span>El input del método obtenerPredMun es el código del municipio del que se quiere obtener la predicción meteorológica. Este código de municipio (compuesto por dos dígitos que se corresponden con la provincia en la que se sitúa el municipio y otros tres dígitos que especifican el municipio) se corresponde con el código dado por el INE (Instituto Nacional de Estadística) [13], que se recogen en un documento Excel utilizado por el programa para obtener el código del municipio deseado por el usuario.

El input del método obtenerValClimNorm es el ID de la estación de la que se quiera obtener los valores históricos meteorológicos; este ID es propio de AEMET por lo que se hace necesario el método obtenerEstaciones, en el que se devuelve una estructura que contiene todas las estaciones de AEMET con sus respectivos códigos de identificación (ID).

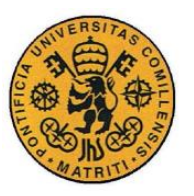

El output del método obtenerEstaciones es una estructura que consta de 291 filas, que se corresponden con las 291 estaciones meteorológicas de AEMET que tiene repartidas a lo largo del territorio español, con 7 campos cada uno que especifican la información de cada una de las estaciones [\(Tabla 6\)](#page-69-0). El campo de Indicativo es el que se corresponde con el ID de estación que es necesario como input para el método de obtenerValClimNorm.

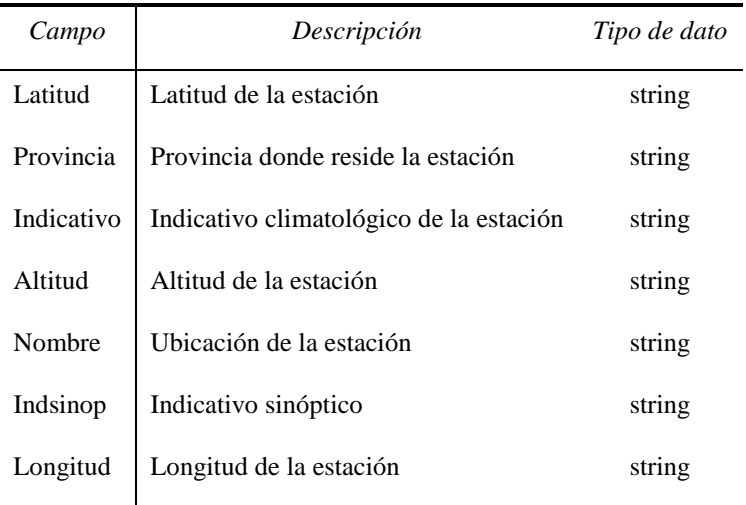

*Tabla 6. Estructura de estaciones*

<span id="page-69-0"></span>El output del método obtenerValClimNorm se corresponde con los valores climatológicos normales que se tienen del período temporal desde 1981 hasta 2010 para la estación especificada en el parámetro de ID de estación. Estos valores conforman una estructura de 13 filas, que se corresponden con los meses del año (primera fila es el mes de enero, segunda fila es el mes de febrero,…) y una última fila que se corresponde con el valor normal anual, con 475 campos que contienen toda la información climatológica. De entre todos estos campos, entre los que están por ejemplo, las velocidades de las rachas máximas de viento o las precipitaciones medias mensuales/anual; el valor que se necesita a la hora de determinar la estabilidad atmosférica de Pasquill (sección [3.3\)](#page-73-0) es la radiación solar mensual/anual. Los valores normales referidos a la radiación solar, son el valor máximo, el valor mínimo, el valor medio, la mediana y una serie de estadísticos de

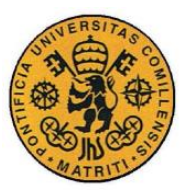

este valor de radiación (frecuencia, desviación típica,…); de estos valores, el que se ha decidido utilizar para determinar la estabilidad atmosférica es el valor de la **media** (aritmética) de la radiación solar medida en unidades de decenas de W/m<sup>2</sup> .

El output del método obtenerPredMun es una estructura que contiene la información de la predicción de los siguientes tres días así como unos campos con información adicional que se exponen en la [Tabla 7.](#page-70-0) La predicción de cada uno de los días es una estructura cuyos campos se detallan en la [Tabla 8.](#page-71-0) La predicción meteorológica de cada día contiene mucha información, pero de toda, los campos que se utilizan para estimar los datos de entrada del modelo son los relativos al viento, temperatura, fecha y estado del cielo (aparecen sombreados en la [Tabla 8\)](#page-71-0).

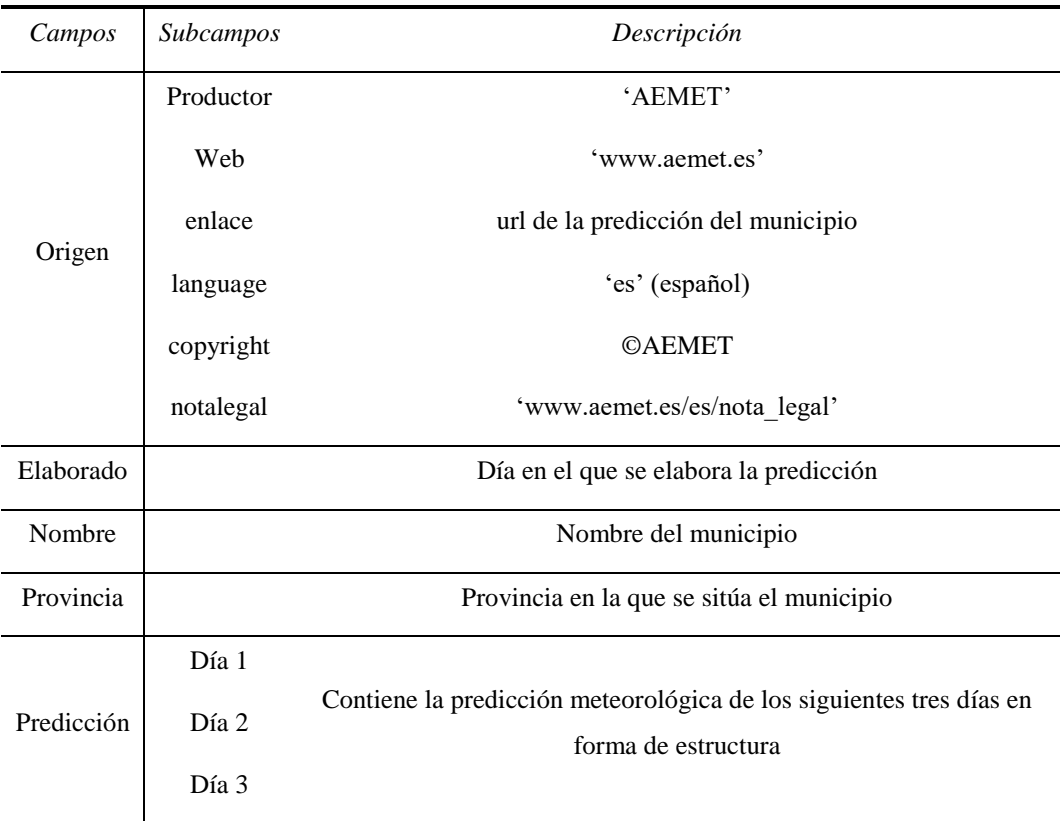

<span id="page-70-0"></span>*Tabla 7. Estructura de la predicción de un municipio*

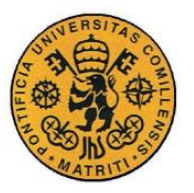

ESCUELA TÉCNICA SUPERIOR DE INGENIERÍA (ICAI)

INGENIERO INDUSTRIAL

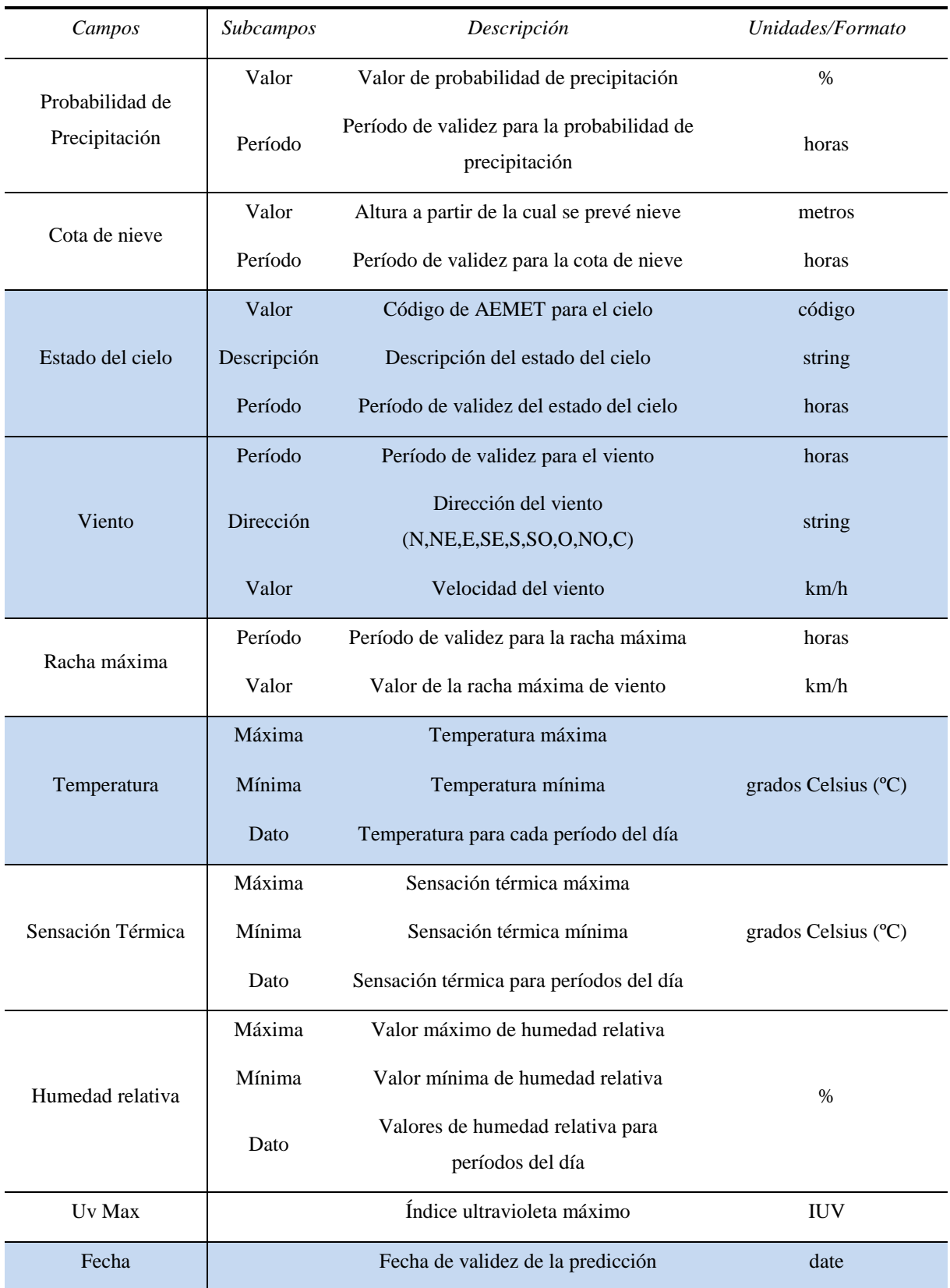

<span id="page-71-0"></span>*Tabla 8. Estructura de la predicción de un día*
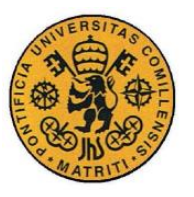

Como se puede ver la predicción meteorológica que proporciona la API de AEMET se estructura en períodos horarios del día. Estos períodos son franjas horarias en las que se predice el valor de una magnitud climatológica como el viento o la temperatura. Los períodos que se establecen son los que se muestran en la [Tabla 9.](#page-72-0)

| Número período horario   Hora de inicio Hora fin |    |    |
|--------------------------------------------------|----|----|
| 1                                                | 00 | 24 |
| $\overline{2}$                                   | 00 | 12 |
| 3                                                | 12 | 24 |
| 4                                                | 00 | 06 |
| 5                                                | 06 | 12 |
| 6                                                | 12 | 18 |
| 7                                                | 18 | 24 |

*Tabla 9. Períodos horarios de las predicciones*

### <span id="page-72-0"></span>**3.2.3 CÓDIGOS DE ERROR**

La API REST responde a cada solicitud que se le realiza vía web, con un código de respuesta HTTP de acuerdo a la norma RCF 2616 sobre el estándar de HTTP [14]. Es importante tener en cuenta estos códigos que permiten saber si la petición que se ha realizado a la API de AEMET se ha llevado a cabo con éxito o por el contrario se ha producido un error (pudiendo identificarse el tipo de error gracias al código de error). El software tiene en cuenta estos códigos de error [\(Tabla 10\)](#page-73-0) para en el caso de que se haya producido uno de estos errores, se alerte al usuario a través de la interfaz de usuario mostrando el tipo de error que se ha producido y no se continúe con la ejecución del código sin la información meteorológica que se extrae de la API de AEMET.

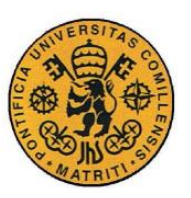

ESCUELA TÉCNICA SUPERIOR DE INGENIERÍA (ICAI)

INGENIERO INDUSTRIAL

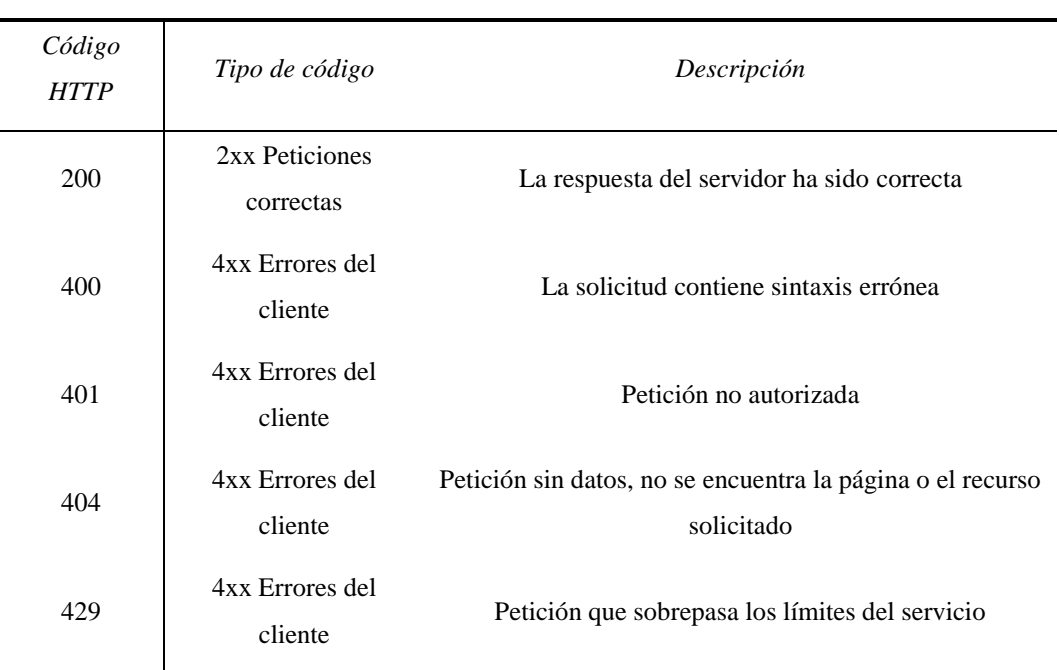

*Tabla 10. Códigos de error HTTP*

# <span id="page-73-0"></span>*3.3 ESTABILIDAD ATMOSFÉRICA*

La estabilidad atmosférica es una propiedad del aire que describe su tendencia a permanecer en su posición original, estable, o a elevarse, inestable.es un factor fundamental a la hora de predecir la concentración de los contaminantes en la atmósfera. Los coeficientes de dispersión horizontal y vertical ( $\sigma_y$  y  $\sigma_z$ ) se calculan de acuerdo a unas fórmulas empíricas que son función de la clase de estabilidad atmosférica como se explicará más adelante en el [Capítulo 4,](#page-101-0) puesto que el movimiento del aire (y por tanto, de los contaminantes) depende en gran medida de la estabilidad atmosférica. La clase de estabilidad atmosférica también se utiliza como parámetro para estimar la velocidad del viento a la altura del penacho, para calcular la sobreelevación del penacho y para determinar la altura de mezcla.

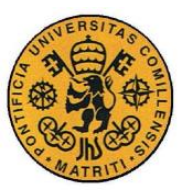

# <span id="page-74-0"></span>**3.3.1 MARCO TEÓRICO**

La estabilidad atmosférica está relacionada con dos factores fundamentales: el gradiente vertical de temperatura y la humedad relativa ambiental.

El gradiente vertical de temperatura [15] [16] se define como la variación de la temperatura del aire con respecto a la altitud. Este gradiente es variable a lo largo del día y de la zona, estando relacionado con diferentes variables climatológicas. Este gradiente se considera positivo si la temperatura aumenta con la altura, mientras que se considera negativo en el caso contrario de que la temperatura vaya disminuyendo a medida que aumenta la altura. El comportamiento de la atmósfera (movimiento del aire y los contaminantes) depende estrechamente de la estabilidad atmosférica, y ésta a su vez depende del gradiente vertical de temperaturas.

Un concepto clave a la hora de determinar la estabilidad atmosférica es el gradiente de temperatura adiabático seco (GTAS) que se define como el gradiente que experimenta un gas ideal seco desplazándose por la atmósfera verticalmente hacia arriba en un proceso adiabático. Un gas ideal es aquel que se comporta de acuerdo a la ley de los gases ideales y sigue una ecuación de estado simplificada. Un proceso adiabático es aquel en el que no se produce transferencia de calor ni de masa a través de las fronteras de la porción de aire considerada, de tal modo, que si la masa de aire es comprimida, el aire se calienta. El gradiente de temperatura adiabático seco es de -9,8º/km, de tal forma que el aire se enfría 9,8ºC cada 1000m de altitud. Este valor es constante, independientemente de la temperatura ambiental. Un diagrama adiabático [\(Figura 10\)](#page-75-0) muestra la relación entre la elevación y la temperatura, de tal modo que se muestra como varía la temperatura partiendo de diferentes temperaturas iniciales pero teniendo en cuenta que la pendiente de las rectas (gradiente) permanece constante.

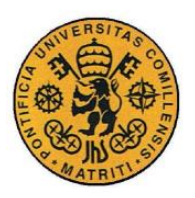

ESCUELA TÉCNICA SUPERIOR DE INGENIERÍA (ICAI) INGENIERO INDUSTRIAL

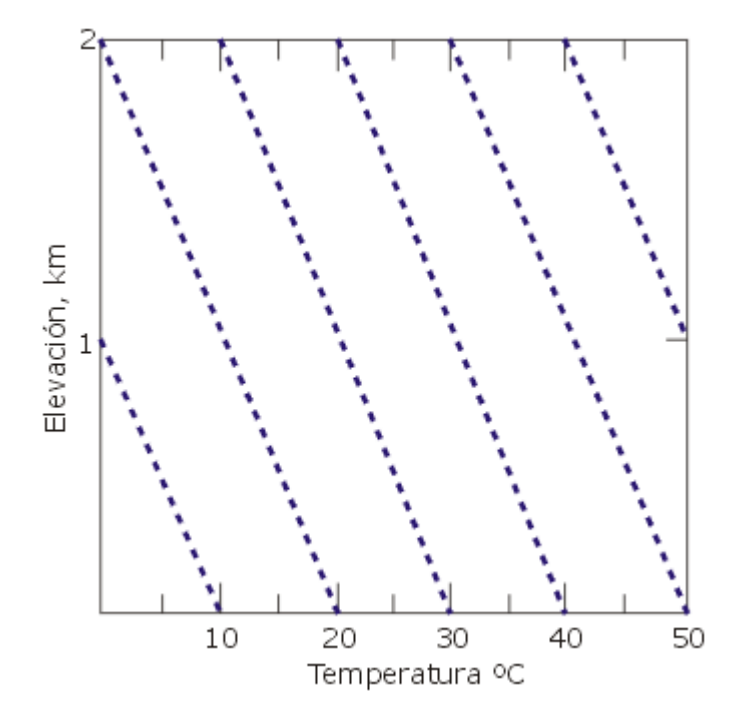

*Figura 10. Diagrama adiabático seco* Fuente: "http://www.bvsde.paho.org/cursoa\_meteoro"

<span id="page-75-0"></span>El gradiente ambiental de temperatura (GTA) es la variación real de temperatura que experimenta una porción de aire al ascender por la atmósfera. Este gradiente es el resultado de complejas interacciones entre los distintos factores climatológicos, por lo que no ni siquiera es un valor constante, como se aprecia en la [Figura 11.](#page-76-0) Este gradiente puede ser mayor o menor que el GTAS, incluso puede que se produzca el fenómeno de la inversión cuando la temperatura aumenta a medida que lo hace la altura. El grado de estabilidad atmosférica se determina a partir de la diferencia de temperatura entre una porción de aire y el aire circuncidante lo que provoca el movimiento de esa porción de aire. Se definen de acuerdo a esto cuatro condiciones básicas de estabilidad atmosférica: condiciones inestables, neutrales, estables y extremadamente estables. Estas condiciones se establecen cuando el gradiente ambiental de temperatura (GTA) es mayor, igual o menor (en valor absoluto).

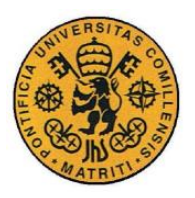

ESCUELA TÉCNICA SUPERIOR DE INGENIERÍA (ICAI)

INGENIERO INDUSTRIAL

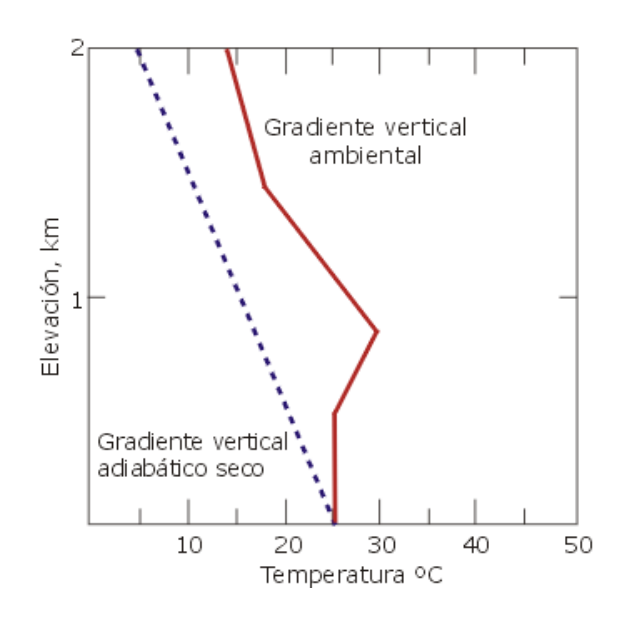

*Figura 11. Gradiente ambiental de temperatura*

Fuente: "http://www.bvsde.paho.org/cursoa\_meteoro"

<span id="page-76-0"></span>1) Cuando el GTA **es mayor que** el GTAS, las condiciones son inestables [\(Figura 12\)](#page-76-1). En estas condiciones, la circulación vertical de aire en ambas direcciones aumenta y se produce una mezcla vertical considerable. Las condiciones inestables se producen durante los días soleados con bajas velocidades de viento y con una fuerte insolación.

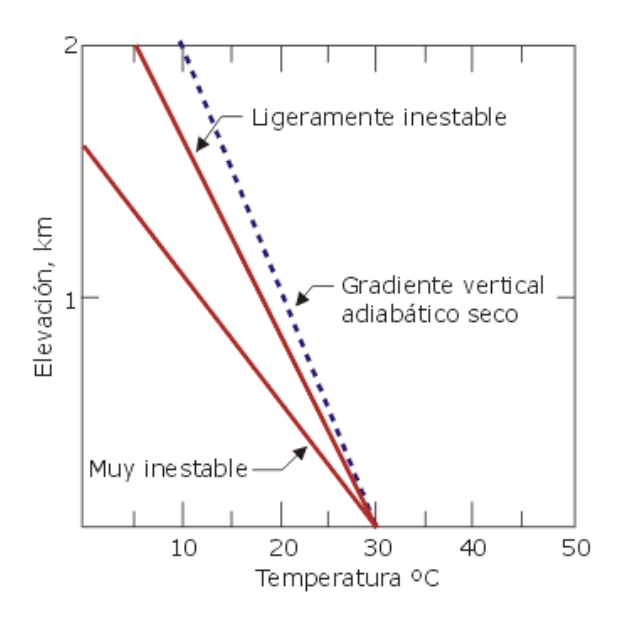

*Figura 12. Condiciones inestables*

<span id="page-76-1"></span>Fuente: "http://www.bvsde.paho.org/cursoa\_meteoro"

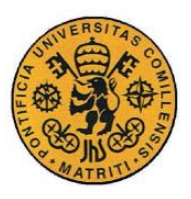

2) Cuando el GTA **es igual que** el GTAS (o prácticamente igual), las condiciones son neutrales [\(Figura 13\)](#page-77-0). Estas condiciones no provocan ni frenan el movimiento vertical del aire. Se producen cuando hay grandes capas de nubes que impiden el calentamiento o enfriamiento de la superficie o cuando el viento es muy elevado.

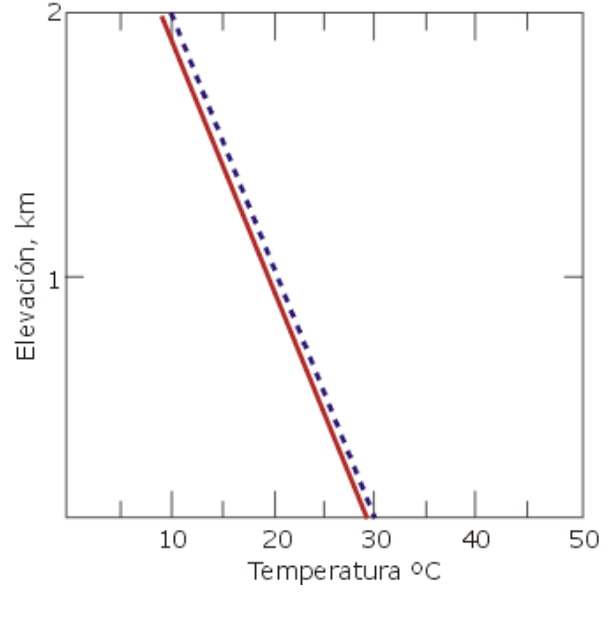

*Figura 13. Condiciones neutrales*

Fuente: "http://www.bvsde.paho.org/cursoa\_meteoro"

<span id="page-77-0"></span>3) Cuando el GTA **es menor que** el GTAS, las condiciones atmosféricas se consideran estables [\(Figura 14\)](#page-78-0).Bajo estas condiciones el aire resiste la circulación vertical, por lo que el movimiento vertical se inhibe. Se producen normalmente durante la noche o cuando el viento es casi nulo. Estas condiciones pueden llegar a ser extremas, en lo que consideraría condiciones extremadamente estables en donde el aire frío cercano a la superficie es entrampado por una capa de aire caliente sobre éste (normalmente en condiciones de inversión atmosférica).

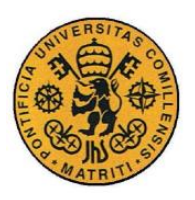

ESCUELA TÉCNICA SUPERIOR DE INGENIERÍA (ICAI) INGENIERO INDUSTRIAL

Ligeramente estable Elevación, km  $\mathbf{1}$ Muy estable Gradiente vertical adiabático seco 10 30 40 50 20 Temperatura °C

*Figura 14. Condiciones estables*

Fuente: "http://www.bvsde.paho.org/cursoa\_meteoro"

<span id="page-78-0"></span>El grado de estabilidad atmosférica y la altura de mezcla tienen un efecto importante en las concentraciones de contaminantes en el aire. La combinación de los movimientos verticales y horizontales del aire, provocados por estos factores, influye en el comportamiento de las plumas de fuentes puntuales (chimeneas) como se puede apreciar en la [Figura 15.](#page-78-1)

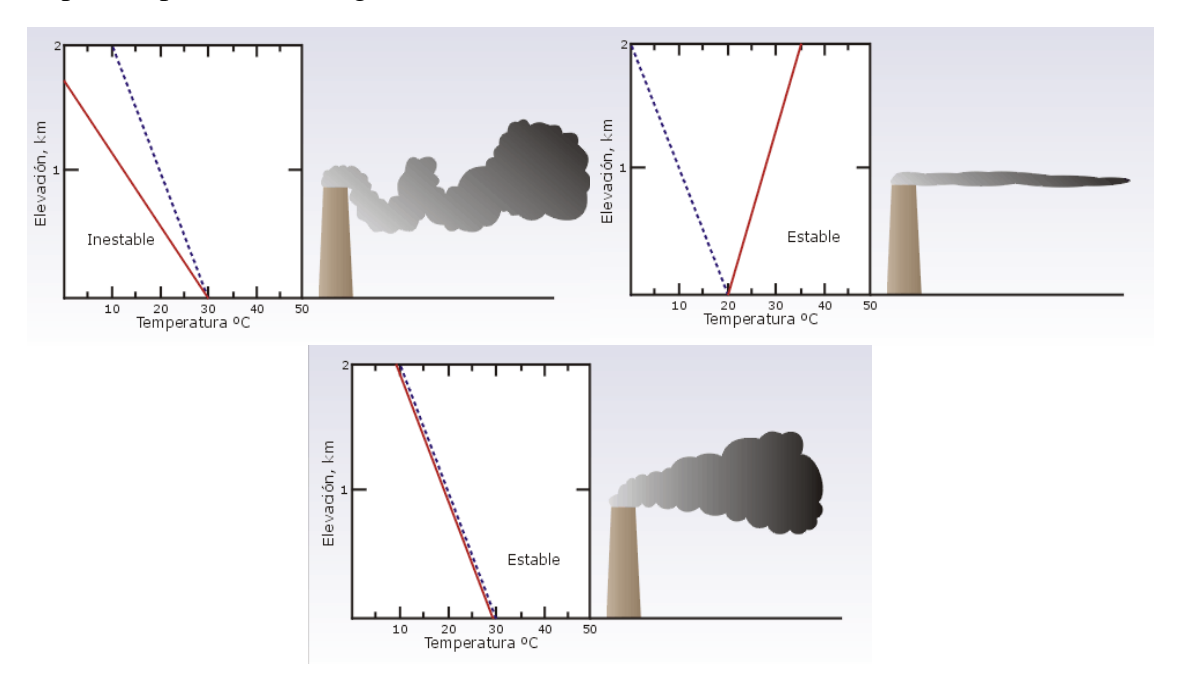

<span id="page-78-1"></span>*Figura 15. Efecto del grado de estabilidad atmosférica en las plumas*

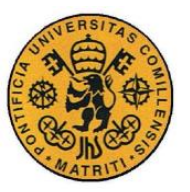

# **3.3.2 ESTABILIDAD ATMOSFÉRICA SEGÚN F. PASQUILL**

F. Pasquill [17] propuso un método que permite clasificar las diferentes condiciones de estabilidad atmosférica en 6 clases de forma sencilla a partir de las condiciones atmosféricas. La principal ventaja que ofrece esta clasificación es que su aplicación es posible con información meteorológica convencional suministrada por el servicio meteorológico local, en este caso, AEMET. Pasquill propuso seis categorías de estabilidad que se presentan en la [Tabla 11.](#page-79-0)

| Categoría    | Clase de estabilidad     |
|--------------|--------------------------|
| A            | Extremadamente inestable |
| B            | Moderadamente inestable  |
| $\mathsf{C}$ | Ligeramente inestable    |
| D            | Neutral                  |
| E            | Ligeramente estable      |
| F            | Estable                  |

*Tabla 11. Clases de estabilidad atmosférica según Pasquill*

<span id="page-79-0"></span>Esta clasificación de la estabilidad atmosférica está relacionada con la clasificación de la estabilidad expuesta en la sección [3.3.1,](#page-74-0) siendo las diferentes clases de estabilidad diferentes valores del gradiente térmico ambiental como se puede ver en la [Figura 16.](#page-80-0)

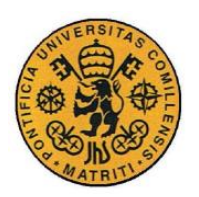

ESCUELA TÉCNICA SUPERIOR DE INGENIERÍA (ICAI) INGENIERO INDUSTRIAL

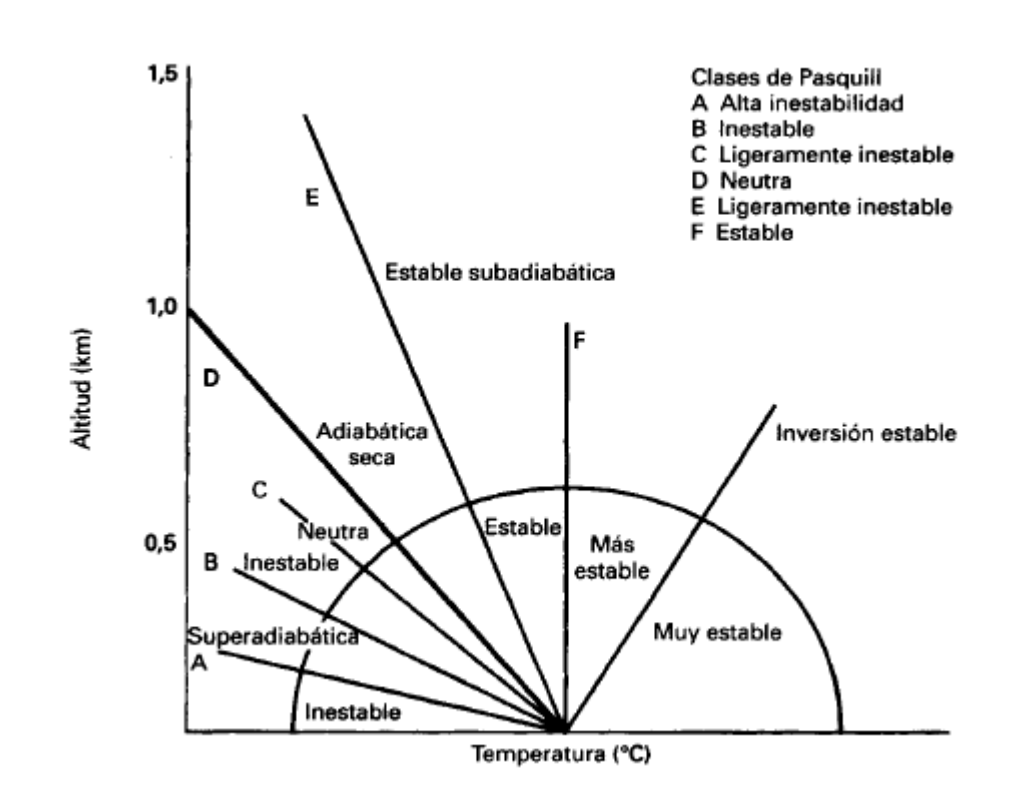

*Figura 16. Clases de estabilidad Pasquill*

<span id="page-80-0"></span>El método permite asociar cualquier situación atmosférica a alguna de las seis categorías propuestas. Los factores que se consideran determinantes en la clasificación son:

- La velocidad del viento
- La nubosidad
- La radiación solar que llega a la superficie terrestre

Estos tres factores, se obtienen de los datos climatológicos que proporciona la API de AEMET al software. Los dos primeros, se adquieren de la predicción meteorológica que se hace de cada municipio, mientras que el tercero se toma la radiación solar media que se produce durante ese mes (es un valor que no varía de un año a otro por lo que se puede obtener de los valores históricos registrados por las estaciones meteorológicos) en la estación meteorológica más cercana a ese municipio. Este valor de radiación se puede estimar de forma más exacta [16] con

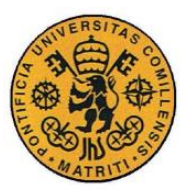

métodos más complejos que tienen en cuenta el día del año, la latitud, la longitud y otro conjunto de parámetros como la estabilidad de Turner, pero se ha optado por utilizar en el software este método simplificado, avalado técnica y científicamente, acorde a los objetivos propuestos en este proyecto.

Posteriormente, Gifford [18] caracteriza las clases de estabilidad propuestas por Pasquill de acuerdo a la [Tabla 12](#page-81-0) (que es la que se ha utilizado en el programa para determinar la clase de estabilidad de Pasquill).

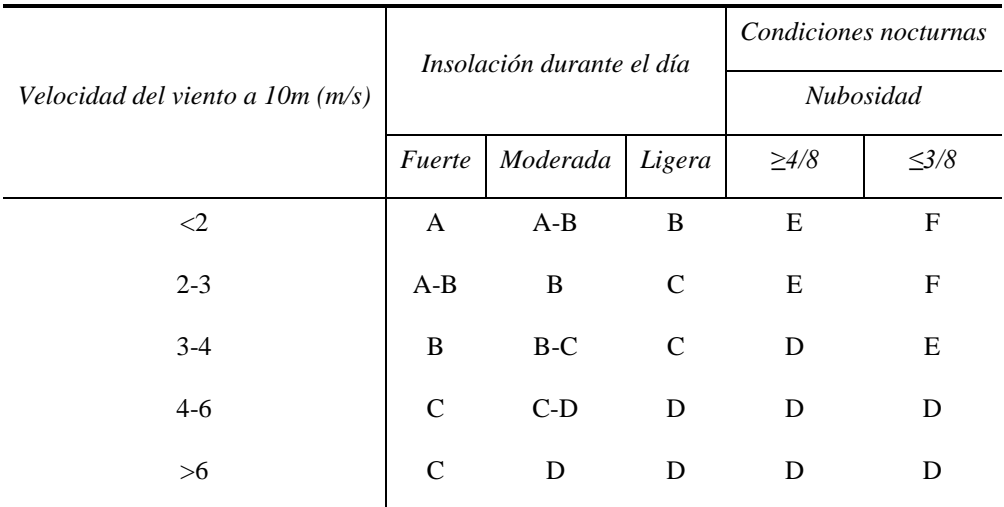

<span id="page-81-0"></span>*Tabla 12. Clasificación de las clases de estabilidad de Pasquill en función de variables atmosféricas*

#### **3.3.3 AJUSTE DE LOS DATOS CLIMATOLÓGICOS**

De acuerdo a la [Tabla 12,](#page-81-0) es necesario determinar la velocidad del viento, la insolación y la nubosidad para poder clasificar la estabilidad atmosférica. Estos parámetros no se corresponden directamente con los datos climatológicos que se extraen de la API de AEMET [\(Tabla 8](#page-71-0) y el valor de radiación solar) por lo que es necesario realizar ajustes a estos datos climatológicos para que se correspondan con los parámetros de la tabla.

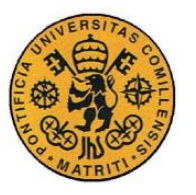

La velocidad del viento es la más sencilla pues únicamente es necesario un cambio de unidades, pues el valor meteorológico que se obtiene de AEMET está en unidades de km/h, mientras que el valor de la [Tabla 12](#page-81-0) de la velocidad del viento está en m/s.  $(1m/s = 3.6 km/h)$ .

La radiación solar que se obtiene de AEMET es un valor promedio de la radiación solar de ese mes (como un histórico de los años 1980-2010), en la estación meteorológica más cercana medida en decenas de W/m<sup>2</sup>. La clasificación de la estabilidad atmosférica que se hace en la [Tabla 12,](#page-81-0) establece parámetros de radiación solar fuerte, moderada o débil pero sin establecer valores numéricos, por lo tanto, se hace necesario una correspondencia de esta división de radiación solar con valores numéricos. Esta correspondencia es la que se muestra en la [Tabla 13](#page-82-0) [16].

| Radiación [W/m <sup>2</sup> ] | Valor numérico |
|-------------------------------|----------------|
| Fuerte                        | >580           |
| Moderada                      | 580-290        |
| Débil                         | 990/           |

*Tabla 13. Correspondencia de la radiación*

<span id="page-82-0"></span>Se consideró la posibilidad de ajustar este parámetro de radiación de acuerdo a la nubosidad del cielo, pero finalmente no se contempló porque no se puede concluir el efecto de la nubosidad sobre la radiación solar en la superficie de la tierra pues existen resultados de que la radiación puede aumentar, disminuir o no variar debido al efecto de las nubes. El efecto sobre la radiación depende del tipo de nubes que estén presentes en la atmósfera, que es un parámetro que no es posible estimar con la información meteorológica con la que cuenta este proyecto por lo que la nubosidad no se ha tenido en cuenta a la hora de determinar el valor de la radiación solar sobre la superficie [19].

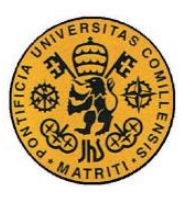

La nubosidad es un factor fundamental a la hora de determinar la clase de estabilidad atmosférica en las horas nocturnas y que se mide en octavas (múltiplos de 1/8). De acuerdo a la [Tabla 12,](#page-81-0) hay que distinguir entre cuando la nubosidad es mayor o igual que 4/8 y cuando ésta es menor. La variable meteorológica que se obtiene de la API de AEMET con la que se corresponde la nubosidad es *Estado del cielo* (despejado, poco nuboso, cubierto, intervalos nubosos con lluvia escasa,…). La relación de esta variable de *Estado del cielo* con la nubosidad se obtiene del Manual de uso de términos de meteorológicos de la Agencia Estatal de Meteorología [20] de acuerdo a la [Tabla 13.](#page-82-0)

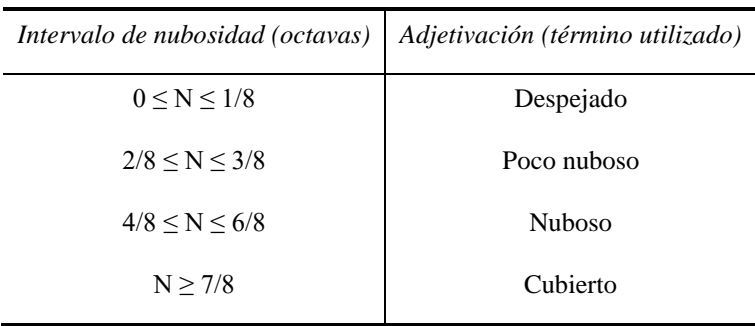

*Tabla 14. Términos meteorológicos para la nubosidad*

Los posibles valores del *Estado del cielo* que establece AEMET son 48. Estos valores pueden entrar dentro de que la nubosidad sea mayor o igual que 4/8 (nuboso y cubierto) o menor de 4/8 (poco nuboso y despejado) para poder clasificar de acuerdo a la [Tabla 12.](#page-81-0) La correspondencia entre la nubosidad y las posibles descripciones del *Estado del cielo* es la que se muestra en la [Tabla 15.](#page-84-0)

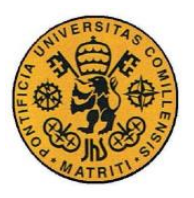

ESCUELA TÉCNICA SUPERIOR DE INGENIERÍA (ICAI)

INGENIERO INDUSTRIAL

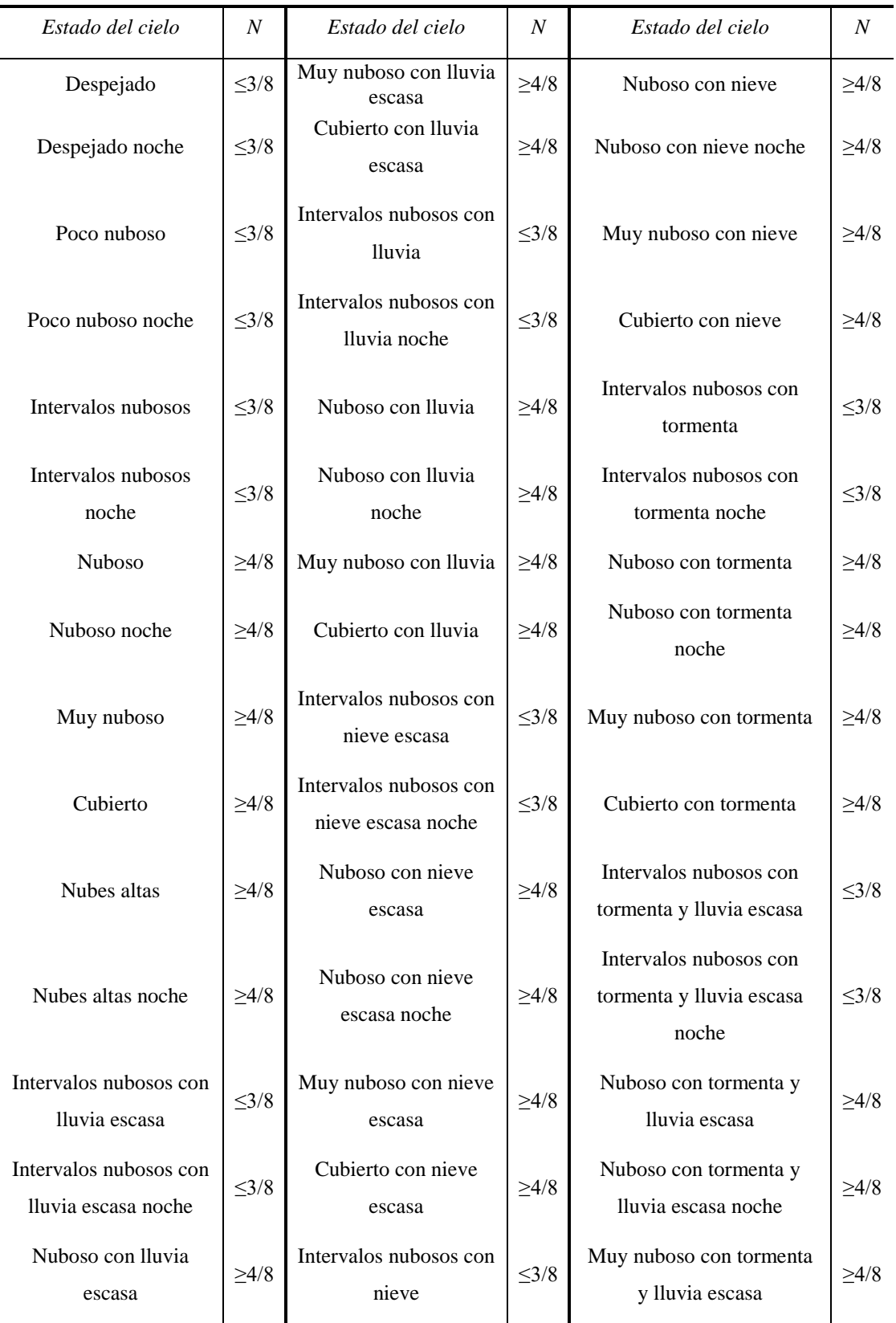

<span id="page-84-0"></span>*Tabla 15. Estados del cielo y nubosidad*

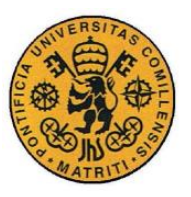

# *3.4 VIENTO*

El viento es una variable meteorológica fundamental para determinar la concentración de los contaminantes pues la velocidad y dirección del viento controlan el transporte de los contaminantes. La velocidad del viento es también empleada para determinar otros parámetros del modelo como la clase de estabilidad atmosférica o la altura efectiva del penacho.

#### **3.4.1 VELOCIDAD DEL VIENTO**

La velocidad del viento es una variable meteorológica que por convenio internacional, se mide a una altura de 10 metros. Es necesario considerar que esa velocidad no es constante con la altitud por lo que es necesario realizar un ajuste de la velocidad. La velocidad del viento, al igual que la temperatura, presenta un gradiente vertical que depende de la altura [\(Figura 17\)](#page-85-0).

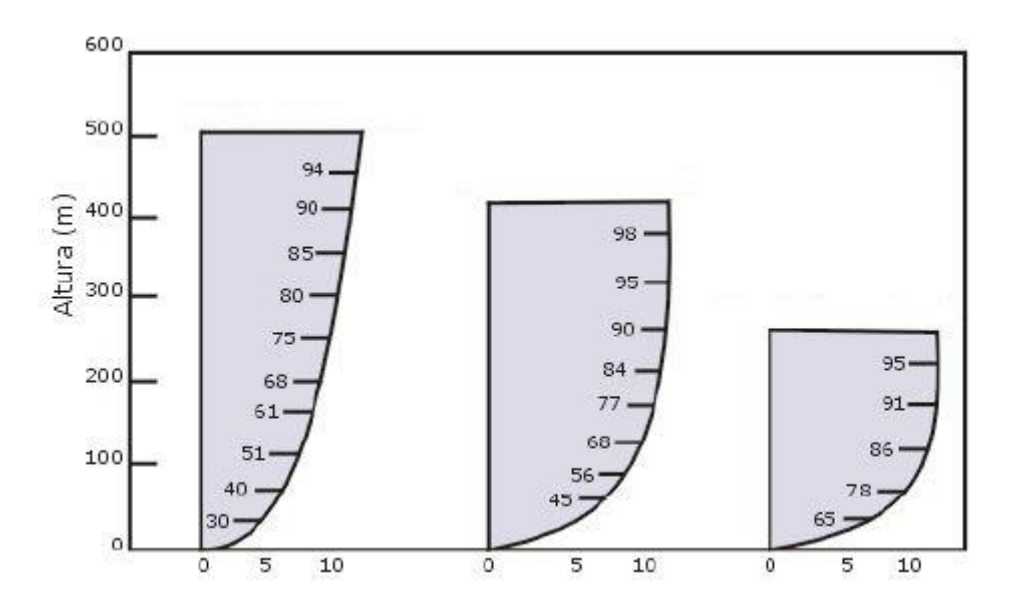

<span id="page-85-0"></span>*Figura 17. Gradiente vertical del viento*

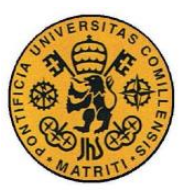

La altura a la que se efectúa la medida del viento con un anemómetro es a 10 metros, mientras que la fuente virtual que considera el modelo de dispersión de gases utilizado se localiza a una altura del penacho que normalmente será mayor que 10 metros. Este gradiente que presenta la velocidad del viento con la altura no es constante; la localización de árboles, elevaciones del terreno y la presencia de edificios son factores que modifican el perfil de velocidad vertical del viento puesto que la rugosidad del terreno afecta al movimiento del aire. La rugosidad del terrero, en cual se esté determinando la difusión de un contaminante es por tanto un factor que se ha de tener en cuenta en los datos de entrada del programa, para poder calcular la velocidad del viento correctamente.

La [Ecuación 1](#page-86-0) permite calcular la velocidad del viento (U) en función del tipo de terreno y la altura de la fuente de emisión:

$$
U_H = U_a \left(\frac{H}{h_a}\right)^p
$$

*Ecuación 1. Corrección de la velocidad del viento*

<span id="page-86-0"></span>en donde:

- UH: velocidad del viento a la altura efectiva del penacho en m/s
- Ua: velocidad del viento a la altura de referencia en m/s
- H: altura efectiva del penacho en m
- ha: altura de referencia en m (normalmente 10m)
- n: exponente constante que depende del tipo de terreno y la clase de estabilidad atmosférica

El exponente n depende del tipo de terreno (plano o rugoso) y de la clase de estabilidad atmosférica según Pasquill de acuerdo a la [Tabla 16.](#page-87-0)

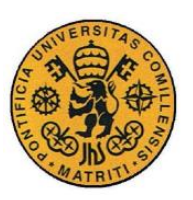

ESCUELA TÉCNICA SUPERIOR DE INGENIERÍA (ICAI)

INGENIERO INDUSTRIAL

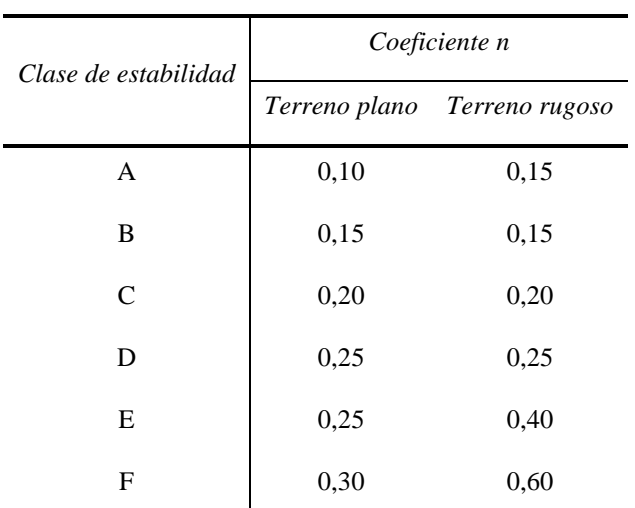

*Tabla 16. Valores del coeficiente n*

### <span id="page-87-0"></span>**3.4.2 DIRECCIÓN DEL VIENTO**

La dirección del viento se define como la orientación del vector del viento en la dirección horizontal. En meteorología la dirección del viento se define como la dirección desde la cual sopla el viento y se mide en grados en la dirección de las agujas del reloj a partir de la dirección norte. De tal forma que un viento del oeste, sopla del oeste a 270º de la dirección norte. La dirección del viento es la que marca la dirección del transporte de la pluma en el modelo gaussiano de dispersión de gases contaminantes.

La dirección del viento medida respecto a la dirección norte (viento que sopla del norte) en grados se distribuye según la [Tabla 17.](#page-88-0) Es importante remarcar que la dirección norte del viento (0º) es viento que sopla desde esa dirección y por tanto el transporte de los contaminantes sería de norte a sur (180º respecto a la dirección norte).

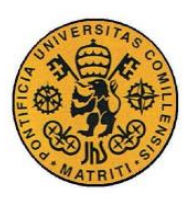

ESCUELA TÉCNICA SUPERIOR DE INGENIERÍA (ICAI)

INGENIERO INDUSTRIAL

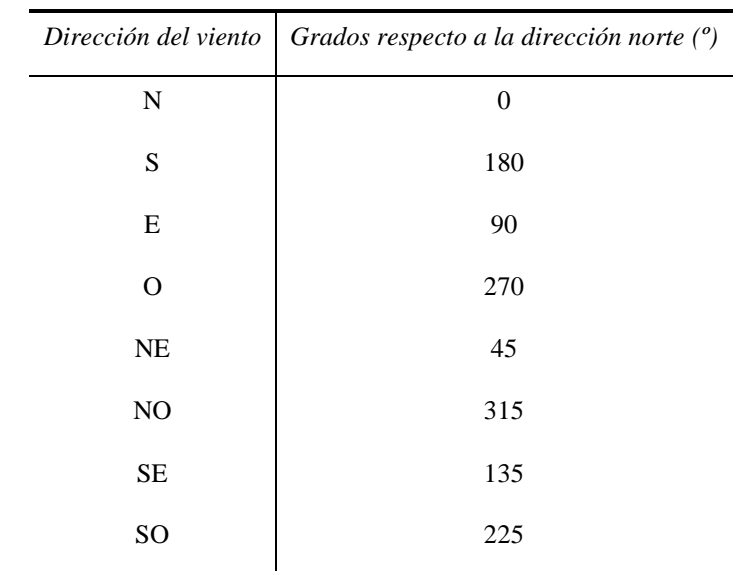

*Tabla 17. Direcciones del viento*

# <span id="page-88-0"></span>*3.5 ALTURA EFECTIVA DEL PENACHO*

La pluma que sale de la fuente de emisión (chimenea), antes de comenzar la dispersión del contaminante sufre una elevación como consecuencia de la cantidad de movimiento vertical producido por las emisiones de la chimenea con una velocidad específica vertical (perpendicular a la velocidad del viento) y como consecuencia también del efecto de las altas temperaturas a las que normalmente ser producen las emisiones que provocan un efecto de flotabilidad positiva de los gases contaminantes.

Esta elevación de la pluma ( $\Delta h$ ) tiene como consecuencia una altura adicional a la altura de la chimenea (*h*), por lo que la altura efectiva del penacho es de  $H = h +$  $\Delta h$  [\(Figura 18\)](#page-89-0).

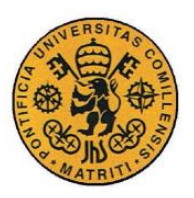

ESCUELA TÉCNICA SUPERIOR DE INGENIERÍA (ICAI) INGENIERO INDUSTRIAL

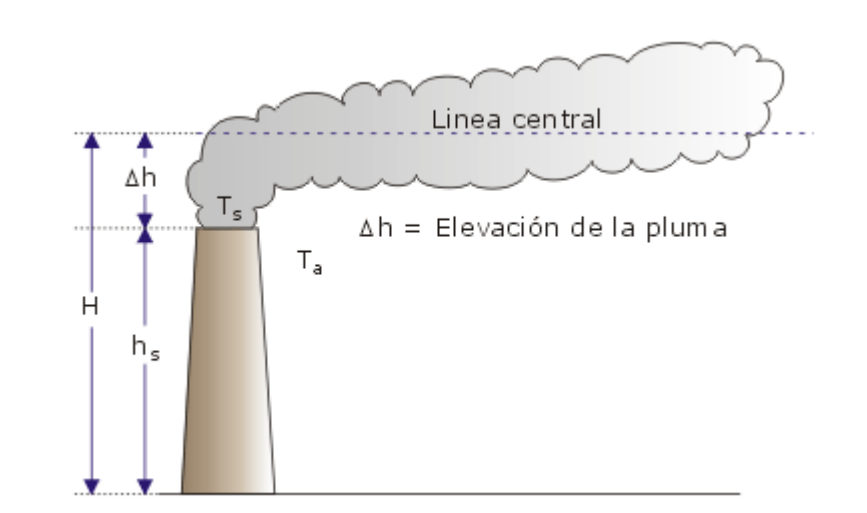

*Figura 18. Altura efectiva de la chimenea*

<span id="page-89-0"></span>Se han realizado diversos estudios acerca de cómo determinar esta sobreelevación del penacho. Uno de estos estudios es el realizado por Carson y Moses [21] que fueron comparando los resultados que obtenían de esta elevación utilizando diferentes ecuaciones empíricas que tienen en cuenta la velocidad del gas de la chimenea (*Vs*) que considera la cantidad de movimiento vertical así como el efecto de flotación térmica motivado por la diferencia de temperatura entre los gases de emisión de la chimenea (*Ts*) y la temperatura ambiental (*Ta*) que propusieron la [Ecuación 2.](#page-89-1)

$$
\Delta h = -0.029 \frac{V_s d}{u} + 2.62 \frac{(Q_h)^{1/2}}{u}
$$

*Ecuación 2. Correlación de Carson y Moses para determinar la elevación de la pluma*

<span id="page-89-1"></span>en donde:

- ∆ℎ: Elevación de la pluma en m
- $\bullet$   $V_s$ : velocidad de salida del gas de la chimenea en m/s
- : diámetro de salida de la chimenea en m
- : velocidad del viento a la altura de la chimenea en m/s
- $Q_h$ : tasa de emisión de calor de la chimenea en kJ/s

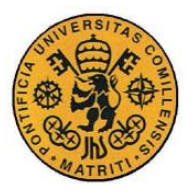

Teniendo en cuenta que hay que calcular  $Q_h$  [\(Ecuación 3\)](#page-90-0):

$$
Q_h = \dot{m} C_p (T_s - T_a)
$$

*Ecuación 3. Determinación de la tasa de emisión de calor de una chimenea*

<span id="page-90-0"></span>en donde:

- $\cdot$   $\dot{m}$ : flujo másico de gas contaminante en la chimenea en kg/s
- $\bullet$   $C_p$ : calor específico a presión constante del gas contaminante de la chimenea en kJ/kg·K.
- $\bullet$   $T_s$ : temperatura de salida a la salida del gas contaminante de la chimenea en K.
- $\bullet$   $T_a$ : temperatura ambiental a la altura de la chimenea en K

Otro de los estudios para determinar la altura de la chimenea fue llevado a cabo por Thomas, Carpenter y Colbaugh [22] centrándose en chimeneas de alturas significativas en las que la flotabilidad de la pluma tenía mucha más relevancia, parámetro que subestiman las otras ecuaciones planteadas hasta ese momento. La [Ecuación 4](#page-90-1) es la que se concluyó de ese estudio.

$$
\Delta h = \frac{V_s d}{u} \left[ 1.5 + 2.68 \cdot 10^{-3} P d \left( \frac{T_s - T_a}{T_s} \right) \right]
$$

<span id="page-90-1"></span>*Ecuación 4. Correlación de Thomas, Carpenter y Colbaugh para la determinación de la elevación de la pluma*

Siguiendo la misma nomenclatura que la [Ecuación 2](#page-89-1) y la [Ecuación 3,](#page-90-0) incluyendo la variable P, la presión barométrica a la salida de la chimenea en kPa.

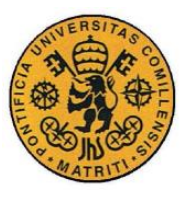

Aunque en esos años se realizaron muchos estudios para determinar la elevación de la pluma, además de los ya mencionados, finalmente Briggs [23] en 1969 realizó un estudio en el que analizaba todos los modelos de la elevación de la pluma que se habían planteado hasta ese momento y en el que propone una serie de ecuaciones que se conocen comúnmente como "las ecuaciones de Briggs" que son las más utilizadas por casi todos los modelos de dispersión gaussianos. Estas ecuaciones son las que se han decidido utilizar finalmente en este proyecto para calcular la elevación de la pluma.

### <span id="page-91-0"></span>**3.5.1 ECUACIONES DE BRIGGS**

Las ecuaciones de Briggs de 1969 han sido utilizadas ampliamente en los modelos de dispersión a lo largo de los años, principalmente por los modelos utilizados por la Agencia de Protección del Medio Ambiente (EPA) de Estados Unidos. Las ecuaciones de Briggs, al igual que la gran mayoría de las relaciones para calcular la elevación de la pluma utiliza como parámetros la velocidad de los gases a la salida de la chimenea, la diferencia de temperatura entre la emisión de los gases de la chimenea y la temperatura ambiental y el diámetro de la chimenea. Las ecuaciones de Briggs no son una única relación sino son diferentes ecuaciones en función del grado de estabilidad atmosférica y de la fuerza de ascensión del flujo de los gases de la chimenea.

Todas las ecuaciones de Briggs utilizan el parámetro de flujo de flotación (F) que determina la fuerza de ascensión de los gases de la chimenea y se mide en  $m^4/s^3$  y se calcula como:

$$
F = \frac{gV_s d(T_s - T_a)}{4T_s}
$$

*Ecuación 5. Parámetro de flujo de flotación*

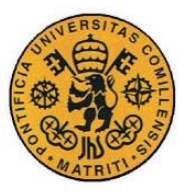

donde:

- $\bullet$  g: la aceleración de la gravedad en m/s<sup>2</sup>.
- $\bullet$   $V_s$ : la velocidad de salida del gas de la chimenea en m/s.
- : diámetro de la salida de la chimenea en m.
- $\bullet$   $T_s$ : temperatura de salida de los gases de la chimenea en K.
- $\bullet$   $T_a$ : temperatura ambiental en K.

Una vez calculado el parámetro F, las ecuaciones de Briggs se dividen en dos. Unas ecuaciones cuya aplicación es en condiciones atmosféricas neutrales e inestables, y otras para atmósferas estables.

Las ecuaciones de Briggs que se utiliza en condiciones atmosféricas neutrales o inestables (clase de estabilidad A, B, C y D) son:

$$
\Delta h \begin{cases} \Delta h = \frac{1.6F^{1/3}x_f^{2/3}}{U} & para x < 10h \\ \Delta h = \frac{1.6F^{1/3}(10h)^{2/3}}{U} & para x > 10h \end{cases}
$$

*Ecuación 6. Ecuaciones de Briggs en condiciones neutrales o inestables*

<span id="page-92-0"></span>donde:

- ∆ℎ: es la elevación de la pluma en m.
- $\bullet$  F: es el parámetro de flujo de flotación en m<sup>4</sup>/s<sup>3</sup>.
- ℎ: es la altura de la chimenea en m
- : velocidad del viento a la altura de la chimenea en m/s.
- $x$ : es la distancia a contraviento desde la fuente de la pluma en m.
- $\bullet$   $x_f$ : es la distancia a contraviento desde la fuente de la pluma hasta el punto de máxima elevación de la pluma en m.

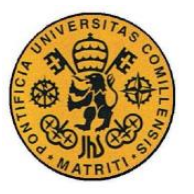

La distancia  $x_f$  se calcula con la [Ecuación 7,](#page-93-0) utilizando la misma simbología que se describió anteriormente.

> $\begin{array}{c} \mathcal{X}_f \{2, 16F^{0.4}h^{0.6} \} \quad para \ h < 305m \ \mathcal{X}_f \{2, 740.4 \} \quad para \ h > 305m \end{array}$  $674^{0,4}$  *para h* > 305*m*

*Ecuación 7. Distancia hasta el punto de máxima elevación de la pluma*

<span id="page-93-0"></span>La ecuación de Briggs que se utiliza cuando las condiciones atmosféricas dadas son estables (clases de estabilidad E y F) es:

$$
\Delta h = 2.6 \left(\frac{F}{U \cdot S}\right)^{\frac{1}{3}}
$$

*Ecuación 8. Ecuación de Briggs en condiciones estables*

Siguiendo la notación de las otras ecuaciones salvo:

S: parámetro de estabilidad que se calcula con la [Ecuación 9.](#page-93-1)

$$
S = g \frac{\partial \theta}{\partial z} \frac{d\theta}{T_a}
$$

*Ecuación 9. Parámetro estabilidad*

<span id="page-93-1"></span>El gradiente de temperatura potencial  $\left.\frac{\partial \theta}{\partial z}\right|$  en [K/m] depende de la estabilidad atmosférica, aproximándose para la clase de estabilidad E como 0,020 K/m y para la clase F como 0,035 K/m [24].

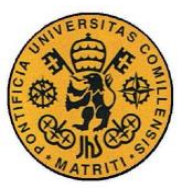

### **3.5.2 PROBLEMA DE DISCONTINUIDAD**

Utilizando las ecuaciones de Briggs expuestas en la sección [3.5.1](#page-91-0) dentro del programa, al calcular la concentración de un contaminante en diferentes puntos del espacio se observó que se presentaba una discontinuidad en las concentraciones de dichos puntos como se muestra en la [Figura 19.](#page-94-0)

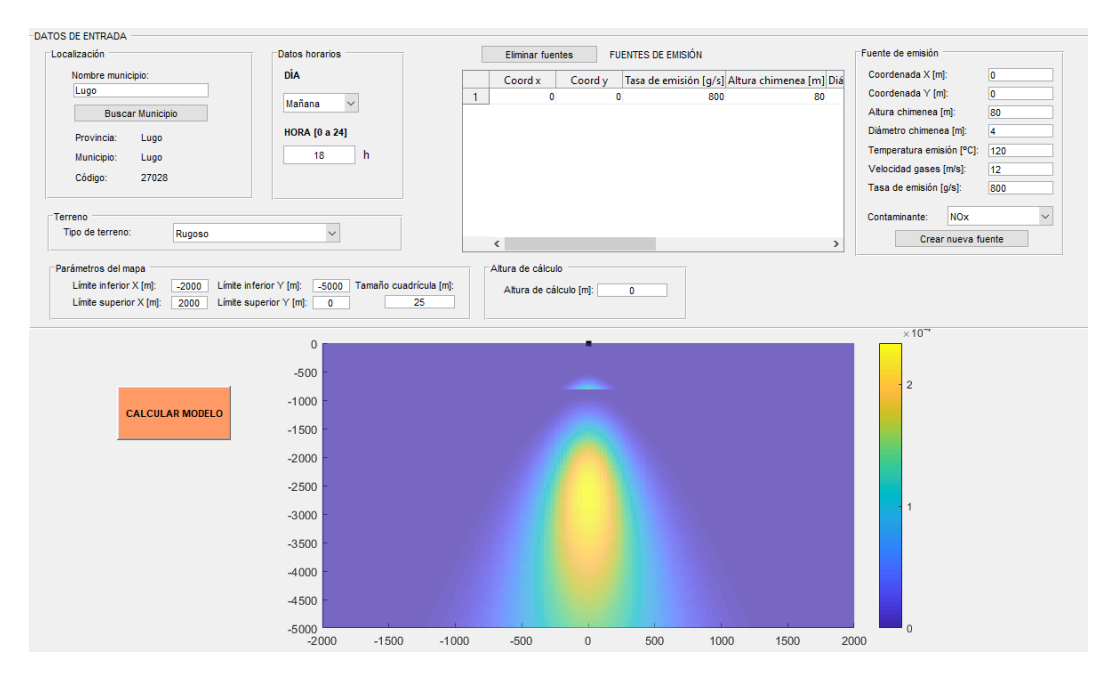

*Figura 19. Discontinuidad en la determinación de las concentraciones*

<span id="page-94-0"></span>Evaluando en detalle los valores de las concentraciones se determinó que la discontinuidad se presenta a partir de una distancia de 800 metros al sur de la fuente (como el viento venía del Norte, x=800 m). La altura de la chimenea en este caso de discontinuidad está a 80 m. Estos dos valores llevan a la conclusión de que esta discontinuidad se debe a las ecuaciones de Briggs utilizadas, puesto que en condiciones neutrales o inestables, estas ecuaciones tienen una discontinuidad en el caso de *x=10h* (como en este caso, que la altura de la chimenea *h* es de 80 m y la distancia *x* es 800 m) como se puede comprobar en la [Ecuación 6.](#page-92-0) Este problema se solucionó con la utilización de otras ecuaciones de Briggs posteriores a las de 1969.

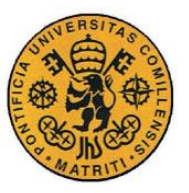

# **3.5.3 CORRECCIÓN DE LAS ECUACIONES DE BRIGGS**

Las ecuaciones de Briggs de 1969, como se ha expuesto, sirven para evaluar la concentración de contaminante en un punto, pero no para calcular la concentración en una malla de puntos como es este caso pues presentan una discontinuidad. Briggs modificó sus ecuaciones para calcular la elevación de la pluma de 1969 en los años 1971 [25] y 1972 [26]. Finalmente en el año 2005, Beychok [27] presenta una forma de utilizar las ecuaciones de Briggs a través de un diagrama lógico sencillo [\(Figura](#page-95-0)  [20\)](#page-95-0) que finalmente ha sido utilizado para estimar la sobrelevación de la pluma en el programa.

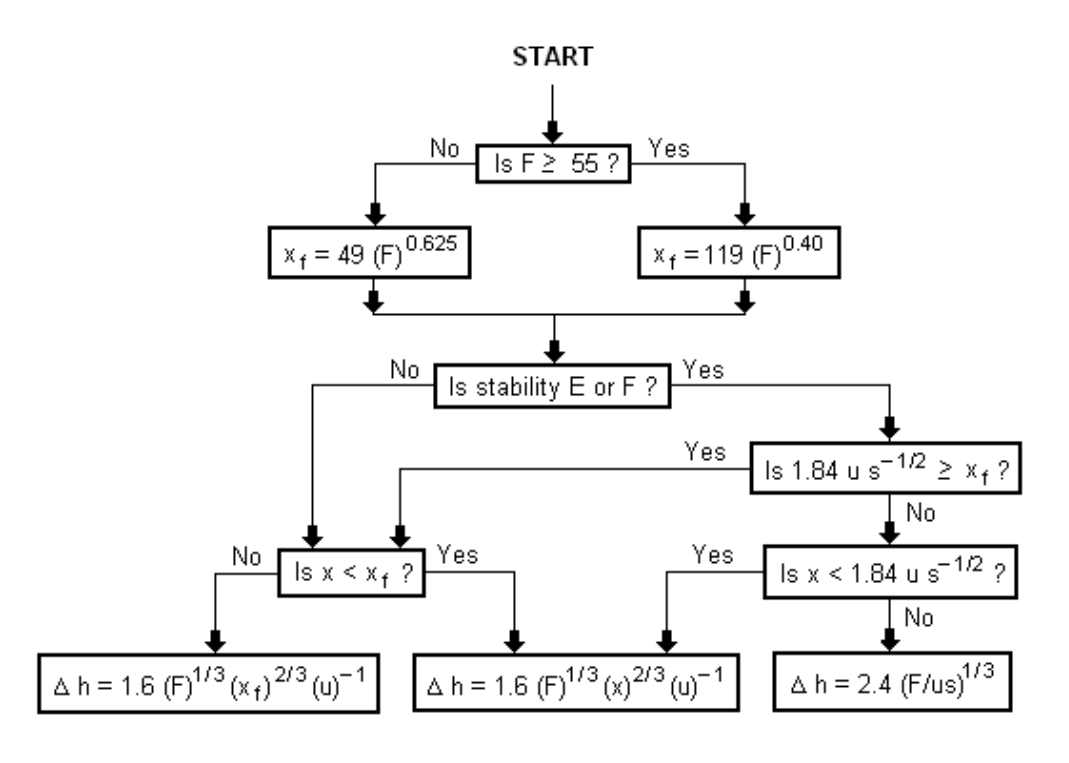

<span id="page-95-0"></span>*Figura 20. Diagrama lógico para el cálculo de la elevación de la pluma*

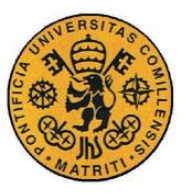

Los parámetros utilizados en el diagrama son mismos que se exponen en las ecuaciones de Briggs de la sección [3.5.1:](#page-91-0) *F* parámetro de flujo de flotación y *s* parámetro de estabilidad. La distancia hasta el punto de máximo elevación de la pluma desde la fuente de emisión (*xf* ) en este caso se calcula de forma distinta. Esta forma de calcular la elevación de la pluma no presenta discontinuidades a la hora de calcular las concentraciones, por lo que fue el método seleccionado en el programa.

# *3.6 CONTAMINANTE*

Uno de los datos de entrada del modelo, es un valor binario que depende de si el contaminante considerado en el modelo se refleja en el suelo debido a la conservación de la masa o por el contrario este se queda depositado en el suelo. Este dato de entrada del modelo es importante pues las ecuaciones que utiliza el contaminante para determinar la concentración en un punto tienen un término adicional si el contaminante es reflejado.

El usuario del programa a través de la interfaz de usuario especifica el tipo de contaminante de las fuentes de emisión (chimeneas) y el programa determina si este contaminante es reflejado o no de acuerdo a la [Tabla 18.](#page-96-0)

| Contaminante                         | Reflejado |  |
|--------------------------------------|-----------|--|
| CO                                   | Sí        |  |
| Compuestos orgánicos volátiles (COV) | Sí        |  |
| $NO_{x}$                             | No        |  |
| SO <sub>2</sub>                      | Nο        |  |

<span id="page-96-0"></span>*Tabla 18. Contaminantes que son reflejados por el suelo*

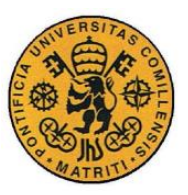

# *3.7 ALTURA DE MEZCLA*

La altura de la capa de mezcla [28] constituye un parámetro básico en la modelación de la dispersión de los contaminantes atmosféricos, pues la zona inferior a esta altura es donde ocurre el transporte de los contaminantes y su dispersión. Para el cálculo de esta altura de mezcla existen varias alternativas en función de los datos de los que se disponen, algunas de estas alternativas son extremadamente sencillas y otras son de elevado complejidad que necesitan mediciones de diferentes variables meteorológicas a diferentes alturas de la atmósfera (como puede ser a través de los sistemas SODAR acrónimo de *Sound Detection And Ranging*). Esta altura de mezcla es por tanto una variable que limita la dispersión vertical de los contaminantes.

La US-EPA recomienda el método de Holzworth para el cálculo de la altura de la capa de mezcla. Este método proporciona dos veces por día (en la mañana y en la tarde) la altura de la capa de mezcla a partir de los resultados de los sondeos de aire superior, y está incluido en el módulo MIXHT del procesador de datos meteorológicos Promet de la EPA. Este método estima la altura de mezcla como el punto de intersección entre el gradiente de temperatura adiabático seco (GTAS) y el gradiente real de temperaturas obtenido por sondeo. Este método es el utilizado por la EPA pues disponen de los datos de sondeo en diferentes estaciones meteorológicas del territorio de Estados Unidos, pero no puede ser utilizado en este proyecto pues no se dispone de estos datos en el territorio de España.

Por su parte, el Instituto Nacional de Meteorología, recomienda que se aplique a la hora de determinar la altura de mezcla el método de Klug [29]. Este sencillo método consiste en calcular la altura de mezcla a partir de clase de estabilidad horaria de Pasquill. El criterio de Klug para la determinación de la altura de la capa de mezcla se presenta en la [Tabla 19.](#page-98-0)

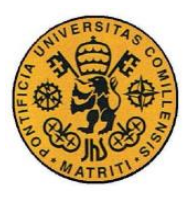

| Clase de estabilidad |      | В    |     |     |     | н   |
|----------------------|------|------|-----|-----|-----|-----|
| Altura $(m)$         | 1600 | 1200 | 800 | 500 | 300 | 200 |

<span id="page-98-0"></span>*Tabla 19. Criterio de Klug para la determinación de la altura de la capa de mezcla en función de la clase de estabilidad de Pasquill-Gifford*

# *3.8 CLASE DATOSENTRADA*

Los datos de entrada del modelo, dentro de la programación orientada a objetos con la que se ha desarrollado el programa, configuran una clase denominada DatosEntrada. Los elementos de los que se compone esta clase se muestran en la [Tabla 20.](#page-98-1)

| Clase       | DatosEntrada     |
|-------------|------------------|
| Propiedades | u                |
|             | udir             |
|             | H                |
|             | L                |
|             | ref              |
|             | inv              |
|             | est              |
|             | Q                |
| Métodos     | DatosEntrada     |
|             | DatosEntradaClim |

<span id="page-98-1"></span>*Tabla 20. Elementos de la clase DatosEntrada*

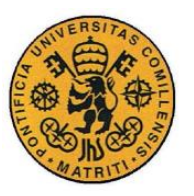

Las propiedades de la clase DatosEntrada se detallan en la [Tabla 21.](#page-99-0)

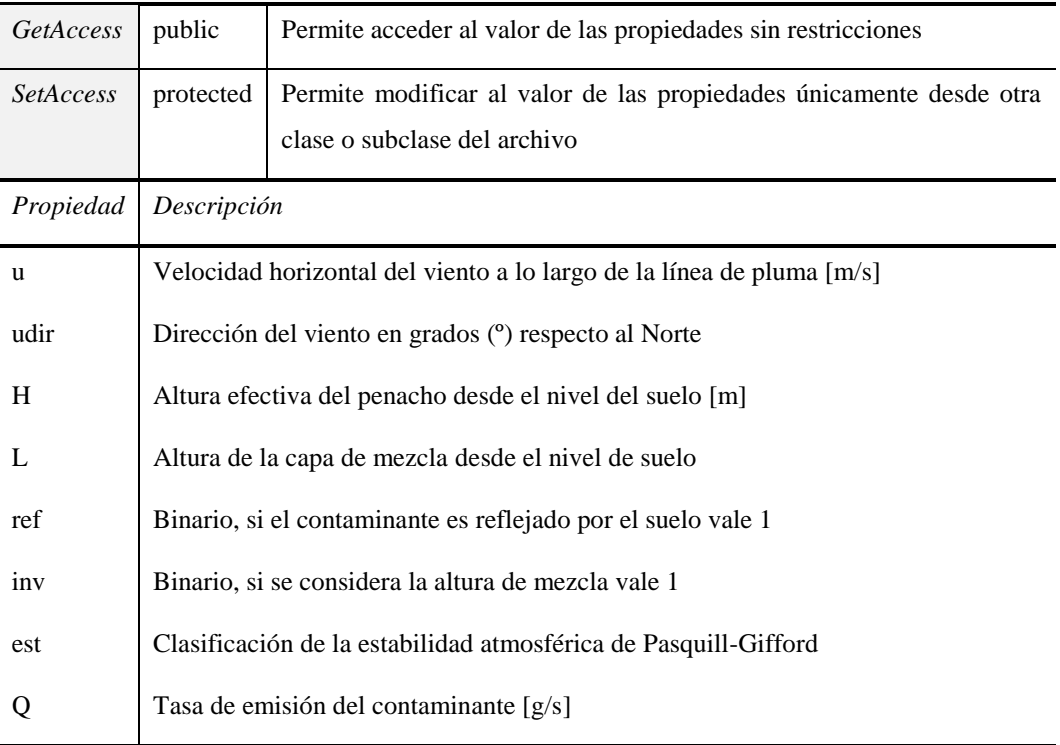

*Tabla 21. Propiedades de la clase DatosEntrada*

<span id="page-99-0"></span>Los métodos de la clase DatosEntrada son únicamente constructores de la clase que realizan todos los cálculos para estimar los datos de entrada del modelo, por lo que no devuelven nada. Los métodos, especificando su descripción, inputs y outputs aparecen en la [Tabla 22.](#page-100-0)

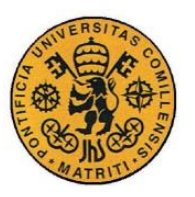

ESCUELA TÉCNICA SUPERIOR DE INGENIERÍA (ICAI)

INGENIERO INDUSTRIAL

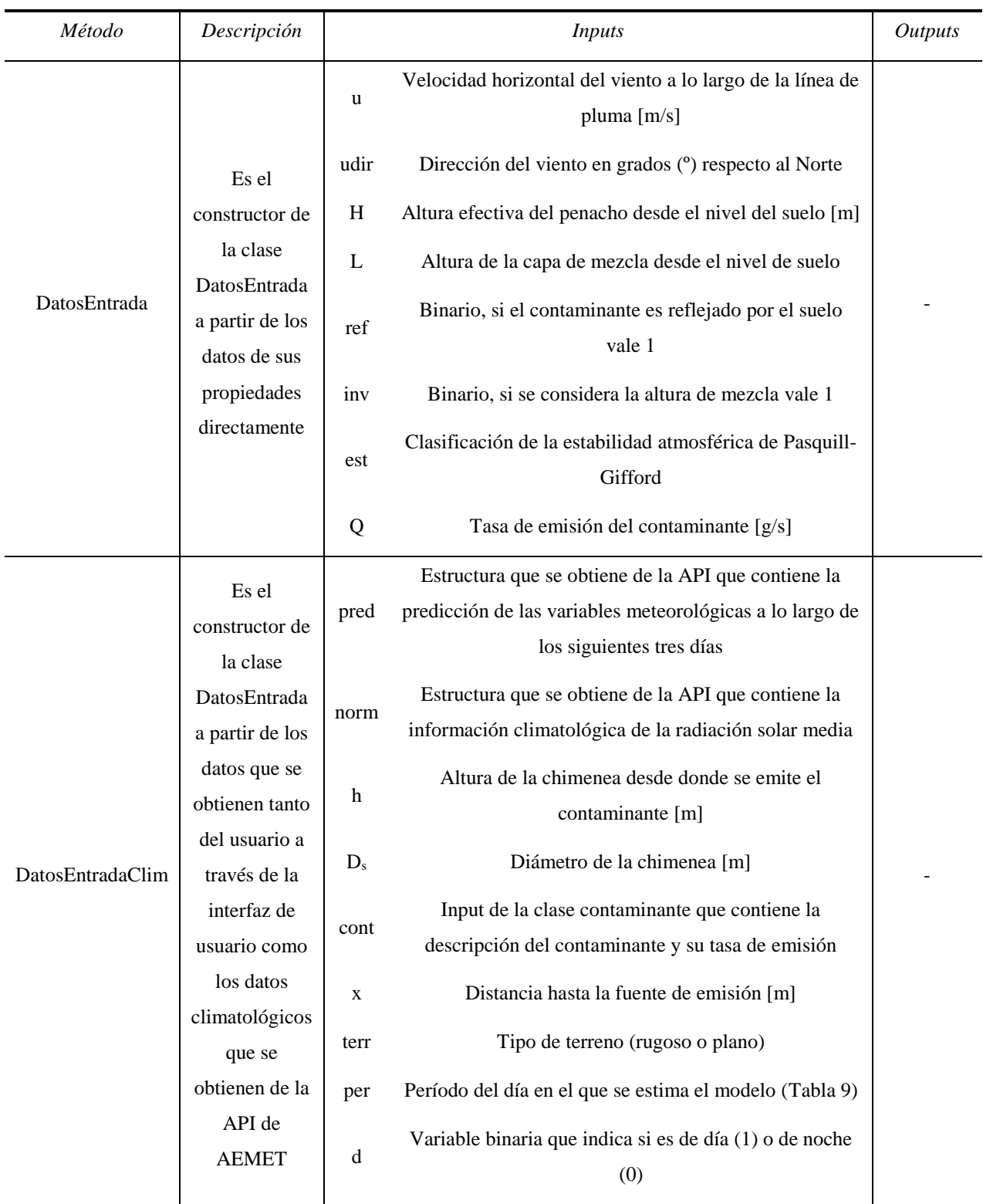

<span id="page-100-0"></span>*Tabla 22. Métodos de la clase DatosEntrada*

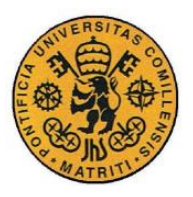

# **Capítulo 4 MODELO**

<span id="page-101-0"></span>En este capítulo se presentan los diferentes modelos atmosféricos de dispersión de contaminantes que existen [\(4.1\)](#page-101-1), especificando sus características para finalmente justificar la elección del modelo gaussiano en este proyecto. El modelo gaussiano, junto a sus ecuaciones se presenta en detalle en la sección [4.2.](#page-108-0) Los métodos de validación que se han llevado a cabo para validar el modelo empleado se explican en la sección 4.3. Por último, la programación del modelo dentro del software, al estar siendo una programación orientada a objetos, se incluye dentro de la clase Modelo [\(4.4\)](#page-121-0).

# <span id="page-101-1"></span>*4.1 MODELOS ATMOSFÉRICOS DE DISPERSIÓN DE CONTAMINANTES*

Los modelos atmosféricos de dispersión de contaminantes son herramientas físicomatemáticas que permiten simular las condiciones y el comportamiento reales del transporte y dispersión de los contaminantes como producto de la interacción entre las condiciones atmosféricas y las condiciones de las fuentes de emisión de contaminante.

Los datos de entrada que requieren los modelos de dispersión atmosférica se dividen en tres categorías:

 Datos de la fuente: que incluyen el tipo de contaminante, la tasa de emisión de contaminantes que produce la fuente, temperatura de emisión de los gases contaminantes, altura de la chimenea, diámetro de la chimenea,…

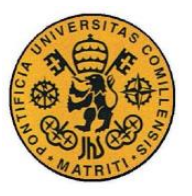

- Datos meteorológicos: tales como la velocidad del viento, la dirección del viento, la temperatura ambiental, la estabilidad atmosférica, la presión barométrica, altura de la capa de mezcla, nubosidad,…
- Datos topográficos: como es la ubicación geográfica de las fuentes, el tipo de terreno, mapas topológicos de la zona,…

Los datos de salida de los modelos normalmente son las concentraciones de contaminante en cada punto del espacio, aunque pueden variar dependiendo de la complejidad de los modelos empleados.

Los modelos de dispersión atmosférica no describen a la perfección el comportamiento de la contaminación, sino que constituyen una representación de este comportamiento por lo que se producen errores de modelado. La calidad de los resultados que producen los modelos de dispersión atmosférica dependen de factores como:

- Precisión en la determinación de las condiciones de las fuentes de emisión.
- Incertidumbre de los procesos físico-químicos que experimentan los contaminantes durante su transporte.
- Calidad y representatividad de los datos meteorológicos.
- Adecuación del modelo a la situación que se quiere determinar. Algunos modelos son más exactos para unas condiciones determinadas, pero pueden ser los peores en otras condiciones.

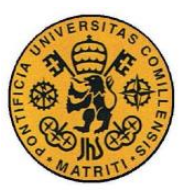

## **4.1.1 TIPOS DE MODELOS DE DISPERSIÓN**

Los modelos de dispersión atmosférica se agrupan, de acuerdo a la Agencia de Protección ambiental de Estados Unidos (EPA) [30], en cinco tipos distintos:

#### **I. Modelos gaussianos**

Los modelos gaussianos son los más utilizados puesto que son los modelos que recomienda utilizar la EPA. Estos modelos presentan una excelente aproximación matemática a la dispersión de contaminantes, basándose en que los contaminantes se dispersan de acuerdo a una distribución Gaussiana o normal.

El modelo gaussiano tiene como hipótesis que el material proviene de una fuente de emisión es continuamente transportado en la dirección del vector del velocidad del viento, concentrándose el contaminante en la línea central de la pluma.

Este modelo presenta buenos resultados a la hora de determinar las concentraciones de contaminantes si los contaminantes son no reactivos, es decir, no sufren alteraciones físico-químicas en la atmósfera.

#### **II. Modelos numéricos**

Los modelos numéricos, como su nombre indica son aquellos que utilizan métodos numéricos para determinar las concentraciones de contaminantes. Las ecuaciones diferenciales que rigen el comportamiento de los contaminantes atmosféricos son discretizadas utilizando métodos numéricos, por ejemplo, las diferencias finitas en el que las derivadas se

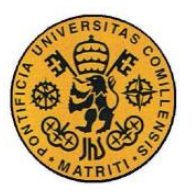

representan mediante diferencias entre valores correspondientes a puntos discretos tanto en tiempo como en espacio. El tiempo de cálculo de estos modelos es muy sensible al tamaño de los intervalos de discretización.

Estos modelos son utilizados cuando los contaminantes considerados reaccionan en la atmósfera (contaminantes reactivos), formando nuevos contaminantes secundarios. Sus aplicaciones son utilizadas cuando se produce la formación de ozono (O3) en los procesos o cuando la conversión de  $SO_2$  y  $NO_x$  en sulfatos y nitratos que forman la lluvia ácida. Estos modelos requieren además de bases de datos mucho más extensas y complejas, así como unas condiciones meteorológicas muy detalladas, por lo que no son utilizados ampliamente.

#### **III. Modelos estadísticos**

Los modelos estadísticos se emplean en los procesos químicos y físicos en los que no existe una clara interpretación científica o cuando lo se dispone de todos los datos de entrada del modelo que se necesitan (se puede estimar por métodos estadísticos).

Las técnicas estadísticas se basan en analizar tendencias, relaciones en la dispersión de los contaminantes y las condiciones meteorológicas, con el uso del análisis de distribuciones de frecuencias, series temporales y otros métodos (redes neuronales, métodos de clasificación,…)

Estos modelos son utilizados para predecir la evolución del transporte de los contaminantes a corto plazo en tiempo real. Las desventajas de estos modelos es que no se puede establecer la relación causa-efecto de lo que sucede en el modelo.

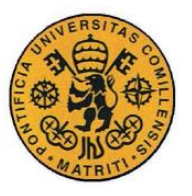

### **IV. Modelos de caja**

Estos modelos asumen que los contaminantes emitidos a la atmósfera se mezcla de manera uniforme en un volumen de control (caja de aire) de dimensiones finitas. Los parámetros que utilizan son las dimensiones con viento a favor, con viento de costado y las dimensiones verticales de la caja.

Los contaminantes se consideran químicamente estables (no reactivos) y que permanecen en el aire (los contaminantes se mezclan totalmente con el aire formando una dilución).

Estos modelos se utilizan principalmente para estimar la contaminación en las ciudades.

#### **V. Modelos físicos**

Estos modelos utilizan túneles de viento, canales de agua u otros medios para modelizar el comportamiento de los fluidos. La utilización de estos modelos requiere de un alto nivel de conocimiento técnico y de la disponibilidad de los recursos necesarios para llevarlos a cabo.

Estos modelos son los que más se aproximan a la realidad, pero los recursos que se necesitan así como el nivel de conocimientos que requieren, hace que sean los menos utilizados. Suelen ser útiles para la simulación de situaciones de flujo de contaminantes complejos, como terrenos muy irregulares.

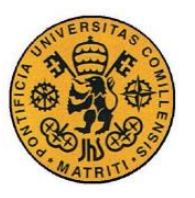

La Agencia Ambiental Europea (EEA, en sus siglas en inglés) identifica además de los tipos de modelos expuestos, dos tipos de modelos de dispersión de contaminantes más:

### **VI. Modelos lagrangianos**

Los modelos lagrangianos consideran un número de partículas ficticias para simular la dinámica de un parámetro físico. Es decir, se simula el comportamiento de determinadas partículas para poder extrapolar así el comportamiento de los contaminantes. Las características que tienen que tener estas partículas son:

- No presentan volumen
- La masa de cada partícula tiene que ser tal que la suma de la masa de todas las partículas emitidas en una unidad de tiempo sea igual a la tasa de emisión de contaminante de la fuente (conservación de la masa).
- No consideran la flotación de las partículas
- El promedio de las trayectorias de las partículas se considera la pluma de emisión del contaminante

Estos modelos son utilizados cuando las emisiones de contaminantes son instantáneas, es decir, las emisiones son no continuas, de tal forma que la pluma no es constante sino que está "rota" o segmentada.

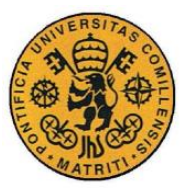

### **VII. Modelos eulerianos**

Es un modelo que aproxima la dispersión de los contaminantes atmosféricos a las ecuaciones eulerianas de los fluidos. Estas ecuaciones se corresponden con las ecuaciones de Navier-Stokes cuando las componentes disipativas son despreciables frente a las componentes convectivas.

Las ecuaciones básicas de la hidrodinámica (comportamiento de los fluidos) que se utilizan en estos modelos son:

- Balance de la cantidad de movimiento
- Balance de energía
- Balance de humedad
- Leyes de los gases
- Balance de masa del aire por debajo de la altura de mezcla
- Balance de los contaminantes

De entre todos los tipos de modelos de dispersión expuestos, el modelo gaussiano es el más usado pues utiliza cálculos relativamente sencillos para determinar las concentraciones de contaminantes y además no requiere de unos datos de entrada complejos que son los que se pueden obtener de la información meteorológica, sin necesidad de realizar estudios climatológicos más complejos. Estas características son precisamente las que encajan los especificaciones de este proyecto, pues la información meteorológica que utiliza el programa es la que proporciona AEMET que se corresponde con la información meteorológica que necesita el modelo gaussiano, adicionalmente los cálculos que utiliza este modelo no son extremadamente complicados lo que facilita la implementación de las ecuaciones dentro del programa.
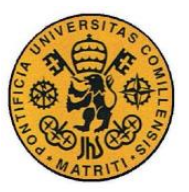

# <span id="page-108-0"></span>*4.2 MODELO DE DISPERSIÓN GAUSSIANO*

El modelo de dispersión gaussiano [\(Figura 21\)](#page-109-0) utiliza una distribución gaussiana para determinar la dispersión de los gases contaminantes emitidos por una fuente. Las hipótesis sobre las cuales se fundamenta la formulación matemática de este modelo son:

- La velocidad del viento (*u*) y dirección del viento son constantes en el espacio, despreciándose las variaciones de estos parámetros a lo largo de los tres ejes.
- Todos los gases contaminantes emitidos permanecen en la atmósfera sin reaccionar (no reactivos) y sin depositarse.
- La dispersión de los contaminantes únicamente se produce en la dirección del viento según una gaussiana.
- El desarrollo del modelo se considera estacionario (pluma desarrollada), es decir, no tiene en cuenta el desarrollo en el tiempo de la pluma.
- Los ejes de coordenadas utilizados por el modelo son relativos a la fuente y a la dirección del viento, de tal forma, el *eje x* tiene la dirección y sentido del vector de velocidad del viento, *eje y* es perpendicular al viento y horizontal (paralelo al suelo) y *eje z* es perpendicular a los otros dos ejes y mide la altura desde el nivel del suelo.
- La fuente de emisión del contaminante se sitúa en  $x = 0$  y a una altura efectiva de pluma de  $H (H = \Delta h + h_s)$ .

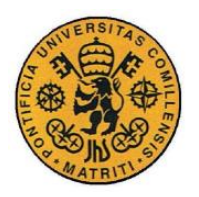

**UNIVERSIDAD PONTIFICIA COMILLAS**

ESCUELA TÉCNICA SUPERIOR DE INGENIERÍA (ICAI) INGENIERO INDUSTRIAL

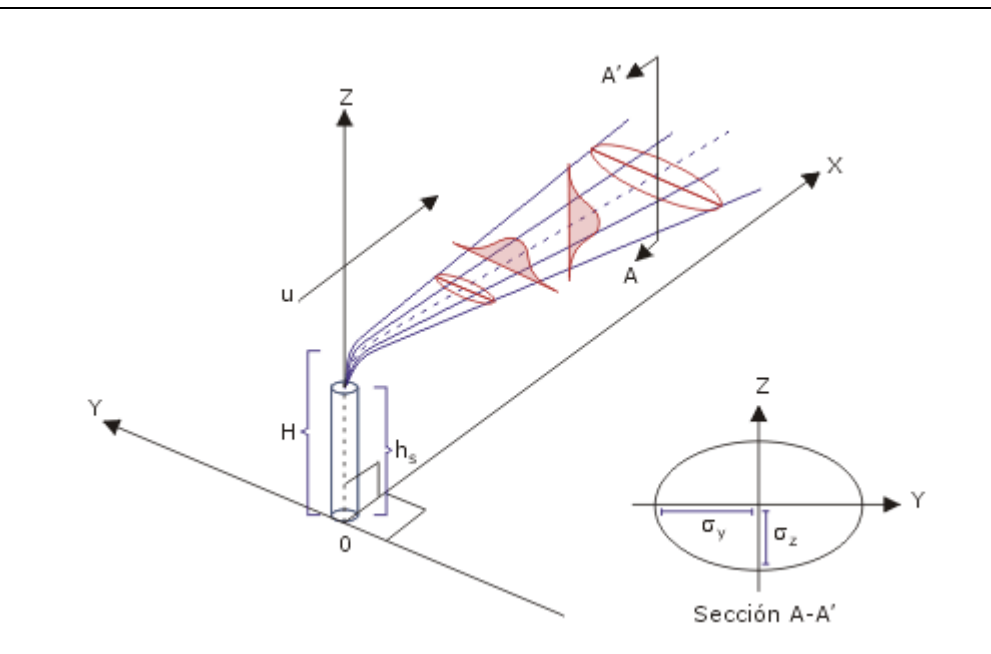

<span id="page-109-0"></span>*Figura 21. Representación del modelo de dispersión gaussiano de una fuente de emisión de altura efectiva H*

La formulación matemática de la distribución gaussiana de contaminantes se describe a continuación:

$$
C(x, y, z) = \frac{Q}{u} \cdot \frac{f}{\sigma_y \sqrt{2\pi}} \cdot \frac{g_1 + g_2 + g_3}{\sigma_z \sqrt{2\pi}}
$$

*Ecuación 10. Ecuación completa del modelo de dispersión gaussiano*

<span id="page-109-1"></span>donde:

- $\bullet$  *C*: concentración del contaminante en g/m<sup>3</sup> en la posición *x*, *y*, *z*.
- *x*: distancia a la fuente en la dirección del viento a contraviento en m.
- *y*: distancia perpendicular al viento en el plano horizontal en m.
- *z*: altura desde el nivel de suelo en m.
- *Q*: tasa de emisión del contaminante en g/s.
- *u*: velocidad del viento a lo largo de la línea de pluma en m/s.
- $\sigma_{\nu}$ : desviación normal horizontal de la distribución gaussiana en m.
- *:* desviación normal vertical de la distribución gaussiana en m.

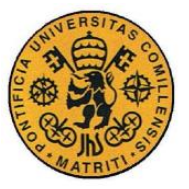

- : parámetro de dispersión horizontal en la dirección del eje y
- 1*:* dispersión vertical cuando el contaminante no es reflejado.
- 2*:* dispersión vertical cuando el contaminante es reflejado por el suelo
- 3*:* dispersión vertical cuando el contaminante es reflejado por la capa de mezcla atmosférica.

El término de la [Ecuación 10,](#page-109-1)  $f$  es la dispersión horizontal del contaminante a lo largo del eje *y*, que en todos los casos se incluye en la ecuación de dispersión gaussiana y se calcula como:

$$
f = \exp(-\frac{y^2}{2\sigma_y^2})
$$

*Ecuación 11. Término de la dispersión horizontal a lo largo del eje y*

El término de la [Ecuación 10,](#page-109-1)  $g_1$  corresponde al término de la dispersión del contaminante vertical cuando el contaminante no es reflejado, que se considera siempre en la ecuación, y se calcula como:

$$
g_1 = \exp(-\frac{(z - H)^2}{2\sigma_z^2})
$$

*Ecuación 12. Término de la dispersión vertical cuando el contaminante no es reflejado*

El parámetro  $g_2$  tiene en cuenta una modificación que se realiza cuando se considera que contaminante se reflejará en el suelo a partir de una distancia en el eje *x*, al dispersarse a la atmósfera al entrar en contacto con el nivel de suelo. Para considerar esto, es necesario considerar una fuente de emisión imaginaria como se muestra en la [Figura 22](#page-111-0) situada en *z = -H* e *y = 0* conformando así una imagen especular de la fuente de emisión original. La concentración al tener en cuenta este

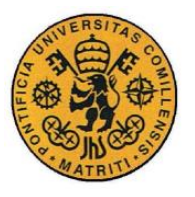

efecto es mayor pues se superponen las dos distribuciones gaussianas (fuente real y fuente imaginaria). Este parámetro se calcula de acuerdo a la [Ecuación 13.](#page-111-1)

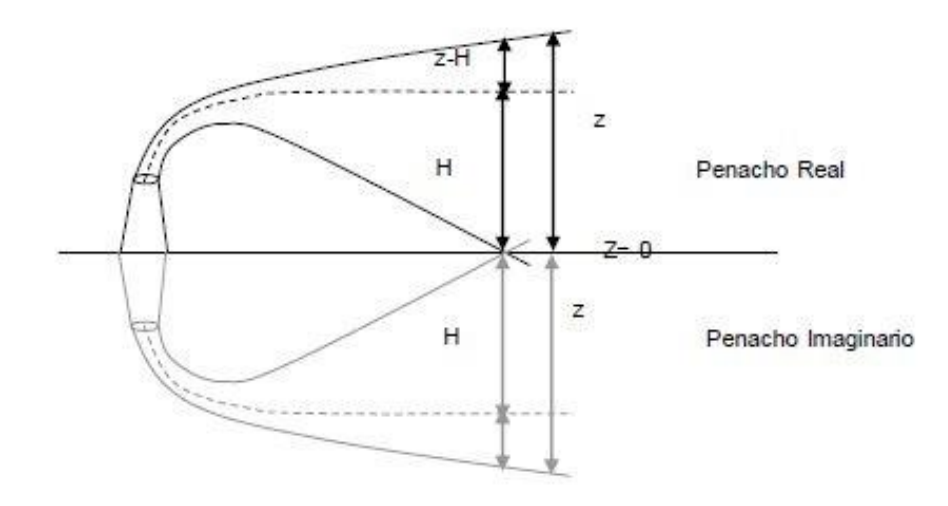

<span id="page-111-0"></span>*Figura 22. Efecto de la reflexión del suelo sobre la dispersión del contaminante*

$$
g_2 = \exp(-\frac{(z+H)^2}{2\sigma_z^2})
$$

<span id="page-111-1"></span>*Ecuación 13. Término de dispersión vertical adicional cuando se considera la reflexión del contaminante por el suelo*

El término de la [Ecuación 10,](#page-109-1)  $g_3$  corresponde con el término vertical de dispersión provocado por el efecto de la capa de mezcla. A partir de cierta distancia en el eje *x*, el contaminante ya no se puede dispersar más en la dirección *z* a partir de la altura de la capa de mezclado (*L*) debido a que por encima de ésta se produce el efecto de la inversión atmosférica, como se muestra en la [Figura 23.](#page-112-0) Este parámetro  $g_3$  se calcula como:

$$
g_3 = \sum_{m=1}^{\infty} \left\{ \exp \left[ -\frac{(z-H - 2mL)^2}{2\sigma_z^2} \right] + \exp \left[ -\frac{(z+H - 2mL)^2}{2\sigma_z^2} \right] + \exp \left[ -\frac{(z+H + 2mL)^2}{2\sigma_z^2} \right] + \exp \left[ -\frac{(z-H + 2mL)^2}{2\sigma_z^2} \right] \right\}
$$

<span id="page-111-2"></span>*Ecuación 14. Término de dispersión vertical por efecto de la altura de la capa de mezcla*

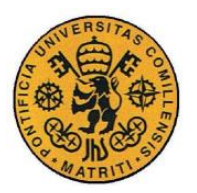

**UNIVERSIDAD PONTIFICIA COMILLAS**

ESCUELA TÉCNICA SUPERIOR DE INGENIERÍA (ICAI) INGENIERO INDUSTRIAL

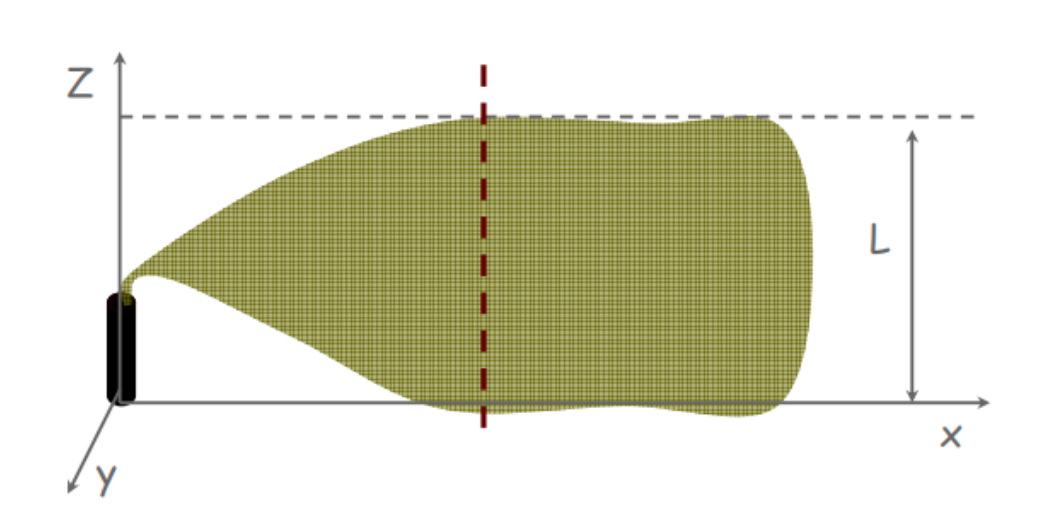

*Figura 23. Efecto de la altura de mezclado L en la dispersión vertical del contaminante*

<span id="page-112-0"></span>El sumatorio de los cuatro términos exponenciales para el cálculo de  $g_3$  (Ecuación [14\)](#page-111-2) converge a un valor bastante rápido. En la mayoría de los casos, con el sumatorio de los términos de  $m = 1$ ,  $m = 2$  y  $m = 3$  se consigue una solución correcta.

#### **4.2.1 DETERMINACIÓN DE LAS DESVIACIONES NORMALES**

Los parámetros de  $\sigma_y$  y  $\sigma_z$  son las desviaciones estándar de la curva de la distribución gaussiana en las direcciones *y* y *z* respectivamente. Estos coeficientes son función de la velocidad del viento, la nubosidad, de la radiación y de la distancia al foco de emisión en la dirección del viento (distancia en el eje *x*). Turner [16] propone la utilización de gráficas para aproximar el valor de  $\sigma_y$  y  $\sigma_z$  en función únicamente de la clase de estabilidad de Pasquill y de la distancia en el eje *x*, como se muestra en la [Figura 24](#page-113-0) y en la [Figura 25.](#page-113-1)

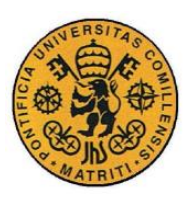

**UNIVERSIDAD PONTIFICIA COMILLAS**

ESCUELA TÉCNICA SUPERIOR DE INGENIERÍA (ICAI)

INGENIERO INDUSTRIAL

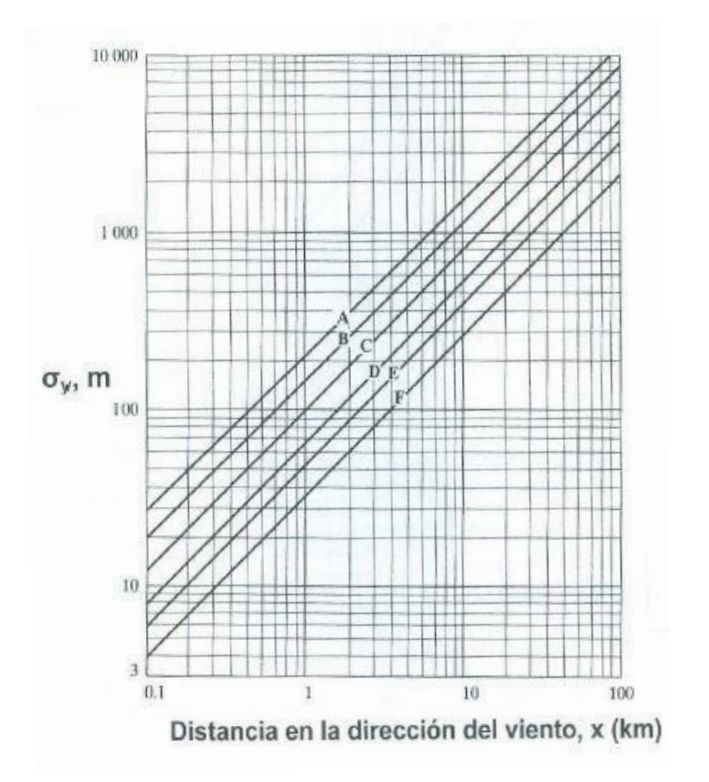

*Figura 24. Desviación estándar en el eje y (Fuente: Turner, 1970)*

<span id="page-113-0"></span>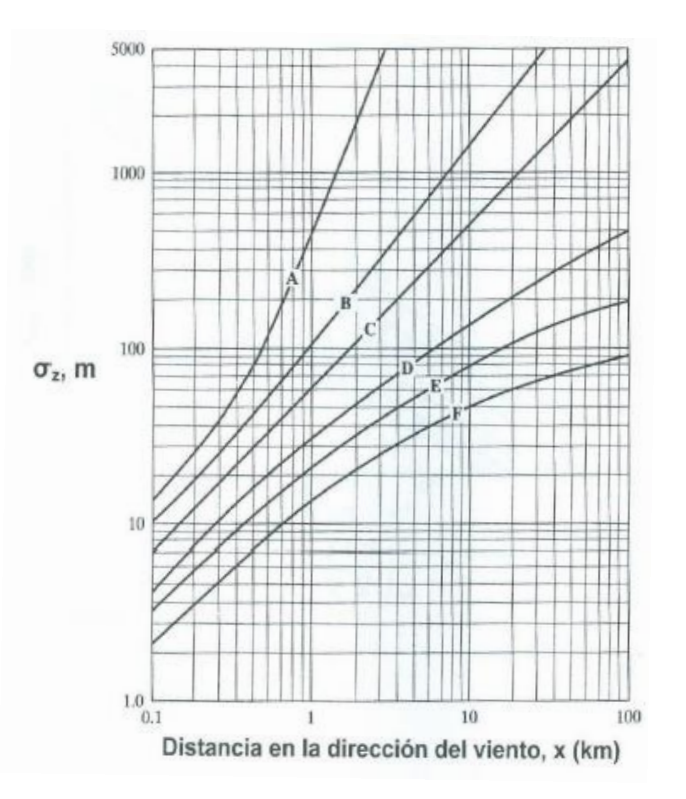

<span id="page-113-1"></span>*Figura 25. Desviación estándar en el eje z (Fuente: Turner, 1970)*

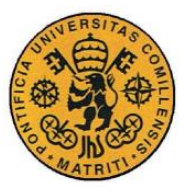

Esta forma de obtener las desviaciones estándar a partir de las gráficas no es un método que se puede implementar en un programa, por lo que es necesario utilizar otro método en el cálculo. La alternativa que se ha utilizado en el programa es la propuesta por McMullen en 1975 [31] la cual calcula las desviaciones estándar con la [Ecuación 15:](#page-114-0)

 $\sigma = exp[I + J \ln(x) + K(\ln(x))^2]$ 

*Ecuación 15. Cálculo de la desviación estándar por McMullen*

<span id="page-114-0"></span>Las contantes empíricas *I, J* y *K* dependen de la clase de estabilidad atmosférica según Pasquill y del tipo de  $\sigma$ . Los valores de estas constantes se obtienen de la [Tabla 23](#page-114-1) y la [Tabla 24.](#page-115-0) Estas constantes se obtuvieron al realizar un ajuste por el método de mínimos cuadrados para una función matemática que modelara las curvas propuestas por Turner.

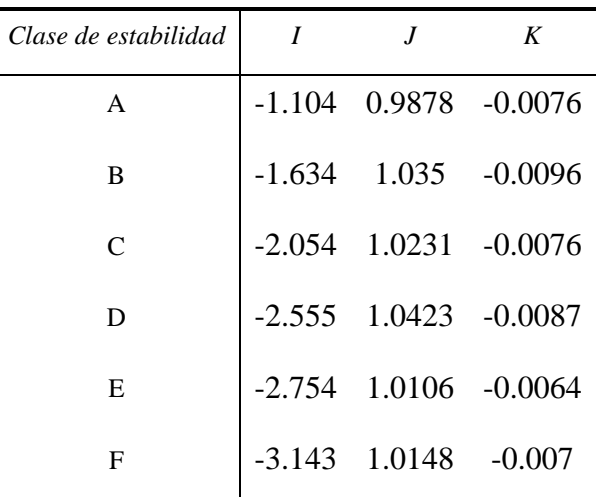

<span id="page-114-1"></span>*Tabla 23. Valores de I, J, K para σ<sup>y</sup> en función de la clase de estabilidad*

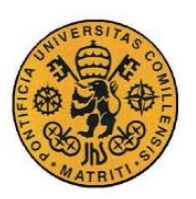

**UNIVERSIDAD PONTIFICIA COMILLAS**

ESCUELA TÉCNICA SUPERIOR DE INGENIERÍA (ICAI) INGENIERO INDUSTRIAL

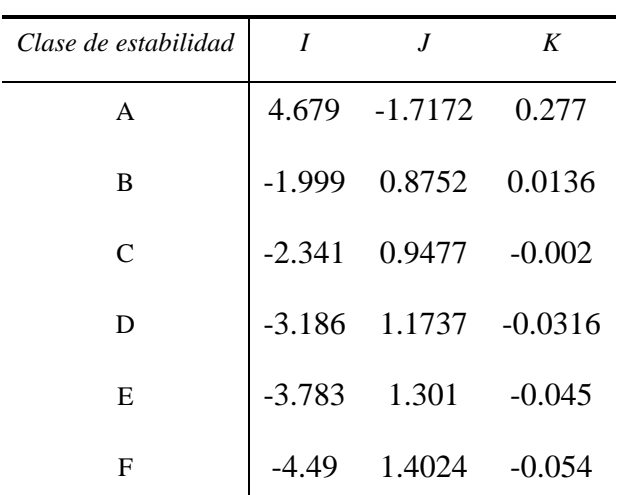

*Tabla 24. Valores de I, J, K para σ<sup>z</sup> en función de la clase de estabilidad*

# <span id="page-115-1"></span><span id="page-115-0"></span>*4.3 VALIDACIÓN DEL MODELO*

Las pruebas de validación son una parte fundamental en la ingeniería de software. Estas pruebas de validación consisten en un proceso sistemático de revisión del software para comprobar que el sistema de software cumple con las especificaciones que se planteaban inicialmente. Entre estas pruebas de validación, se han llevado a cabo dos para la validación del modelo que estima las concentraciones de contaminante expuesto en la sección [4.2.](#page-108-0) Las pruebas que se han llevado a cabo son:

 La utilización de una base de datos que contiene las mediciones de concentración de contaminante  $(SO<sub>2</sub>)$  de 28 sensores en un área de Illinois debido a las emisiones provocadas por una chimenea a 187 metros de altura. Este set de validación es uno de los que emplea la EPA para evaluar sus propios modelos [32].

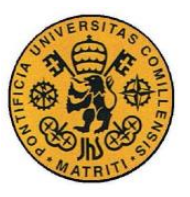

 Los resultados de cálculo de concentración de contaminante del programa ISC3 en unas condiciones meteorológicas determinadas. Este modelo está perfectamente validado por la EPA por lo que sus resultados se pueden utilizar para comparar con los resultados que proporciona el programa desarrollado en este proyecto (incluyendo el modelo utilizado). Esta validación no solo permite comprobar los resultados finales de concentración, sino la estimación de parámetros intermedios del programa como las desviaciones estándar o la altura efectiva de la pluma.

Los resultados que se han obtenido de las pruebas de validación del modelo y del programa se presentarán más adelante en el [Capítulo 6.](#page-142-0) En esta sección se explicarán cómo son las pruebas de validación que se han llevado a cabo en.

### <span id="page-116-0"></span>**4.3.1 VALIDACIÓN KINCAID**

El set de validación de Kincaid es un set utilizado por la EPA para la evaluación de sus modelos de dispersión atmosférica de contaminantes. Este set se basa en un estudio denominado Kincaid SO2 que fue llevado a cabo en una zona rural de Illinois, Estados Unidos [\(Figura 26\)](#page-117-0). Para llevar a cabo el estudio se realizaron emisiones continuas de dióxido de azufre  $(SO<sub>2</sub>)$  desde una chimenea de 187 metros de altura. Las mediciones de contaminación se realizaron por 28 estaciones receptores que tomaban muestras cada hora en localizaciones que van desde 2km hasta 20km desde la fuente de emisión del contaminante. Este experimento fue realizado a lo largo de seis meses, entre abril de 1980 y junio de 1981, en los que se recabaron datos horarios de la contaminación de  $SO<sub>2</sub>$  (con un total de 4614 horas de muestras).

Este set de datos contiene toda la información meteorológica detallada necesaria para poder utilizar los modelos de dispersión atmosférica, incluyendo la velocidad y dirección del viento, la temperatura ambiental, y los datos *de National Weather Service* (NWS).

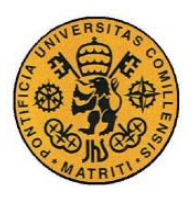

**UNIVERSIDAD PONTIFICIA COMILLAS**

ESCUELA TÉCNICA SUPERIOR DE INGENIERÍA (ICAI) INGENIERO INDUSTRIAL

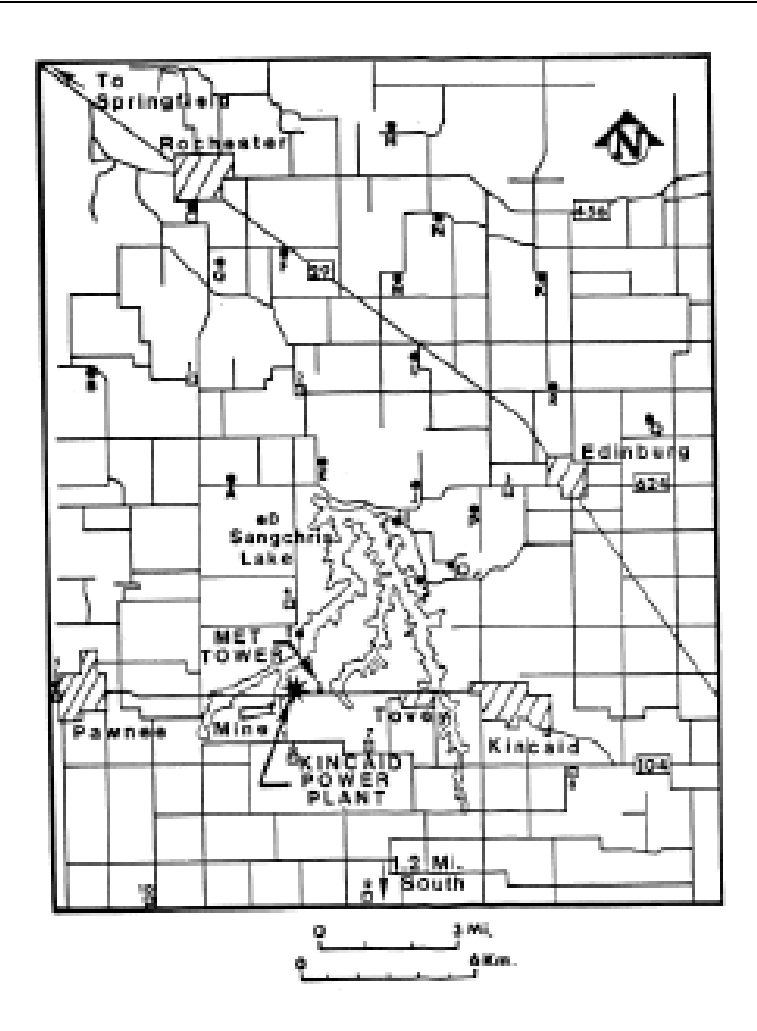

*Figura 26. Área del estudio de Kincaid*

<span id="page-117-0"></span>Los datos de las emisiones horarias del estudio se recogen dentro de un archivo de texto que se estructura en columnas como la [Tabla 25.](#page-117-1)

<span id="page-117-1"></span>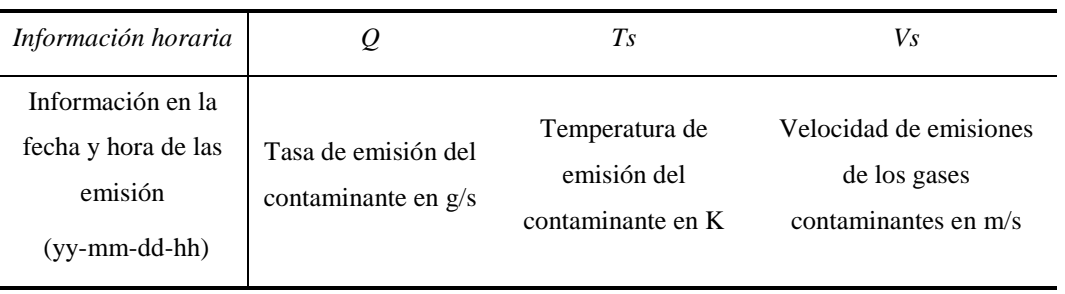

*Tabla 25. Campos de las emisiones del set de validación*

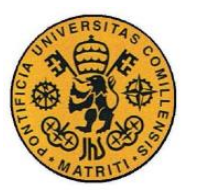

La información meteorológica se presenta en el formato que utiliza ISC3, basado en el formato ASCII [33] de forma secuencial. Esta información se recoge dentro de un archivo de texto con extensión "*.MET*" estructurado de acuerdo a la [Tabla](#page-118-0)  [26.](#page-118-0)

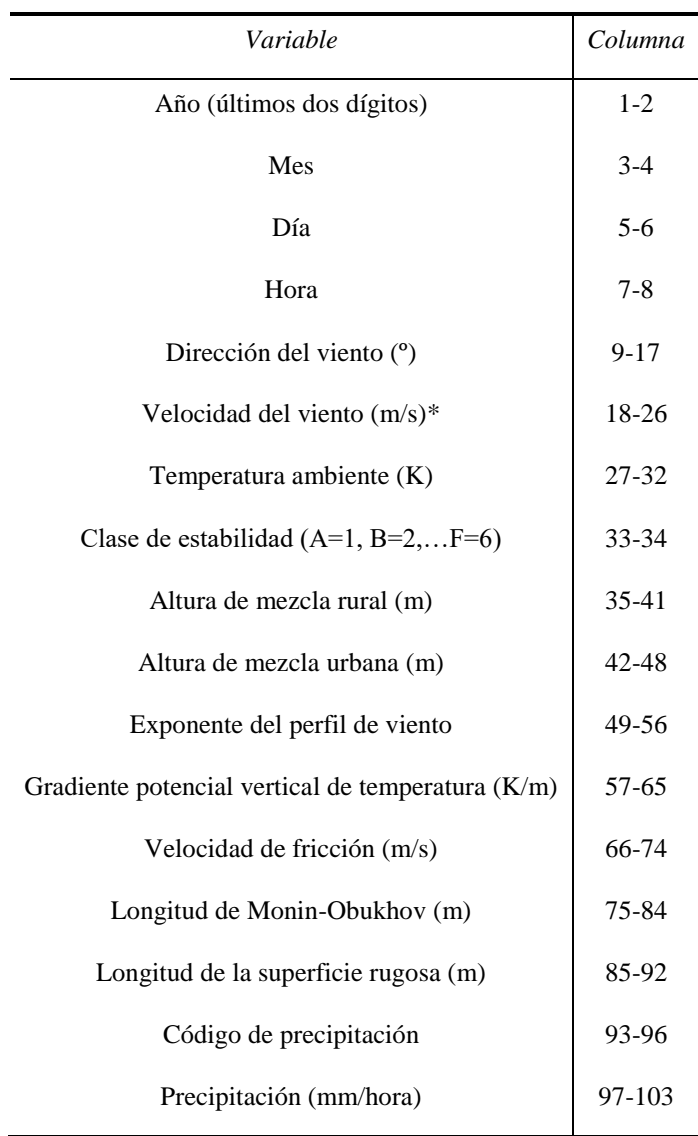

*Tabla 26. Formato de la información meteorológica ISC3*

<span id="page-118-0"></span>\*Las horas de calma se identifican en los archivos de datos meteorológicos ASCII con una velocidad del viento de 0.0 m/s y dirección del viento igual a la hora anterior.

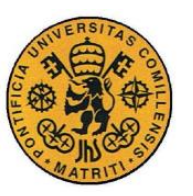

*Número X[m] Y[m]* 83700 392390 78890 396510 82570 402050 84480 391050 86570 393030 85690 400340 83240 399720 89400 404320 88900 390950 89930 392270 94390 399230 90000 396650 89390 399290 90840 401350 *Número X[m] Y[m]* 91100 389420 91970 391420 97780 394320 94670 395320 89800 388550 85820 386950 82180 396050 86150 395680 92980 391850 77400 385400 85180 382900 87850 382950 87750 376020 80600 377880

Las ubicaciones de los 28 sensores del estudio se presentan en la Tabla 27. [Ubicaciones](#page-119-0)  [de las estaciones de medición del estudio](#page-119-0)[Tabla 27.](#page-119-0)

Tabla 27. Ubicaciones de las estaciones de medición del estudio

#### <span id="page-119-0"></span>**4.3.2 VALIDACIÓN CON RESULTADOS DEL PROGRAMA ISC3**

La otra validación que se ha realizado ha sido comparando los resultados del programa ISC3, que es un software desarrollado por la EPA perfectamente validado, con los resultados del programa desarrollado en este proyecto, en el cálculo de la concentración de contaminante en unas condiciones climatológicas y condiciones de la fuente de emisión determinadas.

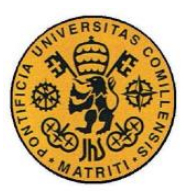

En esta validación además de los resultados de las concentraciones, se pueden comparar los parámetros internos del programa como el cálculo de las desviaciones estándar de dispersión ( $\sigma_y$  y  $\sigma_z$ ), o la altura efectiva de la pluma (*H*) de los gases contaminantes (que no es la misma que la altura de la chimenea por el efecto de las condiciones de velocidad y temperatura de los gases que producen una sobreelevación).

Las condiciones tanto climatológicas como de la fuente de emisión del contaminante que se han utilizado como datos de entrada para calcular las concentraciones en ambos programas se recogen en la [Tabla 28.](#page-120-0)

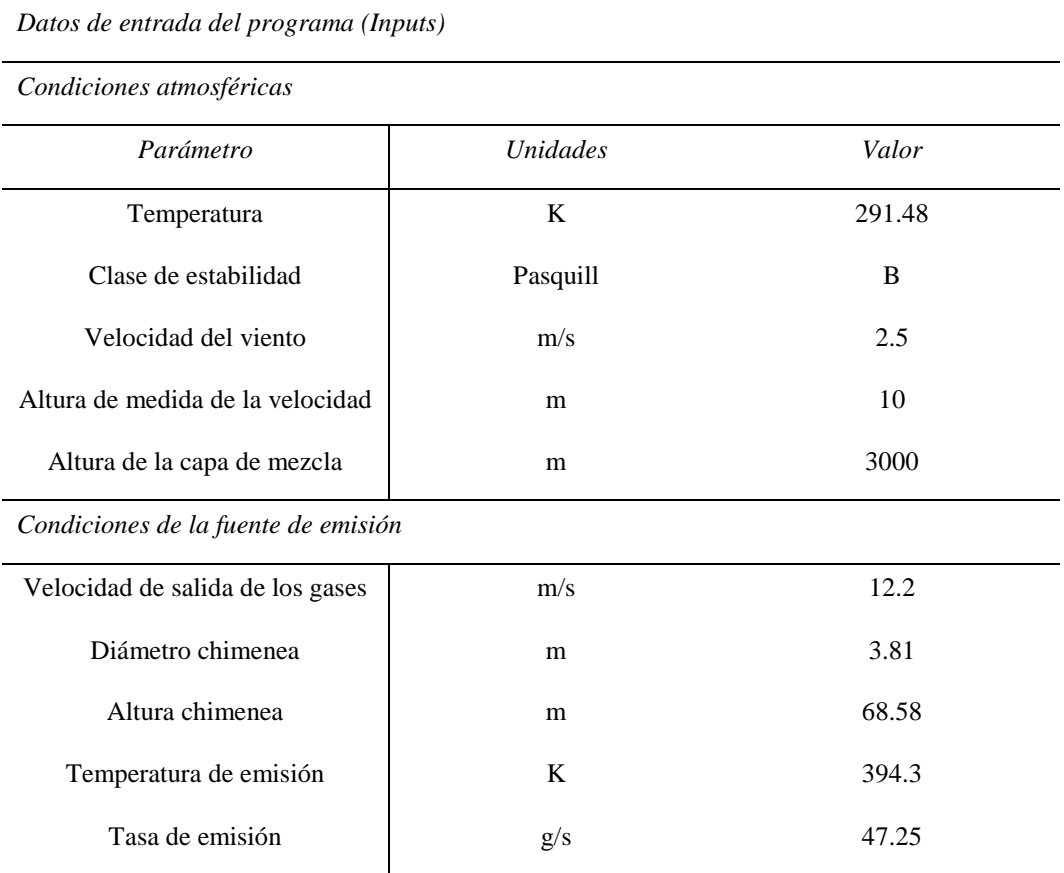

<span id="page-120-0"></span>*Tabla 28. Inputs utilizados en la validación tanto para el ISC3 como el programa desarrollado*

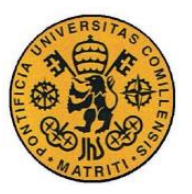

# *4.4 CLASE MODELO*

El modelo gaussiano, con todas sus ecuaciones y estimaciones de parámetros, dentro de la programación orientada a objetos con la que se ha desarrollado el software, se encuentran dentro de una clase denominada Modelo. Esta clase tiene los elementos que se enumeran en la [Tabla 29.](#page-121-0)

| Clase       | Modelo                |
|-------------|-----------------------|
| Propiedades | datosentrada          |
|             | m                     |
| Métodos     | Modelo                |
|             | calcularConcentración |
|             | calculaSigmaY         |
|             | calculaSigmaZ         |

*Tabla 29. Elementos de la clase Modelo*

<span id="page-121-0"></span>Las propiedades de la clase Modelo son únicamente dos:

- *datosentrada*: es una propiedad de la clase *DatosEntrada* (sección [3.8\)](#page-98-0) que contiene todos los inputs que necesita el modelo para calcular la concentración.
- *m*: es una propiedad que se refiere al número de términos que se consideran en la sumatorio a la hora de calcular la dispersión provocada por efecto de la altura de la capa de mezcla [\(Ecuación 14\)](#page-111-2).

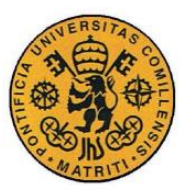

#### La clase Modelo cuenta con los métodos de la [Tabla 30.](#page-122-0)

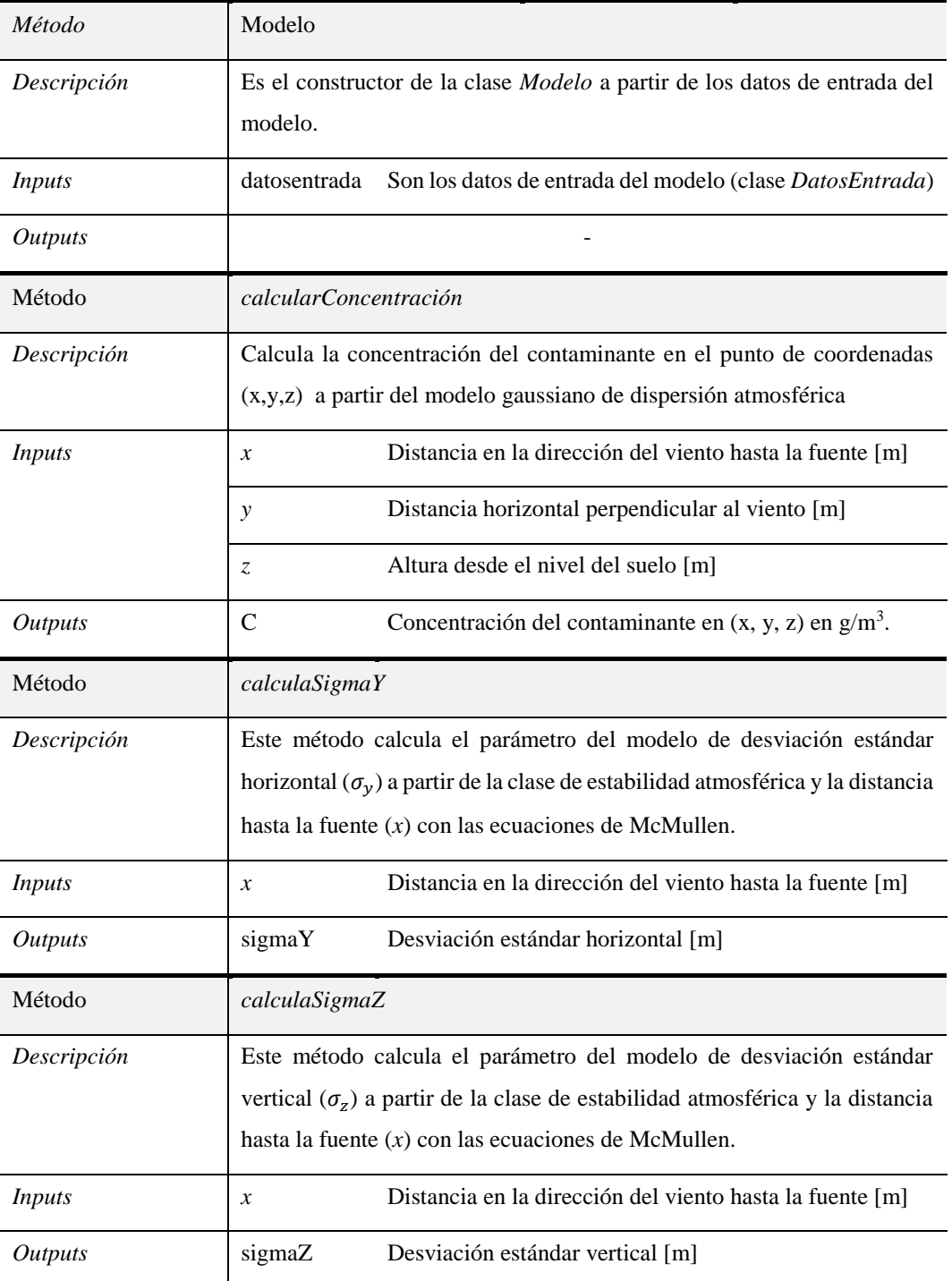

<span id="page-122-0"></span>*Tabla 30. Métodos de la clase Modelo*

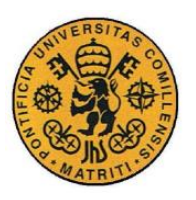

# **UNIVERSIDAD PONTIFICIA COMILLAS**

ESCUELA TÉCNICA SUPERIOR DE INGENIERÍA (ICAI) INGENIERO INDUSTRIAL

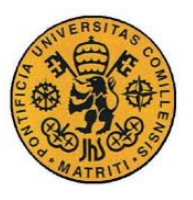

# **Capítulo 5 INTERFAZ DE USUARIO**

La interfaz de usuario (UI) es el medio que utiliza el usuario para comunicarse con un equipo, dispositivo o programa. Esta interfaz ha de ser lo más sencilla y fácil de entender/accionar posible, pero esto en ocasiones no es posible, dependiendo de la complejidad de lo que está detrás. A lo largo de este capítulo, se expone el desarrollo que se ha realizado de la interfaz de usuario del programa.

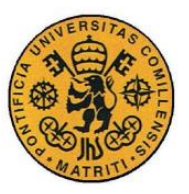

# *5.1 GUIDE DE MATLAB*

GUIDE es un entorno de programación visual [\(Figura 27\)](#page-125-0) que ofrece el software de MATLAB para poder desarrollar una interfaz gráfica de usuario, GUI (*Graphic User Interface*) que permite la ejecución y el ingreso de datos de un programa de forma sencilla. Este entorno tiene las características básicas de todos los programas visuales como *Visual Basic* o *Visual C++*.

| untitled.fig                                                                         |          |            |  |                         |  |                                | □ | X             |
|--------------------------------------------------------------------------------------|----------|------------|--|-------------------------|--|--------------------------------|---|---------------|
| File<br>Edit View Layout Tools Help                                                  |          |            |  |                         |  |                                |   |               |
| ഭ                                                                                    | りゃ       | 串啓即凶 图哲양 ▶ |  |                         |  |                                |   |               |
| Select                                                                               |          |            |  |                         |  |                                |   | ۸             |
| <b>OKI</b> Push Button                                                               |          |            |  |                         |  |                                |   |               |
| som Slider                                                                           |          |            |  |                         |  |                                |   |               |
| Radio Button                                                                         |          |            |  |                         |  |                                |   |               |
| ⊠ Check Box                                                                          |          |            |  |                         |  |                                |   |               |
| <b>FDIT</b> Edit Text                                                                |          |            |  |                         |  |                                |   |               |
| <b>TXT</b> Static Text                                                               |          |            |  |                         |  |                                |   |               |
| CO Pop-up Menu                                                                       |          |            |  |                         |  |                                |   |               |
| <b>Ell</b> Listbox                                                                   |          |            |  |                         |  |                                |   |               |
| <b>图 Toggle Button</b>                                                               |          |            |  |                         |  |                                |   |               |
| <b>Ed</b> Table                                                                      |          |            |  |                         |  |                                |   |               |
| M Axes                                                                               |          |            |  |                         |  |                                |   |               |
| $\begin{bmatrix} \overline{\mathbf{r}} \\ \overline{\mathbf{r}} \end{bmatrix}$ Panel |          |            |  |                         |  |                                |   |               |
| <sup>T</sup> <sup>®</sup> Button Group                                               |          |            |  |                         |  |                                |   |               |
| X ActiveX Control                                                                    |          |            |  |                         |  |                                |   |               |
|                                                                                      |          |            |  |                         |  |                                |   |               |
|                                                                                      |          |            |  |                         |  |                                |   |               |
|                                                                                      |          |            |  |                         |  |                                |   | $\checkmark$  |
| Tag: figure1                                                                         | $\hat{}$ |            |  | Current Point: [143, 2] |  | Position: [680, 678, 560, 420] |   | $\rightarrow$ |

<span id="page-125-0"></span>*Figura 27. Entorno de diseño de GUIDE Matlab*

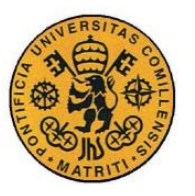

GUIDE cuanta con diferentes componentes que se pueden incluir en la interfaz gráfica, como se muestra junto a su descripción, en la [Tabla 31.](#page-126-0)

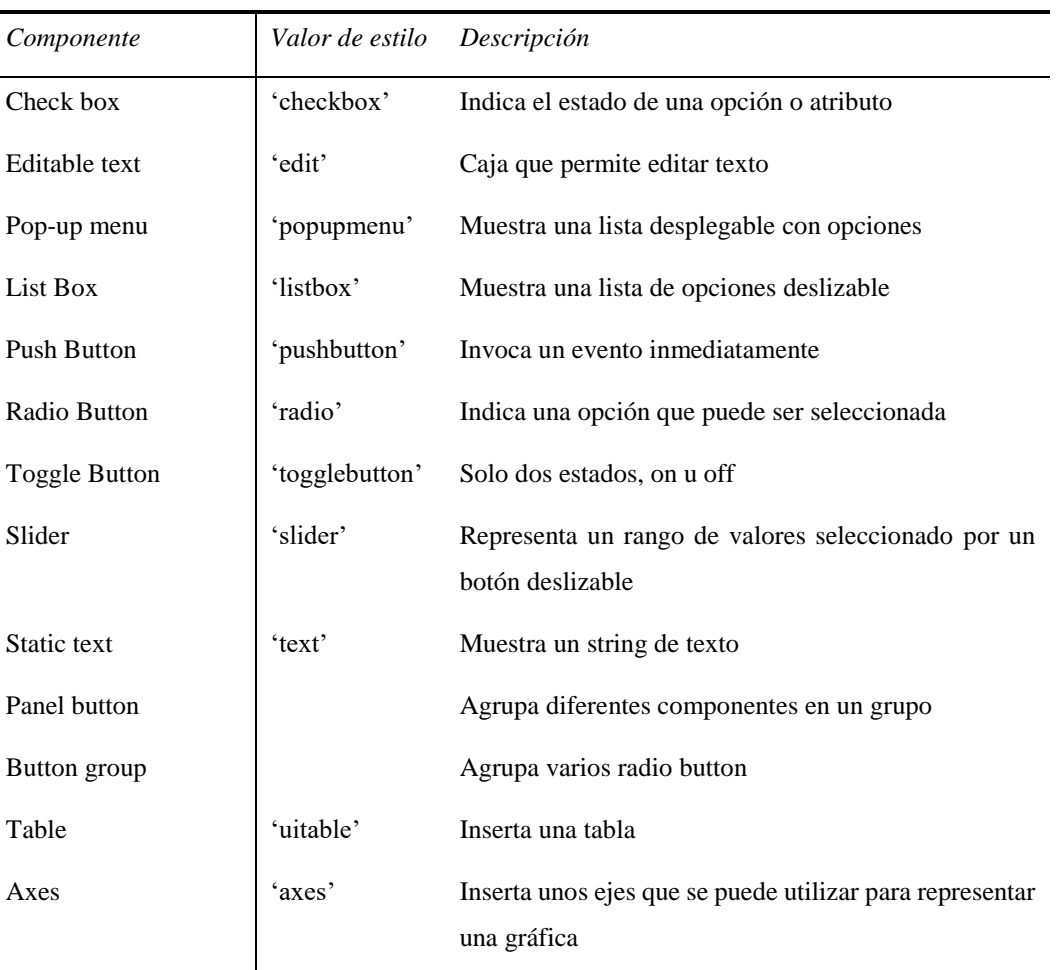

*Tabla 31. Componentes de GUIDE*

<span id="page-126-0"></span>Cada elemento de GUIDE, tiene un conjunto de opciones y propiedades a las que se puede acceder y modificar como el color de fondo, la posición, la fuente empleada,… Adicionalmente a las propiedades, cada uno de los elementos colocados en la interfaz tiene unos *callbacks* asociados en el archivo *.m* que corresponde a las subrutinas que se ejecutan al realizar una determinada acción sobre el elemento en cuestión, como al editar su valor o hacerle clic.

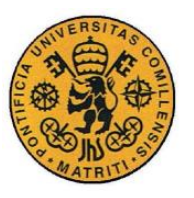

Una aplicación GUIDE está compuesta por dos archivos, uno *.m* y otro *.fig*. El archivo *.m* contiene el código correspondiente a los elementos de control de la interfaz de usuario y el archivo *.fig* contiene los elementos gráficos de la interfaz de usuario. Cada elemento del archivo *.fig* tiene un código asociado en el archivo *.m* en el que se realizan todas las acciones programadas.

### **5.1.1 MANEJO DE LOS ELEMENTOS DE UNA INTERFAZ GUIDE**

Todos los valores de las propiedades de los elementos y las variables transitorias del programa desarrollado con GUIDE se almacenan dentro de una estructura, *handles*, a los cuales se puede acceder mediante su identificador dentro de la estructura de *handles* como *handles.variable1* o *handles.output*. Realmente, *handles* es una superclase que puede contener todas las clases siguiendo la estructura y semántica de la clase *handles* usada en Matlab. En cualquier aplicación de GUIDE, se encuentra la siguiente sentencia, en donde *hObject* es el identificador del objeto que se está ejecutando en ese momento, de tal forma que siempre hace referencia al objeto dentro de su propio *callback*.

handles.output = hObject

*handles* tiene una serie de sentencias propias dentro de Matlab que permiten diversas funciones. Estas sentencias son:

 guidata (hObject, handles): esta función guarda las variables y propiedades de los elementos en la estructura de datos de la aplicación (handles), por lo que en cada subrutina del programa se tiene que terminar con esta sentencia.

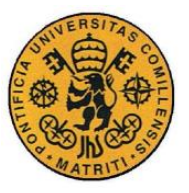

- get(handles.[nombrecomponente],'Value'): esta sentencia permite obtener los valores de los componentes de la interfaz gráfica.
- set(handles.[nombrecomponente],'String',string1): esta sentencia permite asignar el valor a los componentes de la interfaz gráfica. En la sentencia es necesario indicar el tipo de variable (*String*) que se desea asignar así como el nombre de la variable (*string1*).

# *5.2 INTERFAZ DE USUARIO DEL PROGRAMA*

La interfaz de usuario desarrollada para este proyecto tiene como objetivo facilitar al usuario introducir los datos del programa así como para mostrar los resultados de una forma sencilla e interpretable. La interfaz gráfica de usuario del programa desarrollada con GUIDE de Matlab se muestra en la [Figura 28.](#page-128-0)

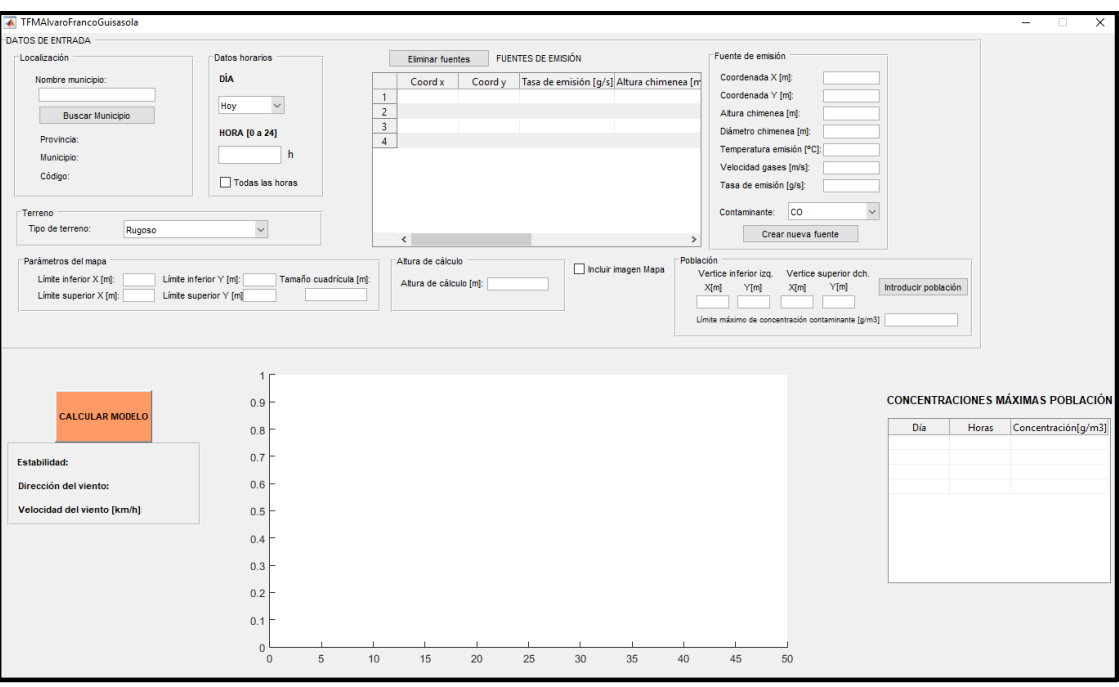

<span id="page-128-0"></span>*Figura 28. Interfaz gráfica de usuario del programa*

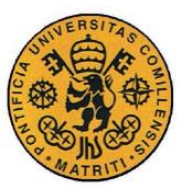

# **5.2.1 DATOS DE ENTRADA (INPUTS)**

En esta sección, se expone los diferentes datos que tiene que introducir el usuario para la ejecución del programa, incluyendo el tratamiento que hace el programa con estos datos para poder utilizar el modelo de dispersión atmosférica.

#### **Localización**

El usuario tiene que introducir el nombre del municipio en que se localiza el emplazamiento de las fuentes de emisión que se desean simular con el programa. El municipio tiene que introducirse en el programa para poder obtener la predicción meteorológica de dicho municipio de la API de AEMET para poder ser utilizada posteriormente en el modelo de dispersión atmosférico. El nombre del municipio se introduce en la interfaz en una caja de edición de texto (*edit*). Una vez introducido el nombre del municipio, el usuario tiene que hacer clic en el *push button* de Buscar Municipio para que el programa obtenga la información meteorológica [\(Figura 29\)](#page-129-0).

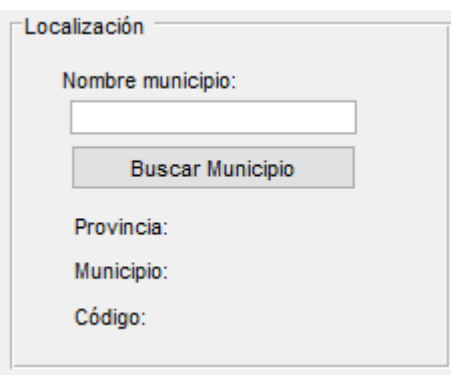

*Figura 29. Interfaz: Datos de localización.*

<span id="page-129-0"></span>Una vez el programa ha obtenido la predicción meteorológica con éxito, los *static text* de la interfaz se completan con el nombre de la provincia en la que se encuentra el municipio, el nombre del municipio y el código de municipio.

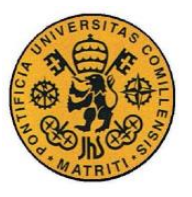

El proceso que sigue el programa para obtener la predicción meteorológica del municipio introducido es el siguiente:

 Se busca el nombre del municipio en un documento Excel con el nombre de *'18codmun.xlsx'* que contiene todos los municipios del territorio español que figuran en el Instituto Nacional de Estadística (INE) junto a sus códigos de municipio. Si el nombre del municipio es correcto y se encuentra entre los municipios de España, el programa obtiene del documento el código de municipio asociado a ese municipio [\(Figura 30\)](#page-130-0). Si por el contrario, el municipio que introduce el usuario no existe, el programa devuelve un mensaje de error [\(Figura 31\)](#page-130-1).

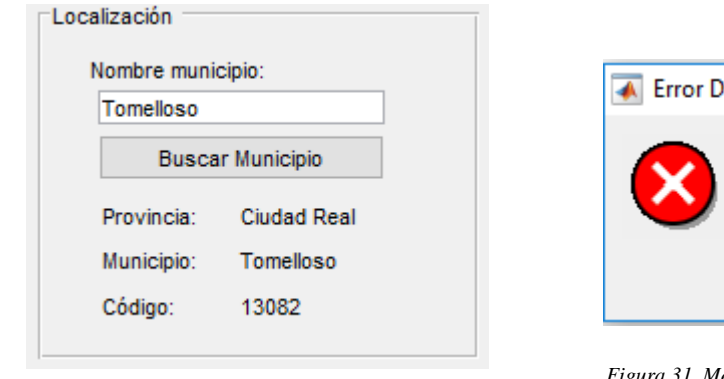

<span id="page-130-0"></span>*Figura 30. Ejecución del programa cuando el municipio es correcto*

<span id="page-130-1"></span>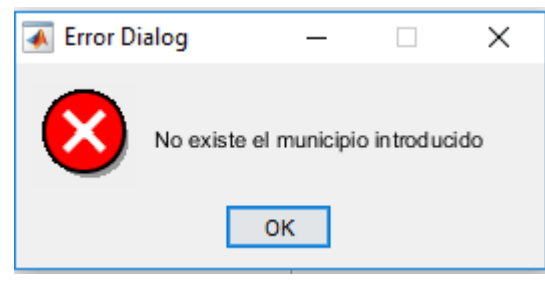

*Figura 31. Mensaje de error al introducir un municipio incorrectamente*

- Una vez se ha obtenido el código del municipio, el programa lee de la API de AEMET la predicción meteorológica del municipio (método *obtenerPredMun* de la clase *Api*) utilizando el código de municipio como input.
- El programa obtiene todas las estaciones meteorológicas de AEMET (método *obtenerEstaciones*), para buscar entre éstas, una que se encuentre en la misma provincia del municipio. Una vez encontrada la estación meteorológica, se utiliza el identificador de la estación como dato de entrada

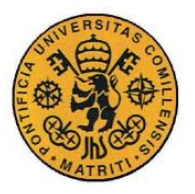

para extraer de la API de AEMET los valores climatológicos normales registrados por la estación (método *obtenerValClimNorm*).

 Se almacenan la predicción meteorológica y los valores climatológicos normales dentro de la estructura *handles*.

#### **Datos horarios**

El usuario tiene que especificar la hora y el día para los que se desea predecir los valores de la concentración de contaminante. En la interfaz de usuario [\(Figura 32\)](#page-131-0), el día se introduce en un *pop-up menu* que tiene las opciones de los tres días a los que alcanza la predicción meteorológica de AEMET (hoy, mañana y pasado mañana) y la hora en una caja de edición de texto (*edit*) como un valor entre 0 y 24, mostrando un mensaje de error en el caso de introducir cualquier otro valor. También se incluye la opción de seleccionar llevar a cabo una simulación de la contaminación a lo largo de todas las horas de los tres días, cuando se tiene activada la *check box* de Todas las horas.

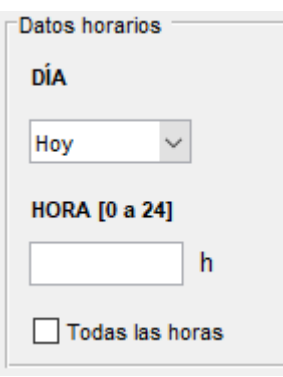

*Figura 32. Interfaz: Datos horarios*

<span id="page-131-0"></span>Estos datos permiten especificar el día y período horario de la predicción meteorológica, y determinar si es de día o de noche que es un parámetro fundamental a la hora determinar la clase de estabilidad atmosférica.

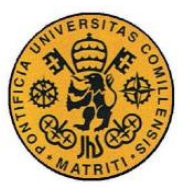

#### **Datos de la fuente de emisión**

Unos de los datos fundamentales para un modelo de dispersión atmosférica de gases contaminantes son los datos relativos a la fuente de emisión. En la interfaz de usuario [\(Figura 33\)](#page-132-0), se pueden introducir una o varias fuentes de emisión con sus características. Las características de cada fuente de emisión que se pueden especificar se muestran en la [Tabla 32.](#page-132-1)

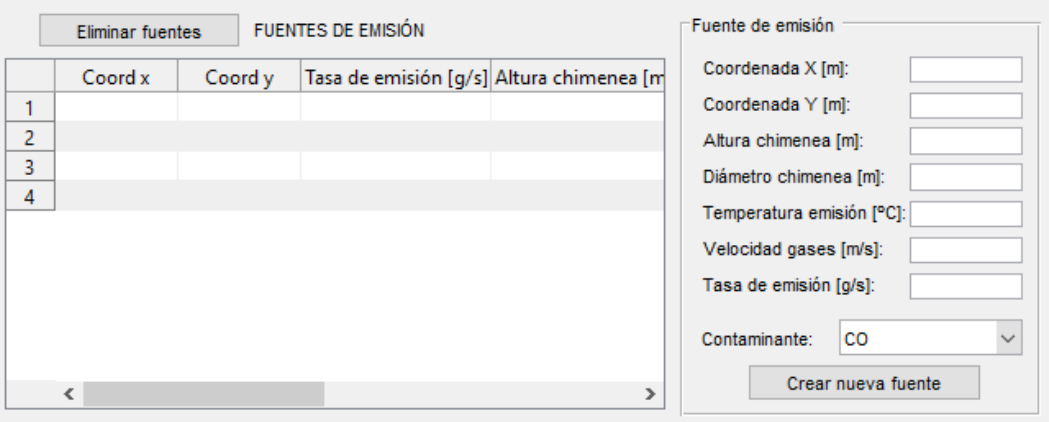

*Figura 33. Interfaz: datos de la fuente de emisión*

<span id="page-132-0"></span>

| Característica      | Componente IU        | Descripción                                      |
|---------------------|----------------------|--------------------------------------------------|
| Coordenada X        | <b>Editable Text</b> | En coordenadas globales del mapa [m]             |
| Coordenada Y        | Editable Text        | En coordenadas globales del mapa [m]             |
| Altura chimenea     | Editable Text        | Altura de la chimenea [m]                        |
| Diámetro chimenea   | <b>Editable Text</b> | Diámetro exterior de la chimenea [m]             |
| Temperatura emisión | <b>Editable Text</b> | Temperatura de emisión de los gases [°C]         |
| Velocidad gases     | Editable Text        | Velocidad de los gases de emisión [m/s]          |
| Tasa de emisión     | <b>Editable Text</b> | Tasa de emisión del contaminante $[g/s]$         |
| Contaminante        | Pop-up menu          | Tipo de contaminante (CO, COV, $SO_2$ o $NO_x$ ) |

<span id="page-132-1"></span>*Tabla 32. Características de la fuente*

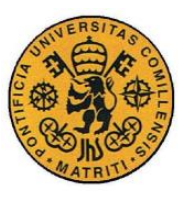

Al hacer clic sobre el botón de la interfaz de *Crear Nueva Fuente*, el programa crea un objeto de la clase Fuente con todas las características de dicha fuente, que después se utilizarán para calcular las concentraciones que aporta cada una de las fuentes a la concentración total calculada en cada punto. Una vez creado el objeto, las características de todas las fuentes de emisión que se han ido introduciendo se muestran en la tabla de la interfaz de FUENTES DE EMISIÓN que tiene por columnas las características de la fuente.

Las fuentes de emisión introducidas por el usuario (que se muestran en la tabla) pueden eliminarse al hacer clic en el botón *Eliminar fuentes* que se encuentra en la esquina superior izquierda de la tabla.

#### **Datos del tipo de terreno**

El usuario introduce el tipo de terreno en el que se sitúan las fuentes de emisión en un *pop-up menu* [\(Figura 34\)](#page-133-0) que tiene las opciones de 'Rugoso' y 'Plano'. Este parámetro es el que se utiliza para determinar el exponente utilizado para determinar el perfil de la velocidad del viento para el cálculo del modelo [\(Tabla](#page-87-0)  [16\)](#page-87-0).

<span id="page-133-0"></span>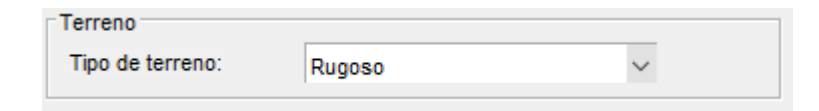

*Figura 34. Interfaz: datos del terreno*

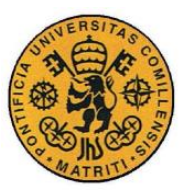

#### **Parámetros del mapa**

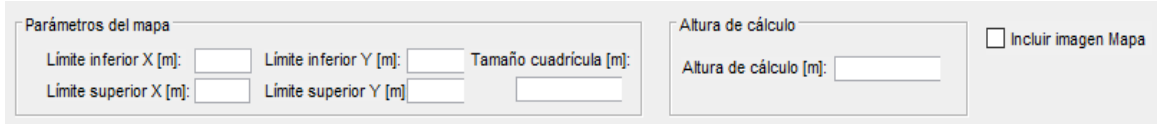

*Figura 35. Interfaz: parámetros del mapa*

<span id="page-134-0"></span>El modelo de dispersión atmosférica calcula la concentración del contaminante en cada punto por lo que es necesario establecer una matriz de puntos en el espacio (cuadrícula) para que el modelo evalúe la concentración en dichos puntos. El programa permite a través de la interfaz establecer una serie de parámetros que determinar la matriz de puntos que evalúa el modelo. Estos puntos son los que posteriormente se muestra su concentración en el mapa en forma de gráfico. Cada punto de la cuadrícula tiene unas coordenadas (*x, y, z*). Los parámetros de los límites superior e inferior de los ejes X e Y [\(Figura 35\)](#page-134-0) que se introducen los cuadros de texto establecen los valores máximo y mínimo que toman los ejes X e Y en la cuadrícula. El resto de los valores de la cuadrícula de puntos se calculan con el valor del parámetro *Tamaño de cuadrícula: "d",* de tal forma que los valores de las coordenadas *x* e *y* se van obteniendo como incrementos de tamaño *d* [m]*.* El tamaño de cada celda de la cuadrícula es por tanto de dimensiones *d* x *d*. La dirección positiva del eje Y es la dirección cardinal norte. Esta explicación se puede visualizar en la [Figura 36.](#page-135-0) El dato especificado en el cuadro de texto de *Altura de cálculo* de la interfaz, establece la altura a la que se encuentra la cuadrícula con respecto a nivel del suelo en metros, y por tanto, la altura de todos los puntos que evalúa el modelo, de tal forma que si se quisiera evaluar la concentración de contaminante a nivel de suelo, habría que especificar en este campo una altura de 0.

El parámetro *d* (tamaño de la cuadrícula) es crítico pues su valor determina en gran medida el tiempo de ejecución del programa. Cuanto menor es el valor del parámetro, mayor resolución de concentraciones se consigue en el modelo pero a costa de aumentar enormemente el tiempo de ejecución.

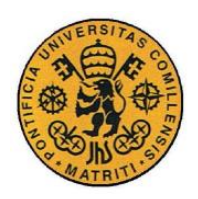

**UNIVERSIDAD PONTIFICIA COMILLAS** ESCUELA TÉCNICA SUPERIOR DE INGENIERÍA (ICAI)

INGENIERO INDUSTRIAL

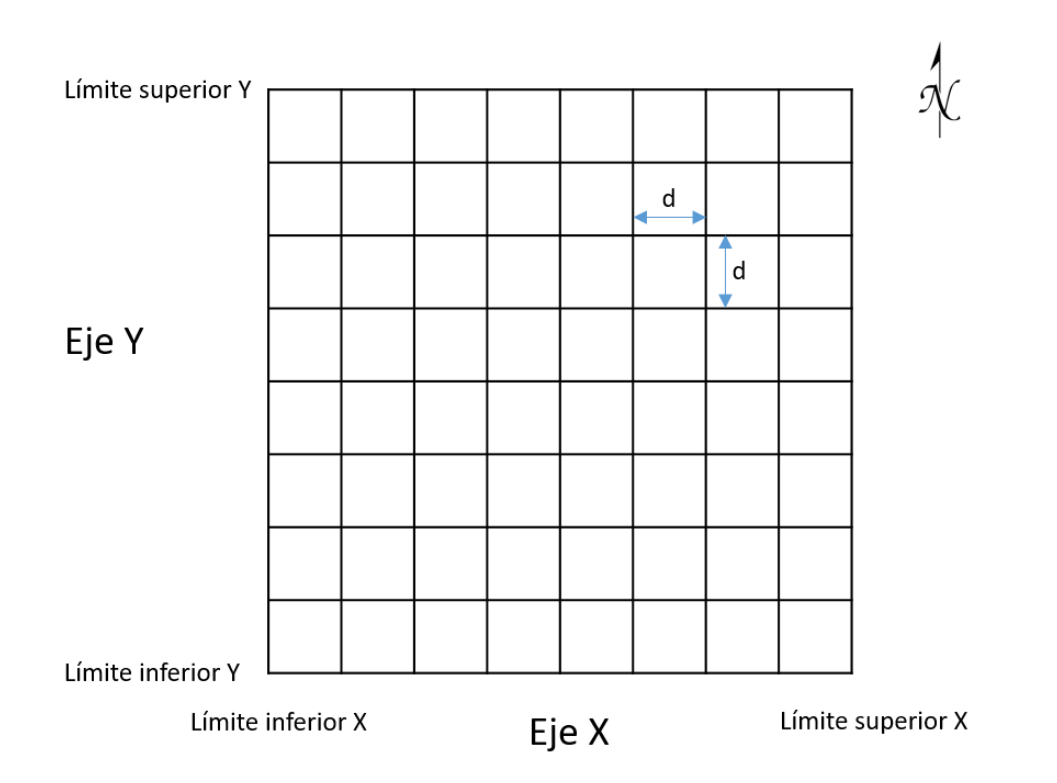

*Figura 36. Configuración de la cuadrícula de puntos (Mapa)*

<span id="page-135-0"></span>En esta sección de la interfaz de usuario también está la opción de incluir una imagen del mapa como fondo del gráfico de concentraciones al tener activada la *check-box* de *Incluir imagen del mapa*, para facilitar la comprensión del gráfico de concentraciones. Esta imagen tiene que tener de nombre de archivo 'Mapa.jpg' y estar en el mismo directorio que los archivos del programa para poder incluirla en el gráfico. La imagen del mapa debe de estar orientada con dirección norte en la parte superior de la imagen para que sea válida con la información del gráfico de concentraciones. Considerando que la imagen del mapa tiene unas dimensiones de *a* x *b* metros, es importante tener en cuenta estas dimensiones a la hora de fijar los límites del mapa (si el mapa mide en horizontal 5000 metros, una opción sería especificar el límite inferior del eje X en 0 y el límite superior en 5000 metros o bien -2500m como límite inferior y 2500 como límite superior).

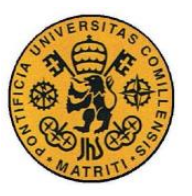

#### **Datos de la población**

Una de las opciones que ofrece el programa es incluir una población en la que evaluar los valores de concentración del contaminante. Los parámetros que se especifican en la interfaz de usuario son la posición de la población en el mapa. Al considerarse la población un rectángulo, su posición está determinada por las coordenadas (*x, y*) del vértice inferior izquierdo y el vértice superior derecho [\(Figura 37\)](#page-136-0).

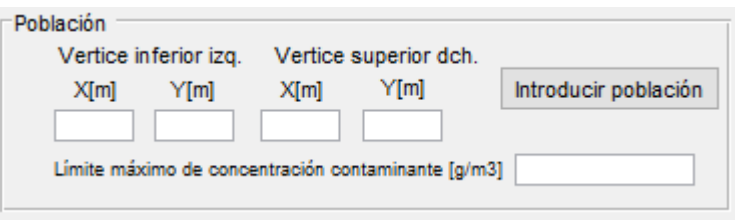

*Figura 37. Interfaz: datos de la población*

<span id="page-136-0"></span>Otro de los parámetros que especifica el usuario, es el límite máximo de concentración del contaminante (en unidades de  $g/m<sup>3</sup>$ ) que puede alcanzarse dentro de los límites de la población. En el caso de que la concentración de contaminante en la población sea mayor que el límite establecido, esto se reflejará en la tabla de concentraciones máximas de la población (sección **¡Error! No se encuentra el rigen de la referencia.**).

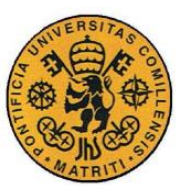

### **5.2.2 SALIDAS DEL PROGRAMA (OUTPUTS)**

Una vez especificados todos los datos de entrada del modelo por el usuario, que se explican en la sección anterior, el usuario puede hacer clic sobre el *push button* de *Calcular modelo*, para comenzar los cálculos del programa para determinar los valores de concentración del contaminante en cada uno de los puntos del mapa. La ejecución de esta parte del programa del cálculo del modelo consume bastante tiempo, dependiendo del número de puntos en los que se tiene que evaluar la concentración y del número de fuentes.

Una vez terminados los cálculos, los resultados del programa se muestran en la interfaz de usuario en un mapa de concentraciones y en una tabla que muestra las concentraciones máximas en la población. Adicionalmente se generan una serie de archivos *.mat* que contienen los valores de concentración calculados en cada uno de los puntos.

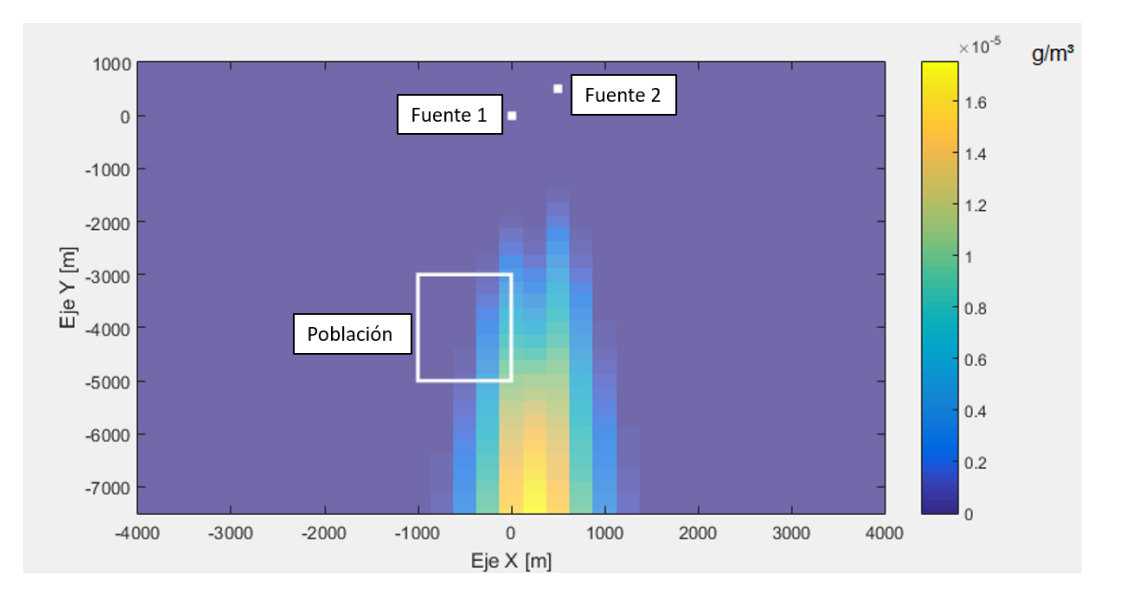

#### **Mapa de concentraciones**

<span id="page-137-0"></span>*Figura 38. Interfaz: mapa de concentraciones*

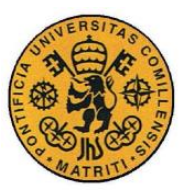

Como se muestra en la [Figura 38,](#page-137-0) los valores de las concentraciones se muestran en un mapa en el que el color de cada píxel (que se corresponde con un punto para el que se ha calculado la concentración) representa el valor de la concentración del contaminante en ese punto del mapa. La leyenda del rango de valores de concentración y los colores asociados a cada valor se muestra en la barra colocada a la derecha del mapa en unidades de  $g/m<sup>3</sup>$ . La población aparece representada como un rectángulo blanco (etiqueta Población en la figura) y cada una de las fuentes de emisión del contaminante como un punto blanco (etiqueta Fuente 1 y Fuente 2 en la figura). El gráfico además incluye los ejes X e Y con sus unidades en metros.

#### **Información meteorológica**

Las variables meteorológicas de la situación que se refleja en el Mapa de concentraciones aparecen a la izquierda en la interfaz de usuario, incluyendo la clase de estabilidad de Pasquill que se ha determinado en esas condiciones meteorológicas, la dirección y la velocidad del viento [\(Figura 39\)](#page-138-0).

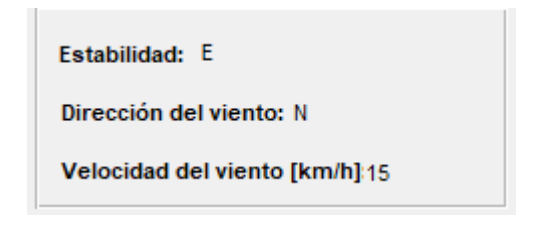

*Figura 39. Interfaz: información meteorológica*

#### <span id="page-138-0"></span>**Concentraciones máximas en la población**

Los valores de las concentraciones de contaminante máximas en la población que se ha definido para cada intervalo horario se recogen en una tabla que contiene tres columnas: Día, Horas y Concentración  $[g/m^3]$ . Esta tabla se presenta en la Figura [40.](#page-139-0)

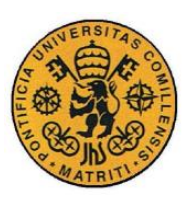

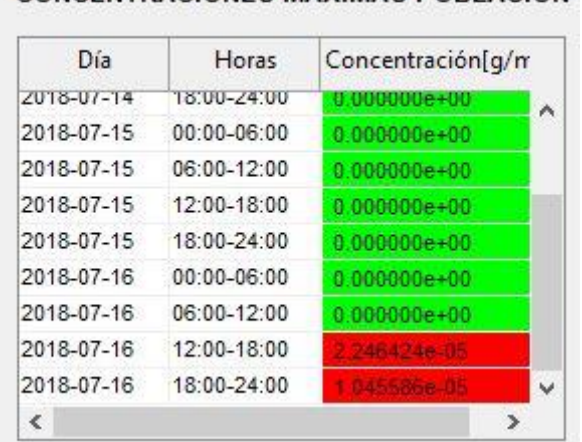

#### CONCENTRACIONES MÁXIMAS POBLACIÓN

*Figura 40. Interfaz: tabla de concentraciones máximas de la población*

<span id="page-139-0"></span>Las celdas que contienen el valor de concentración máxima alcanzada en la población, aparecen de color verde si no superan el límite máximo de concentración de contaminante establecido como dato de entrada (input) y de color rojo en el caso de que se exceda dicho límite para facilitar la interpretación de los valores de la tabla.

#### **Archivos de resultados**

Los resultados numéricos del modelo se almacenan en forma de matriz en dos archivos generados automáticamente por la ejecución del programa, uno denominado *concentraciones.mat* que contiene los valores de concentración del contaminante en todos los puntos calculados y el archivo *concetraciones\_poblacion.mat* que contiene los valores de concentración de los puntos que se encuentran dentro de los límites definidos de la población. Ambos archivos presentan la misma estructura en que cada fila es un punto para el que se ha calculado la concentración y cada columna representa un parámetro del punto. Esta estructura se define en la [Tabla 33.](#page-140-0)

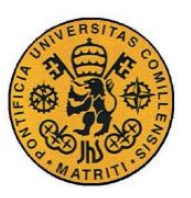

**UNIVERSIDAD PONTIFICIA COMILLAS**

ESCUELA TÉCNICA SUPERIOR DE INGENIERÍA (ICAI)

INGENIERO INDUSTRIAL

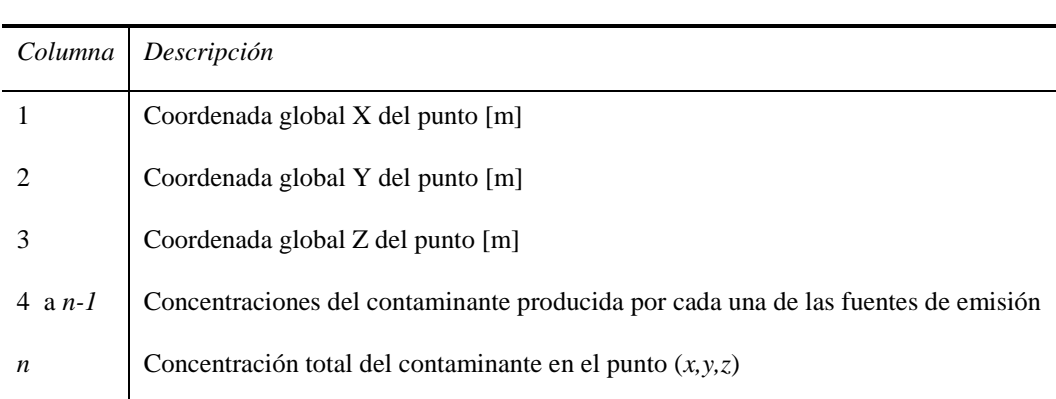

*Tabla 33. Estructura de los archivos de resultados*

# <span id="page-140-0"></span>*5.3 TRATAMIENTO DE VARIAS FUENTES DE EMISIÓN*

El programa permite introducir más de una fuente de emisión de contaminante como dato de entrada del modelo. El modelo de dispersión gaussiano utiliza un sistema de referencia relativo a la fuente y a la dirección del viento, y no absoluto. En cambio cuando se especifican las coordenadas del mapa donde se sitúan las fuentes de emisión en el programa, estas son coordenadas en un sistema de referencia distinto al que utiliza el modelo gaussiano por lo que es necesario considerar en el programa los distintos sistemas de referencia que se utilizan. Por tanto, se definen tantos sistemas de referencia relativos como fuentes de emisión se introduzcan en el modelo y un solo sistema de referencia global (el del mapa donde se encuentra la población, los ejes del gráfico y las fuentes) en el que están especificadas las coordenadas de la fuente. Al tener dentro del modelo tantos sistemas de referencia, se hace necesario definir matrices de translación y rotación para cada uno de los sistemas de referencia de cada fuente. Las matrices de translación y rotación para pasar de coordenadas de la fuente a coordenadas globales se construyen como:

$$
\begin{bmatrix} x \ y \ z \ 1 \end{bmatrix} = \begin{bmatrix} \cos(-udir + 90^\circ) & -\sin(-udir + 90^\circ) & 0 & x_f \ \sin(-udir + 90^\circ) & \cos(-udir + 90^\circ) & 0 & y_f \ 0 & 0 & 1 & z_f \ 0 & 0 & 0 & 1 \end{bmatrix} \begin{bmatrix} x' \ y' \ z' \ 1 \end{bmatrix}
$$

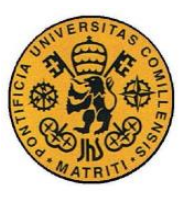

Donde:

- *x,y,z*: son las coordenadas de un punto en coordenadas globales (del mapa)
- *x',y',z':* son las coordenadas de un punto en coordenadas de la fuente (las utilizadas por el modelo gaussiano)
- $\bullet$  *x*<sup>*f*</sup>, *y*<sup>*f*</sup>, *z*<sup>*f*</sup>: son las coordenadas de la fuente en coordenadas globales (son las coordenadas de la fuente que se definen como datos de entrada por el usuario en la interfaz).
- *udir*: dirección del viento en grados (º) respecto a la dirección norte.

El inverso de la matriz de translación y rotación descrita se utiliza para pasar de coordenadas globales a coordenadas de la fuente.

Al tener que tratar con varias fuentes de emisión, cada vez que se introduce una fuente de emisión, se instancia un objeto de la clase Fuente. Dentro de las propiedades de esta clase se encuentran las matrices de traslación y rotación.

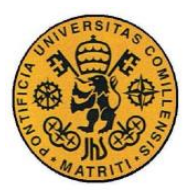

# **Capítulo 6 RESULTADOS**

<span id="page-142-0"></span>En este capítulo se presentan los resultados del proyecto. Se dividen en los resultados de validación por un lado, que se obtuvieron de las dos pruebas de validación que se realizaron del programa, y en los resultados del programa por otro lado, que se obtuvieron de un ejemplo de aplicación del software.

# *6.1 RESULTADOS DE VALIDACIÓN*

De acuerdo a las pruebas de validación del programa y del modelo que se exponen en la sección [4.3](#page-115-1) del documento, se obtuvieron estos resultados.

### **6.1.1 RESULTADOS DEL ESTUDIO KINCAID**

La primera prueba de validación, se realizó comparando los valores de concentración observados durante el estudio de Kincaid con los valores de concentración que calcula el modelo utilizado en este proyecto bajo las mismas condiciones meteorológicas. El estudio de Kincaid llevado a cabo por la EPA, en las que se estudió la dispersión del contaminante SO<sub>2</sub> (sección [4.3.1\)](#page-116-0), proporciona un conjunto de datos de observación de concentración a lo largo del tiempo para diferentes horas y días, en los que las condiciones atmosféricas variaban. Este dataset cuenta con 169.344 muestras de concentración de  $SO_2$ , medidas en  $\mu$ g/m<sup>3</sup>, de las 28 estaciones de recepción ubicadas en distintos lugares, a lo largo de 6.048 horas.

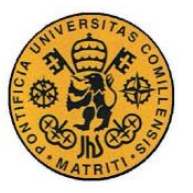

Para poder comparar los valores de concentración del estudio (set de datos de validación) con los valores obtenidos por el modelo utilizado por el programa, la Agencia de Protección Medioambiental (EPA) propone que en lugar de utilizarse los valores de concentración directamente se utilicen las *robust highest concentrations* (RHC) [34] que se calculan para cada período de promediado. Este valor de concentración, RHC, se calculó tanto para los valores de concentración observados como para los valores obtenidos del modelo, con la [Ecuación 16.](#page-143-0)

$$
RHC = X(N) + [\overline{X} - X(N)] \cdot \ln\left(\frac{3N - 1}{2}\right)
$$

*Ecuación 16. Cálculo del estadístico RHC*

<span id="page-143-0"></span>Donde  $X(N)$  es el valor mayor de las concentraciones observadas en el período de promedio (en este caso una hora),  $\overline{X}$  es el valor medio de los *N-1* valores (excluyendo el valor máximo) y  $N$  es el número de valores de concentración que superan un valor mínimo límite.

En la [Figura 41](#page-144-0) y la [Figura 42](#page-144-1) se muestran los valores de las concentraciones (RHC) de las observaciones y calculados por el modelo para dos días distintos. Como se puede ver, el modelo utilizado se ajusta bastante bien a los valores de concentración reales (valor observación) tendiendo en la mayoría de las ocasiones a sobreestimar el valor de concentración. El modelo tiende a calcular un valor de concentración ligeramente mayor que el valor real, lo que es objetivamente mejor que subestimar dicho valor pues en la mayoría de los casos prácticos los modelos de dispersión atmosférica se utilizan para determinar valores de concentración que no deben de superar ciertos límites, como puede ser la Normativa de calidad de aire; los valores de concentración que han superado dichos límites pueden tener un valor real ligeramente mayor pero esto no supone un problema como sí ocurriría en el caso de que puedan existir valores calculados de concentración que se consideren por debajo de dichos límites cuando sus valores reales están por encima.
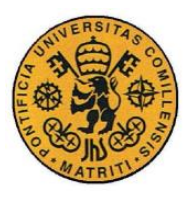

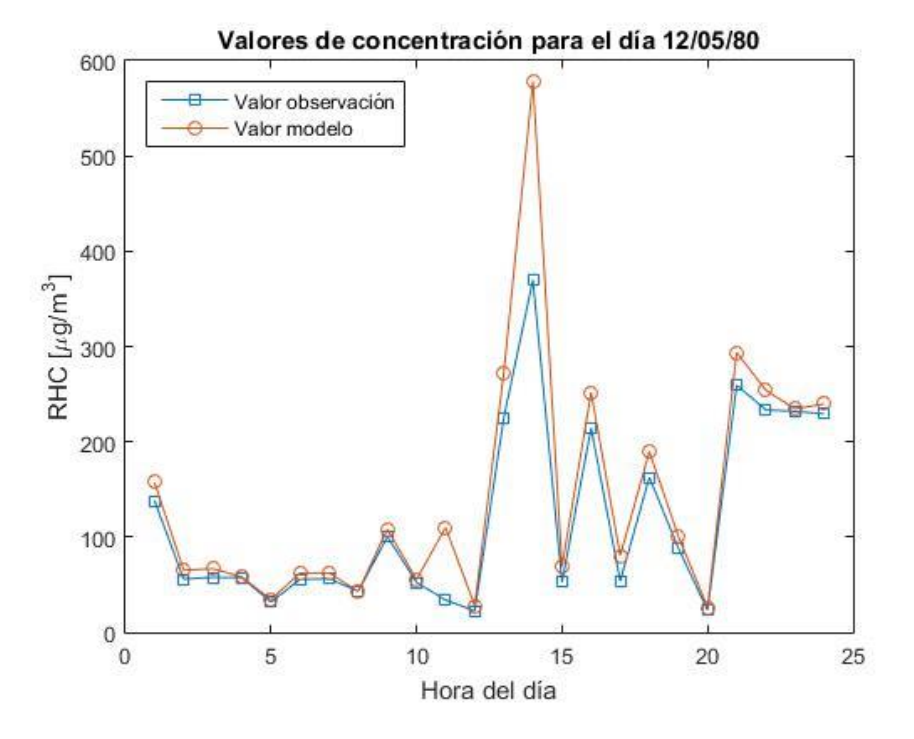

*Figura 41. Comparación de los valores de RHC observados y del modelo para el día 12 de mayo de 1980 del estudio*

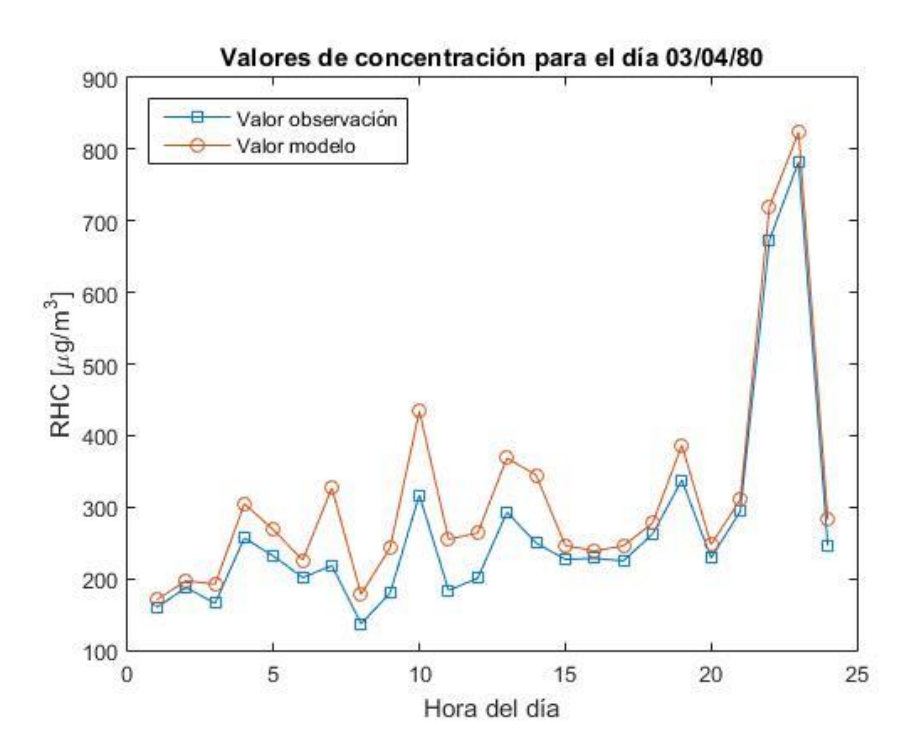

*Figura 42. Comparación de los valores de RHC observados y del modelo para el día 3 de abril de 1980 del estudio*

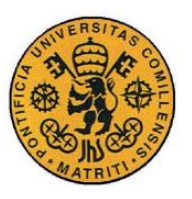

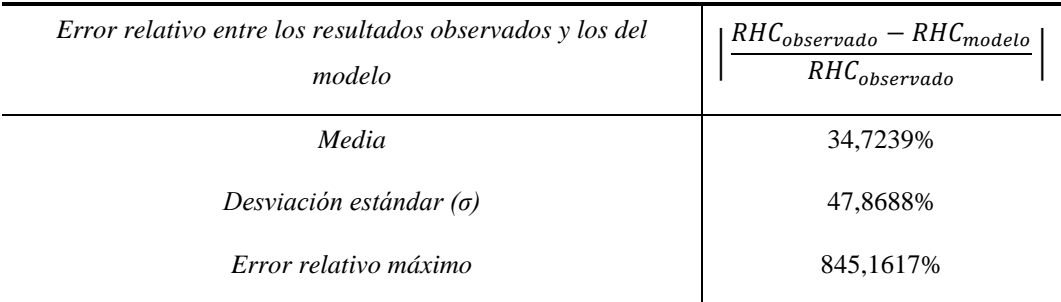

*Tabla 34. Medidas estadísticas del error del modelo frente a los valores reales observados*

<span id="page-145-0"></span>Los resultados estadísticos del error que tiene el modelo se presentan en la [Tabla](#page-145-0)  [34.](#page-145-0) El error relativo del modelo es de un 35% aproximadamente (en media) lo que se considera un error bastante aceptable para un modelo gaussiano de dispersión atmosférica. La desviación estándar que presenta el modelo no es un valor demasiado alto, de tal forma, que la variabilidad que presenta el error del modelo no es demasiado grande lo que supone que los resultados del modelo son bastante correctos.

#### **6.1.2 RESULTADOS CON EL PROGRAMA ISC3**

La segunda prueba de validación que se ha realizado ha sido comparando los resultados del programa *ISC3*, software desarrollado por la EPA que está perfectamente validado y testeado, con los resultados del programa desarrollado en este proyecto a la hora de determinar la concentración de contaminante en unas condiciones climatológicas y condiciones de la fuente de emisión determinadas, que se exponen en la sección [4.3.2.](#page-119-0) Esta prueba de validación permite además de comparar los valores de concentración de ambos, comparar los valores de variables internas del modelo como son los valores de  $\sigma_v$  y  $\sigma_z$  o de la altura efectiva de la pluma (*H*). Esta comparativa se ve en la [Tabla 35.](#page-146-0)

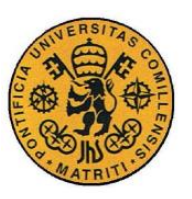

ESCUELA TÉCNICA SUPERIOR DE INGENIERÍA (ICAI)

INGENIERO INDUSTRIAL

|                          | Valores de ISC3        |            |              |         | Valores del programa desarrollado   |            |            |          |
|--------------------------|------------------------|------------|--------------|---------|-------------------------------------|------------|------------|----------|
| $\boldsymbol{x}$<br>[km] | Conc.<br>$[\mu g/m^3]$ | $\sigma_y$ | $\sigma_{z}$ | H[m]    | Conc.<br>[ $\mu$ g/m <sup>3</sup> ] | $\sigma_y$ | $\sigma_z$ | H[m]     |
| 0,4                      | $\boldsymbol{0}$       | 67,683     | 40           | 299,534 | $\boldsymbol{0}$                    | 68,2071    | 41,8017    | 236,6834 |
| 0,8                      | 1,062                  | 126,213    | 85,566       | 299,534 | 0,3226                              | 128,4586   | 86,4075    | 333,0155 |
| 1,2                      | 17,519                 | 181,384    | 133,503      | 299,534 | 10,6001                             | 185,2387   | 132,9398   | 333,0155 |
| 1,6                      | 32,118                 | 234,391    | 183,046      | 299,534 | 25,5066                             | 239,7124   | 180,9608   | 333,0155 |
| 2                        | 34,628                 | 285,798    | 233,819      | 299,534 | 31,3873                             | 292,4537   | 230,2193   | 333,0155 |
| 2,4                      | 31,612                 | 335,935    | 285,595      | 299,534 | 30,8338                             | 343,8077   | 280,5484   | 333,0155 |
| 2,8                      | 27,273                 | 385,02     | 338,218      | 299,534 | 27,8095                             | 394,0053   | 331,8279   | 333,0155 |
| 3,2                      | 23,129                 | 433,206    | 391,58       | 299,534 | 24,2698                             | 443,2121   | 383,9662   | 333,0155 |
| 3,6                      | 19,583                 | 480,607    | 445,594      | 299,534 | 20,9510                             | 491,5525   | 436,8910   | 333,0155 |
| $\overline{4}$           | 16,659                 | 527,313    | 500,196      | 299,534 | 18,0644                             | 539,1238   | 490,5432   | 333,0155 |

<span id="page-146-0"></span>*Tabla 35. Comparación entre los valores del programa ISC3 y los del programa desarrollado*

De acuerdo con los resultados que se exponen en la [Tabla 35,](#page-146-0) los valores que utilizan ambos modelos de las desviaciones estándar de la dispersión ( $\sigma_y$  y  $\sigma_z$ ) son prácticamente idénticos; las pequeñas variaciones que aparecen son debidas a que las ecuaciones que utiliza *ISC3* para determinar estas desviaciones son las correlaciones de O. Martin mientras que las que utiliza el programa desarrollado son las correlaciones de McMullen. Los valores de la altura efectiva de la pluma (*H*) son un valor constante para el programa ISC3 mientras que en el programa desarrollado esta altura es variable con la distancia hasta que la pluma se desarrolla completamente, aunque ambos valores son muy similares; el programa ISC3 utiliza las primeras ecuaciones de Briggs para determinar la altura de la pluma mientras que en el programa desarrollado se utilizan unas ecuaciones de Briggs posteriores utilizando el diagrama de Beychok. Los valores de las concentraciones medidas a nivel de suelo obtenidas por ambos programas, son valores muy parecidos, en los que las diferencias son probablemente provocadas por algunos parámetros distintos

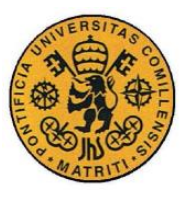

como las desviaciones estándar y la altura efectiva de la pluma ya explicados y porque el programa ISC3 no incorpora a la ecuación gaussiana el término provocado por el reflejo de la altura de la capa de mezcla que sí incorpora el software desarrollado en este proyecto.

### *6.2 RESULTADOS DEL PROGRAMA*

Con el fin de demostrar los resultados del programa desarrollado en este proyecto, se presenta en esta sección un ejemplo de aplicación del software. El ejemplo que se ha utilizado ha sido en la localización de Puertollano, municipio de la provincia de Ciudad Real, en Castilla-La Mancha. En los términos de este municipio, se sitúa un polígono industrial de grandes dimensiones en el que se encuentran diferentes industrias: petrolíferas, químicas, fabricación de materiales, etc. que emiten gases contaminantes a la atmósfera. Se han considerado para este ejemplo tres fuentes de emisión dentro del polígono industrial. Las características de estas tres fuentes, junto a todas sus características, que se recogen en la

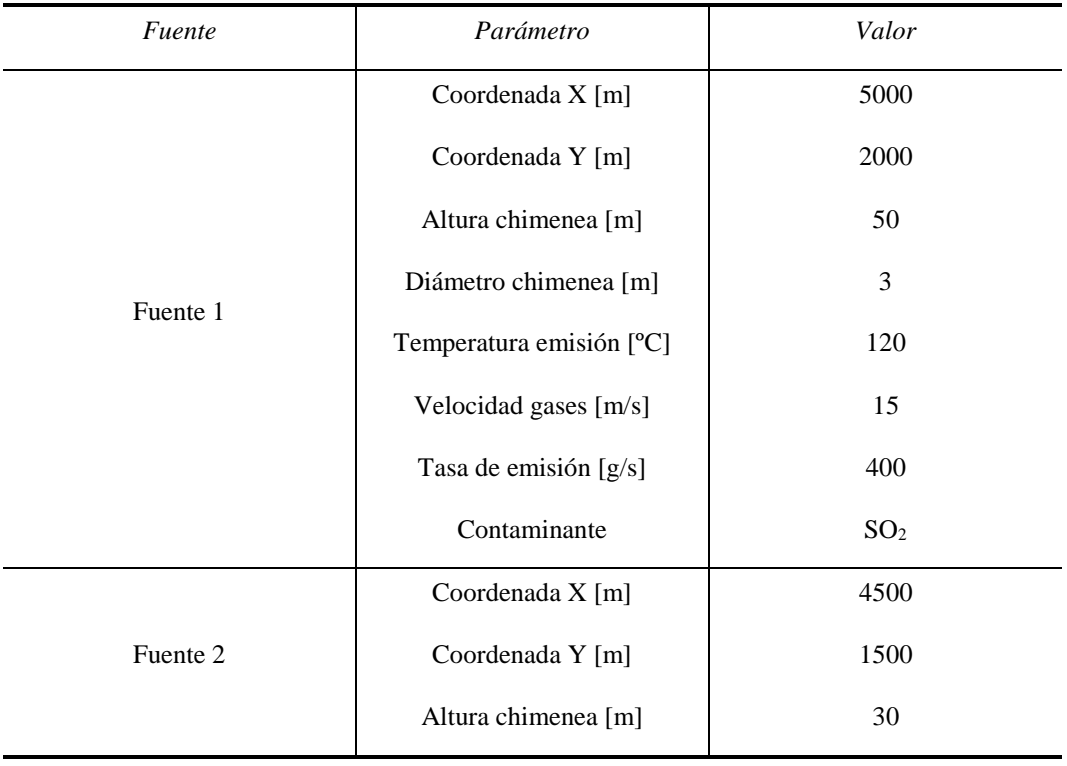

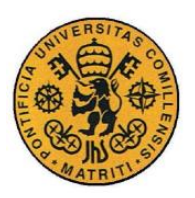

ESCUELA TÉCNICA SUPERIOR DE INGENIERÍA (ICAI)

INGENIERO INDUSTRIAL

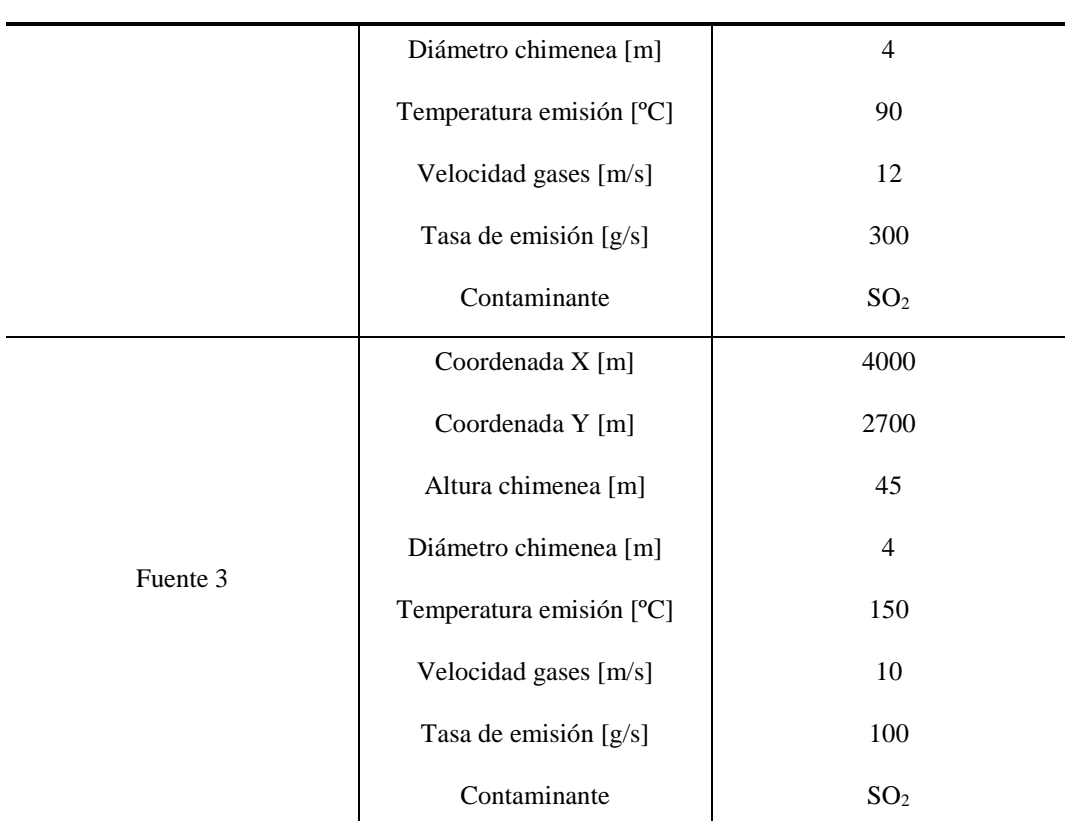

[Tabla 36](#page-149-0) se han introducido como datos de entrada del programa a través de la interfaz de usuario. El mapa utilizado de la zona para mostrar el mapa de contaminación se muestra en la [Figura 43,](#page-148-0) sacado de *Google Maps* con unas dimensiones de 7000 x 5000 m.

<span id="page-148-0"></span>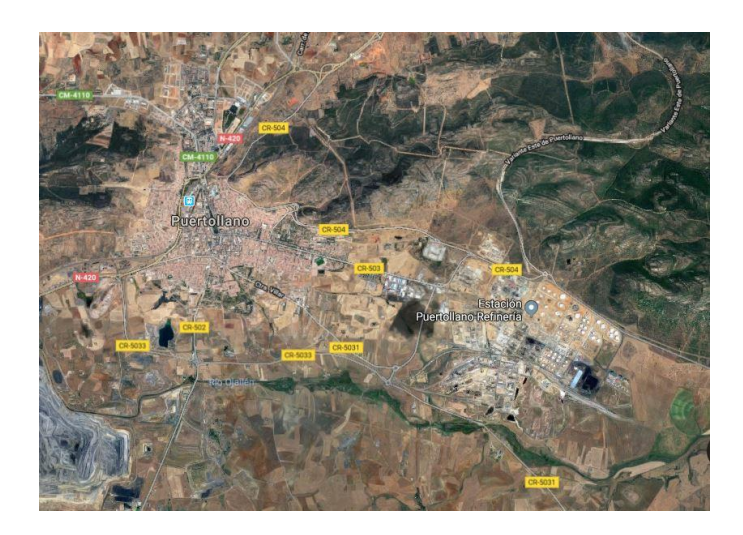

*Figura 43. Mapa de la zona para el cálculo de concentraciones (Puertollano). Fuente: Google Maps*

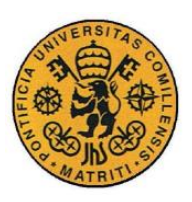

ESCUELA TÉCNICA SUPERIOR DE INGENIERÍA (ICAI)

INGENIERO INDUSTRIAL

<span id="page-149-0"></span>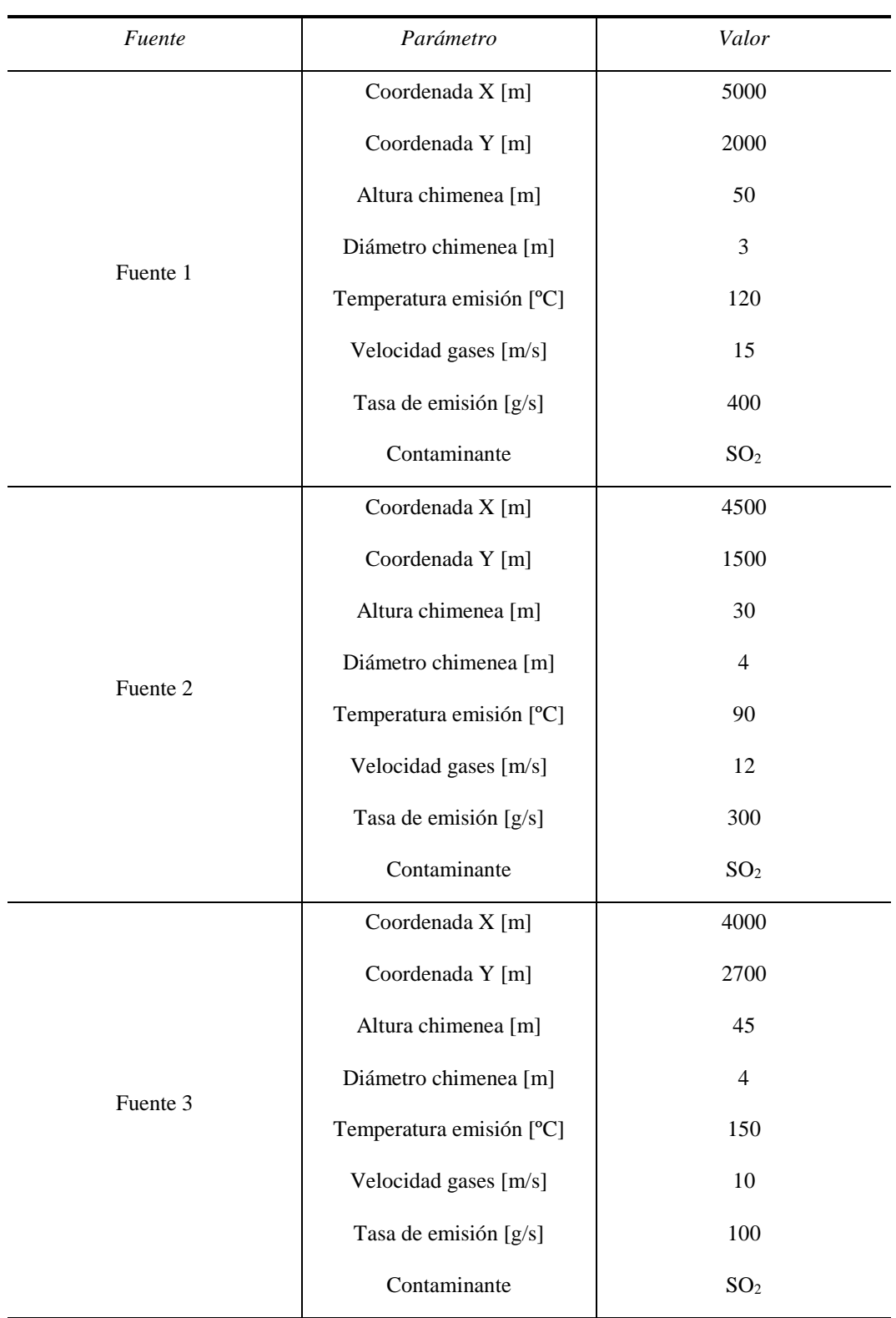

*Tabla 36. Datos de entrada de las fuentes de emisión*

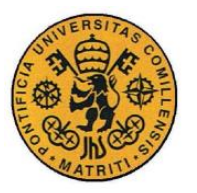

El resto de parámetros de entrada que se utilizaron en el programa fueron:

- El cálculo de concentraciones se llevó a cabo para *Todas las horas*.
- El tipo de terreno considerado ha sido *Plano* por las condiciones del terreno que rodean el polígono industrial.
- El tamaño de la cuadrícula empleado fue de 100 metros.
- La altura de cálculo de las concentraciones fue a nivel de suelo (0 metros).
- Se incluyó la imagen de mapa de la zona [\(Figura 43\)](#page-148-0).
- La población situada en: vértice inferior izquierdo *(900,2000)* m hasta vértice superior derecho en *(2500,3500)* m.
- El valor límite de concentración máximo del contaminante permitido en la población ha sido de 350 µg/m<sup>3</sup>, que se corresponde con el valor límite fijado por la ley [3].

Una vez introducidos todos los datos de entrada que se requieren para la ejecución del programa, se calcularon las concentraciones en cada uno de los puntos utilizando el modelo de dispersión atmosférica y se obtuvieron los valores máximos de concentración del contaminante en la población, como se puede apreciar en la [Figura 44.](#page-151-0) Los valores de concentración máxima de la población que se obtuvieron del programa se resumen en la [Figura 44,](#page-151-0) pues no todos los valores se pueden observar en la figura.

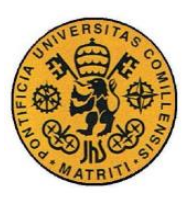

ESCUELA TÉCNICA SUPERIOR DE INGENIERÍA (ICAI)

INGENIERO INDUSTRIAL

| Día            | Horas           | Concentración ( $\mu$ g/m <sup>3</sup> ) Supera el límite |                |
|----------------|-----------------|-----------------------------------------------------------|----------------|
| $18 - 07 - 16$ | $00:00 - 06:00$ | 50,689                                                    | No             |
|                | $06:00 - 12:00$ | 806,621                                                   | Sí             |
|                | $12:00 - 18:00$ | 409,341                                                   | Sí             |
|                | $18:00 - 24:00$ | $\theta$                                                  | N <sub>0</sub> |
| $18 - 07 - 17$ | $00:00 - 06:00$ | $\theta$                                                  | N <sub>0</sub> |
|                | $06:00 - 12:00$ | $\theta$                                                  | N <sub>0</sub> |
|                | $12:00 - 18:00$ | $\Omega$                                                  | N <sub>0</sub> |
|                | $18:00 - 24:00$ | $\Omega$                                                  | No             |
| $18 - 07 - 18$ | $00:00 - 06:00$ | $\theta$                                                  | N <sub>0</sub> |
|                | $06:00 - 12:00$ | 223,642                                                   | N <sub>0</sub> |
|                | $12:00 - 18:00$ | 394,234                                                   | Sí             |
|                | $18:00 - 24:00$ | 760,301                                                   | Sí             |

*Tabla 37. Concentraciones máximas en la población para el caso ejemplo*

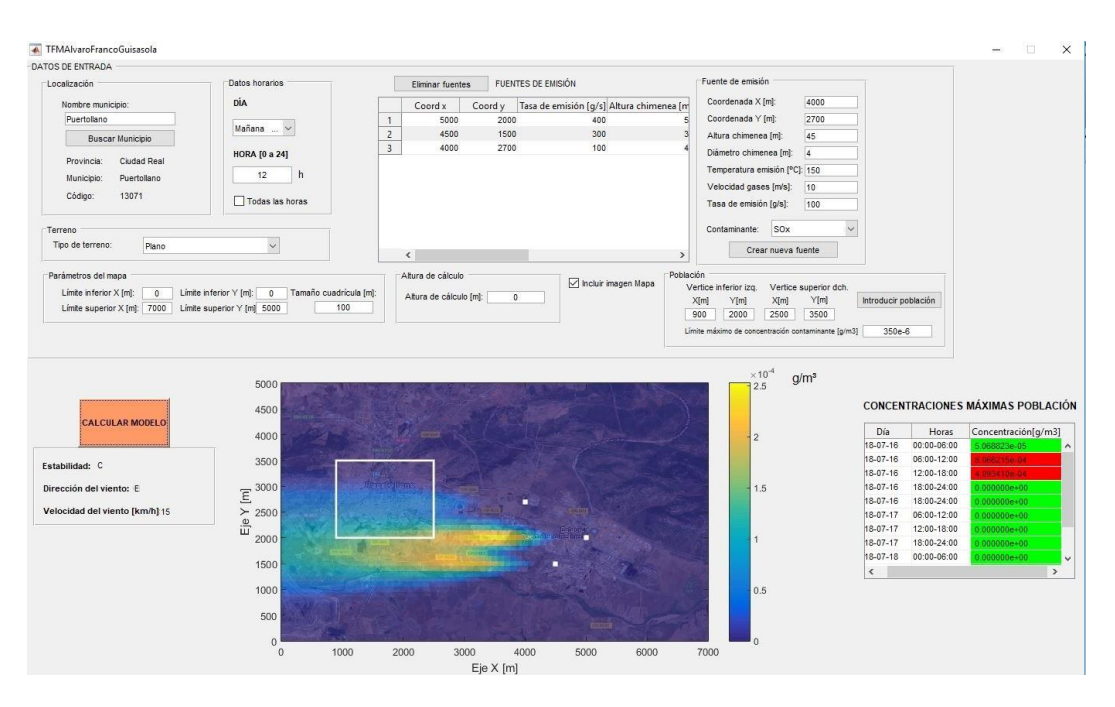

<span id="page-151-0"></span>*Figura 44. Ejecución del programa para el caso de ejemplo*

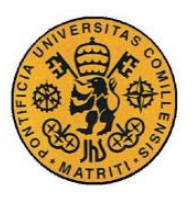

## **Capítulo 7 CONCLUSIONES**

Las conclusiones que se han sacado de este proyecto son:

- La utilización de la programación orientada a objetos en el desarrollo de este proyecto ha supuesto ciertas ventajas con respecto a que se hubiera llevado a cabo con una programación tradicional. Debido a la sencillez para abstraer las diferentes partes del programa y las relaciones que existen entre las estas partes, se facilita la lectura y compresión del código del programa lo que permite solucionar los problemas del programa de forma más ágil y sencilla (*mantenibilidad*). Al dividir el programa en partes más pequeñas y compartimentadas, en clases, éstas pueden ser probadas de forma independiente y corregir los errores de cada una (*modularidad*). La facilidad de añadir, suprimir o modificar nuevos objetos permite hacer modificaciones al programa de forma sencilla sin alterar otras partes del programa *(modificabilidad*).
- La interfaz de usuario que se ha conseguido, permite introducir los datos de entrada del programa de forma sencilla, estructurada e intuitiva además de presentar los resultados de una forma clara y fácil de interpretar.
- El error del modelo que se ha obtenido con las pruebas de validación ha sido bastante pequeño, lo que ratifica la selección del modelo de dispersión gaussiano como el tipo de modelo utilizada. Hay que diferenciar por tanto el error del modelo y el error del programa en la determinación de la concentración de contaminante. El error total del programa es casi imposible de determinar pues incluye el error realizado en la predicción de las condiciones meteorológicas que al final es una cuestión de azar, la predicción puede ser muy ajustada a la realidad o bien equivocarse

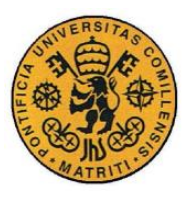

complemente, lo que impide determinar claramente el error cometido en la predicción meteorológica. A este error en la predicción hay que sumar que los valores que pueden tomar las variables meteorológicas no son valores exactos sino que presentan un error de medida: la velocidad del viento se mide en intervalos de 5 km/h, la dirección del viento solo puede tomar valores cardinales (N, NO,…), etc.

 El error del modelo del programa se podría mejorar a costa de introducir más variables de entrada del programa, tanto meteorológicas como de la fuente de emisión o el terreno, lo que supone un problema pues las variables meteorológicas que se obtienen de AEMET están limitadas y no se pueden conocer valores meteorológicos más complejos además de tener que complicar la forma de introducir de los datos al programa a través de la interfaz de usuario. Estas decisiones presentan, como sucede en muchos ámbitos de la ingeniería, un compromiso entre mejorar el modelo y los datos de entrada del modelo de los que se dispone. Ante esta situación, el modelo gaussiano de dispersión atmosférico es el que mejor se ajusta a las condiciones del proyecto, pues la información meteorológica que se obtiene de la API de AEMET junto a unos sencillos datos de entrada que introduce el usuario permite calcular un valor bastante ajustado de la concentración de los contaminantes.

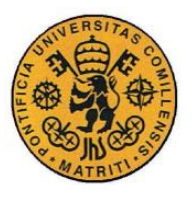

## **Capítulo 8 FUTUROS DESARROLLOS**

Este proyecto deja la puerta abierta a futuros desarrollos. Los principales se presentan a continuación:

- **Mejorar la información climatológica**: como se ha expuesto, unos de los datos más importantes del modelo de dispersión atmosférico son la información meteorológica. A este respecto, una de las posibilidades es utilizar más información meteorológica además de la que se obtiene a través de la API de AEMET para aumentar la robustez de las predicciones meteorológicas. Se pueden también incorporar métodos más exactos para estimar algunas de las variables meteorológicas en el programa, como calcular la radiación solar a través de ecuaciones en lugar de tomarla directamente de los valores normales de radiación que proporciona la base de datos de las estaciones meteorológicas de AEMET.
- **Incluir las partículas en suspensión como contaminante:** los contaminantes que están contemplados dentro del programa son el monóxido de carbono (CO), el dióxido de azufre (SO<sub>2</sub>), óxidos de nitrógeno (NOx) y los compuestos orgánicos volátiles (COV) que se modelan de acuerdo al modelo de dispersión gaussiano, pero no las partículas en suspensión. Las partículas en suspensión, a diferencia de los otros contaminantes que están en estado gaseoso y se comportan de acuerdo a modelos de dispersión de gases, son serie de diminutos sólidos o gotas de líquido contaminantes. Estas partículas al estar en estado sólido o líquido tendrán una velocidad de caída una vez son dispersadas en la atmósfera que se modela por la ley de Stokes, que determinará la velocidad de deposición media de estas partículas en el suelo. Estos modelos, además de utilizar los datos de entrada del modelo de dispersión gaussiano, necesitan la

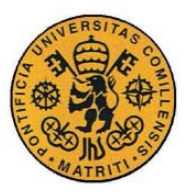

información relativa a las partículas contaminantes (volumen, densidad, sección y coeficiente de arrastre).

- **Efecto de terrenos complejos**: el software desarrollado permite introducir como input del modelo si el terreno es plano o rugoso, pero no permite mayores detalles del terreno, que permiten margen de mejora a la hora de calcular la concentración de los contaminantes. Cuando el terreno que se presenta no es sencillo, se utilizan correcciones del modelo que se obtienen a partir de ecuaciones empíricas que dependen de las características del terreno (desniveles, pendientes,…).
- **Incorporar la cinética de la reacción al modelo gaussiano**: el modelo gaussiano de dispersión atmosférica tiene como hipótesis que los contaminantes son no reactivos, es decir, son estables en el aire y no sufren reacciones químicas en el aire, pero esta hipótesis no siempre es válida pues en determinadas condiciones atmosféricas los contaminantes (principalmente  $SO_2$  y  $NO_x$ ) experimentan reacciones químicas que los llevan a transformarse en otras sustancias, como ácidos u otros óxidos. Estas reacciones químicas pueden ser introducidas dentro del modelo de dispersión atmosférica utilizando un factor de desintegración que tiene en cuenta el descenso de la concentración del contaminante (pues parte del contaminante reacciona químicamente con los compuestos del aire, para formar otras sustancias, lo que provoca la disminución en la cantidad de contaminante).

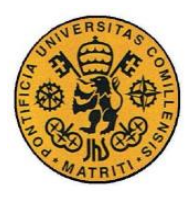

## **Capítulo 9 BIBLIOGRAFÍA**

- [1] Gobierno de españa, «Ley 26/2007 de 23 de octubre de Responsabilidad Medioambiental,» [En línea]. Available: https://www.boe.es/boe/dias/2007/10/24/pdfs/A43229-43250.pdf.
- [2] Gobierno de España, «BOE 2090/2008,» [En línea]. Available: https://www.boe.es/boe/dias/2008/12/23/pdfs/A51626-51646.pdf.
- [3] Parlamento Europeo y Consejo, «Directiva 2008/50/CE,» [En línea]. Available: http://www.mapama.gob.es/es/calidad-y-evaluacionambiental/temas/atmosfera-y-calidad-del-aire/Directiva%202008-50- CE\_calidad%20del%20aire\_tcm30-187869.pdf.
- [4] Gobierno de España, «Real Decreto 815/2013, de 18 de octubre, Reglamento de emisiones industriales,» [En línea]. Available: https://www.boe.es/boe/dias/2013/10/19/pdfs/BOE-A-2013-10949.pdf .
- [5] Secretaría de Estado de Medioambiente del Gobierno de España, «Análisis de herramientas de evaluación de la difusión y comportamiento de agentes químicos en el marco de la normativa de responsabilidad medioambiental».
- [6] CIEMAT, [En línea]. Available: http://www.ciemat.es.
- [7] D. G. y. M. Shaw, An introduction to Software Architecture.
- [8] Wikipedia, «Diagrama de clases,» [En línea]. Available: https://es.wikipedia.org/wiki/Diagrama\_de\_clases.
- [9] Miniserio de Agricultura, Alimentación y Medio Ambiente, «http://www.boe.es/boe/dias/2016/01/05/pdfs/BOE-A-2016-111.pdf,»

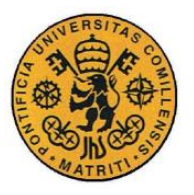

Martes 5 enero 2016. [En línea]. Available: http://www.boe.es/boe/dias/2016/01/05/pdfs/BOE-A-2016-111.pdf.

- [10] «Definition API,» [En línea]. Available: https://www.definition.net/define/api.
- [11] The Mathworks Inc, «Documentacion webread,» [En línea]. Available: https://es.mathworks.com/help/matlab/ref/webread.html#bue6uid-options.
- [12] The MathWorks Inc, «Documentación weboptions,» [En línea]. Available: https://es.mathworks.com/help/matlab/ref/weboptions.html.
- [13] Instituto Nacional de Estadística (INE), «Códigos de municipio,» [En línea]. Available: http://www.ine.es/daco/daco42/codmun/codmunmapa.htm.
- [14] Estándar HTTP, «Estándar HTTP RFC2616,» [En línea]. Available: https://www.w3.org/Protocols/rfc2616/rfc2616.html.
- [15] R. Drake, Mathematical Models for Atmospheric Pollutants, 1979.
- [16] D. Turner, Workbook of Atmospheric Dispersion Estimates, 1970.
- [17] F. Pasquill, The Estimation of the Dispersion of WIndborne Material, 1961.
- [18] F. A. Gifford, Use of Routine Meteorological Observation for Estimating Atmospheric Dispersion, 1961.
- [19] D. Mtuszko, «Influence of the extent and genera of cloud cover on solar,» *INTERNATIONAL JOURNAL OF CLIMATOLOGY,* 2011.
- [20] Agencia Estatal de Meteorología AEMET, Manual de uso de términos meteorológicos, 2015.
- [21] J. E. C. y. H. Moses, «The Validity of Several Plume Rise Formulas,» *Journal of the Air Pollution Control Association,* 1969.
- [22] S. B. C. y. W. C. C. Fred W. Thomas, «Plume Rise Estimates for Electric Generating Stations,» *Journal of the Air Pollution Control Association,* 1970.

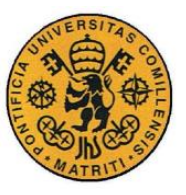

- [23] G. A. Briggs, «Plume rise,» *USAEC Critical Review Series,* 1969.
- [24] EPA, «weblakes: ISC3 Plume Rise Equations,» [En línea]. Available: https://www.weblakes.com/guides/iscst3/section6/6\_1\_4.html.
- [25] G. A. Briggs, «Some recent analyses of plume rise observation,» *Proc. Second Internat'l. Clean Air Congress, Academic Press,* 1971.
- [26] G. A. Briggs, «Discussion: chimney plumes in neutral and stable surroundings,» *Atmospheric Environment,* 1972.
- [27] M. R. Beychok, Fundamentals of Stack Gas Dispersion, 2005.
- [28] M. S. G. A. R. R. y. R. S. M. Leonor Turtós Carbonell, «Estimación de la altura de la capa de mezcla en Casablanca a partir de parametrizaciones en superficie,» 2013.
- [29] M. C. A. P. y. A. G. E. P. Vergara, «Estudio de Dispersión de Contaminantes en la Atmósfera: una Propuesta Metodológica,» 2008.
- [30] U. S. E. P. Agency, «EPA, official website of the United States Government,» [En línea]. Available: https://www.epa.gov/.
- [31] R. W. McMullen, «The Change of Concentration Standard Deviations with Distance,» *Journal of the Air Pollution Control Association,* 1975.
- [32] EPA, «EPA Air Dispersion Models,» [En línea]. Available: https://www.epa.gov/scram/air-quality-dispersion-modeling-preferred-andrecommended-models#aermod.
- [33] EPA, «Manual de usuario de ISC3,» [En línea]. Available: https://www3.epa.gov/scram001/userg/regmod/isc3v1.pdf.
- [34] EPA, «AERMOD Model Formulation and Evaluation,» [En línea]. Available: https://www3.epa.gov/ttn/scram/models/aermod/aermod\_mfed.pdf.

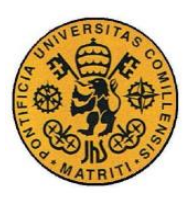

ESCUELA TÉCNICA SUPERIOR DE INGENIERÍA (ICAI) INGENIERO INDUSTRIAL

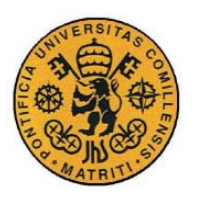

ESCUELA TÉCNICA SUPERIOR DE INGENIERÍA (ICAI)

INGENIERO INDUSTRIAL

Presupuesto

# *Parte II PRESUPUESTO*

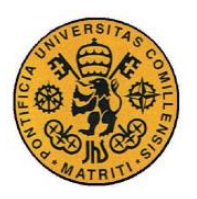

ESCUELA TÉCNICA SUPERIOR DE INGENIERÍA (ICAI)

INGENIERO INDUSTRIAL

Presupuesto

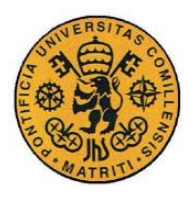

Presupuesto

## **Capítulo 1 MEDICIONES**

En este capítulo se establecerán las mediciones del presupuesto, es decir, la cantidad de recursos empleados.

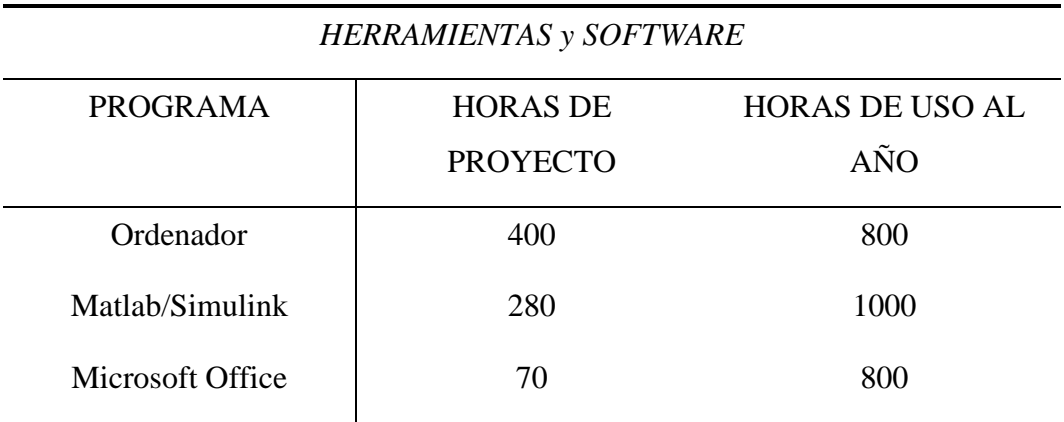

*Tabla 38: Mediciones de las herramientas y software*

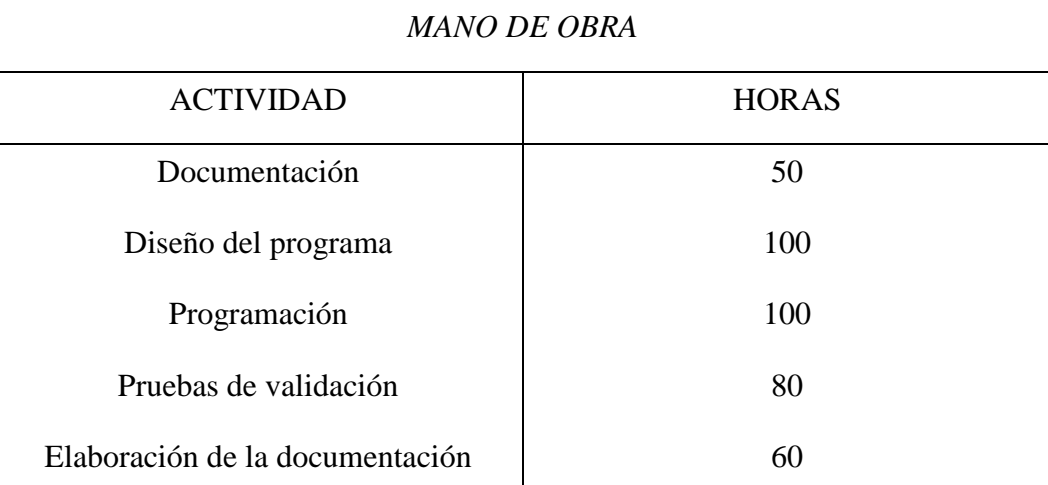

*Tabla 39: Mediciones de la mano de obra*

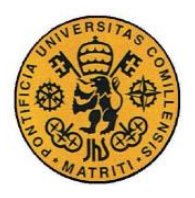

Presupuesto

## **Capítulo 2 PRECIO UNITARIO**

En este capítulo se listan los precios unitarios de cada uno de los elementos de las mediciones.

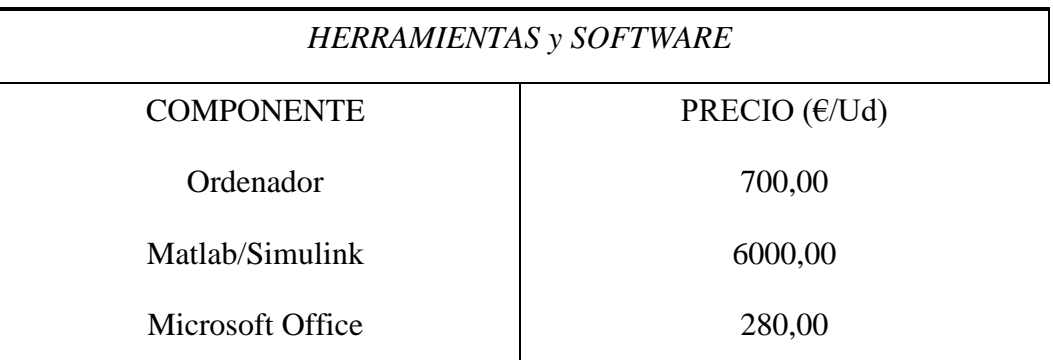

*Tabla 40: Precio unitario de las herramientas y el software*

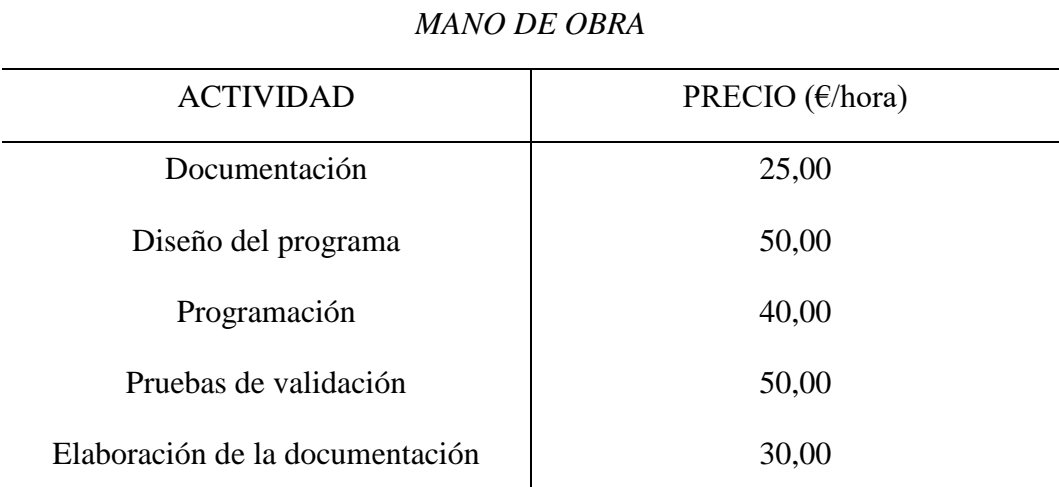

*Tabla 41: Precio por hora de mano de obra*

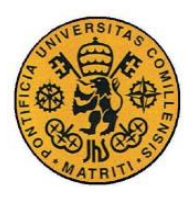

**UNIVERSIDAD PONTIFICIA COMILLAS** ESCUELA TÉCNICA SUPERIOR DE INGENIERÍA (ICAI)

INGENIERO INDUSTRIAL

## **Capítulo 3 SUMAS PARCIALES**

En este capítulo se calcula el coste de cada uno de los distintos recursos empleados, es decir, se multiplican las mediciones por los precios unitarios. Suponemos un tiempo de amortización a 5 años de forma que la tasa de amortización es (20%).

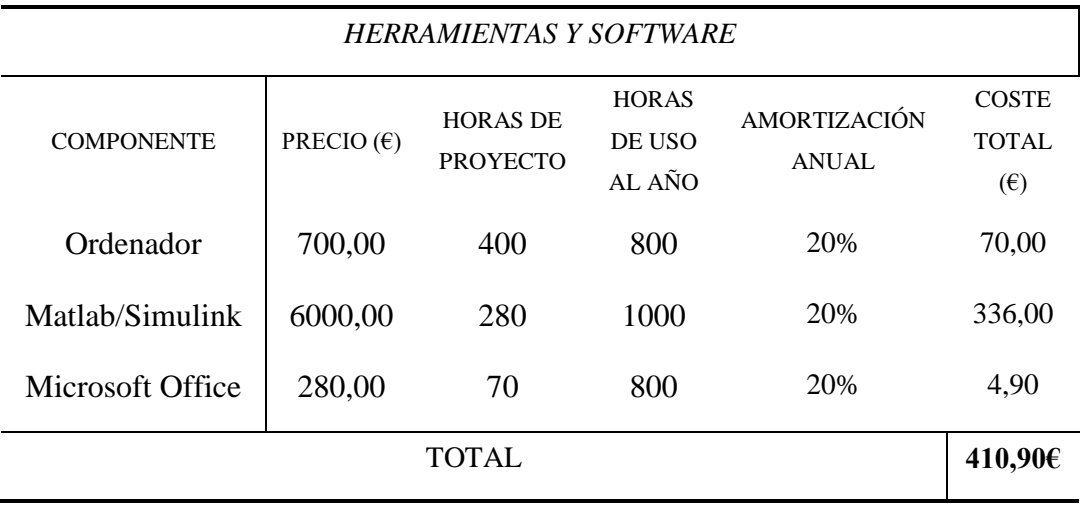

*Tabla 42: Coste total de las herramientas y software*

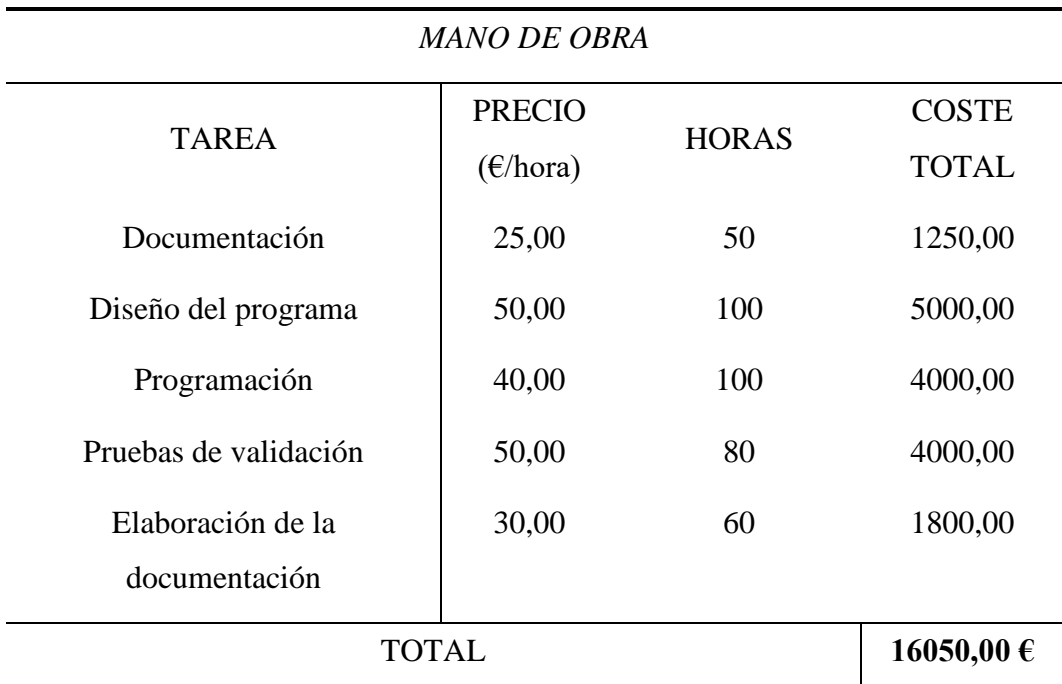

*Tabla 43: Coste total de mano de obra directa*

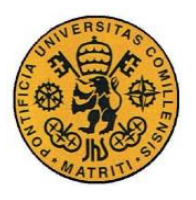

## **Capítulo 4 PRESUPUESTO GENERAL**

El presupuesto general del proyecto asciende a la suma de todas las sumas parciales.

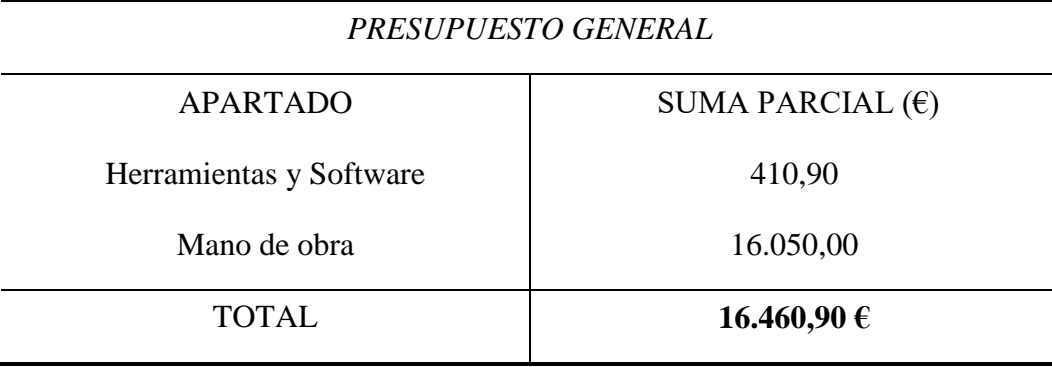

*Tabla 44: Presupuesto general*